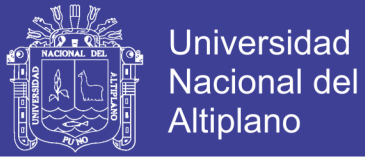

## **UNIVERSIDAD NACIONAL DEL ALTIPLANO – PUNO FACULTAD DE INGENIERÍA MECÁNICA ELÉCTRICA, ELECTRÓNICA Y SISTEMAS ESCUELA PROFESIONAL DE INGENIERÍA ELECTRÓNICA**

**NACIONAL DEI**  $\mathbf{I}$ 

## **"IMPLEMENTACIÓN DE UN SISTEMA DE PROCESAMIENTO DIGITAL DE IMÁGENES PARA LA DETECCIÓN DE MALEZAS EN EL CULTIVO DE QUINUA"**

**TESIS**

PRESENTADO POR:

## **GABINO REY VIDANGOS PONCE**

PARA OPTAR EL TÍTULO DE INGENIERO ELECTRÓNICO

> PERÚ – PUNO 2017

Repositorio Institucional UNA-PUNO

No olvide citar esta tesis

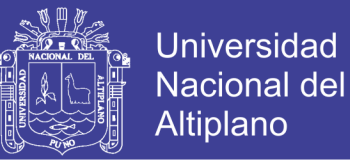

# UNIVERSIDAD NACIONAL DEL ALTIPLANO

FACULTAD DE INGENIERÍA MECÁNICA ELÉCTRICA, ELECTRÓNICA ESCUELA PROFESIONAL DE INGENIERÍA ELECTRÓNICA

## IMPLEMENTACIÓN DE UN SISTEMA DE PROCESAMIENTO DIGITAL DE IMÁGENES PARA LA DETECCIÓN DE MALEZAS EN EL CULTIVO **DE QUINUA**

**TESIS PRESENTADA POR:** 

**GABINO REY VIDANGOS PONCE** 

**PARA OPTAR EL TITULO PROFESIONAL DE: INGENIERO ELECTRÓNICO** 

APROBADA POR EL JURADO REVISO CONFORMADO POR:

Presidente

Mg. Ing. MARCO ANTONIO QUISPE BARRA

Primer Miembro

M.Sc. Ing. DAVID SALINAS MENDOZA

Segundo Miembro

M.Sc. MAXIMO AMANCION MONTALVO ATCO

Director de Tesis

Dr. IVAN DELGADO HUAYTA

Puno - Perú

2017

Área: Automatización e Instrumentación

Tema: Aplicación de Procesamiento de Señales / Robótica.

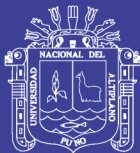

## **DEDICATORIA**

*Dedico este logro a todo ser que me ha acompañado a lo largo de este camino de la vida como estudiante, personas que son y han sido parte de este triu a mis padres los cuales siempre estaban apoyándome, y a todas las personas que tienen una inmensa importancia en mi vida que estuvieron a mi lado para nunca rendirme.*

 *Gabino Rey.*

3

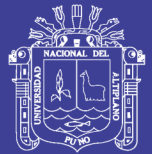

### **AGRADECIMIENTOS**

*A mis padres, Felix Vidangos Chambilla y Florencia Ponce Quispe, por el apoyo y comprensión incondicional en cada día del desarrollo de este proyecto, durante mi vida como estudiante han demostrado ser los mejores padres, me han dado todo, lo que soy como persona, mis valores, mis principios, mi perseverancia, mi empeño y todo ello con todo su cariño sin pedir nada a cambio.*

*A la amplia generosidad, ayuda de muchas personas que fueron motor impulsor para el desarrollo de cada parte de este trabajo mis docentes ingenieros por la asesoría y sus enseñanzas mediante discusiones y preguntas, amigos maestros aportando con su experiencia para mi soporte, continuación y finalización del proyecto.*

*A la fuente creadora y dueña de mi vida, por la existencia por poner todo lo necesario para la realización y encaminamiento personal.*

*Gabino Rey Vidangos Ponce*

4

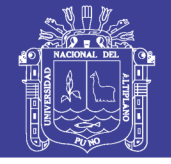

## ÍNDICE GENERAL

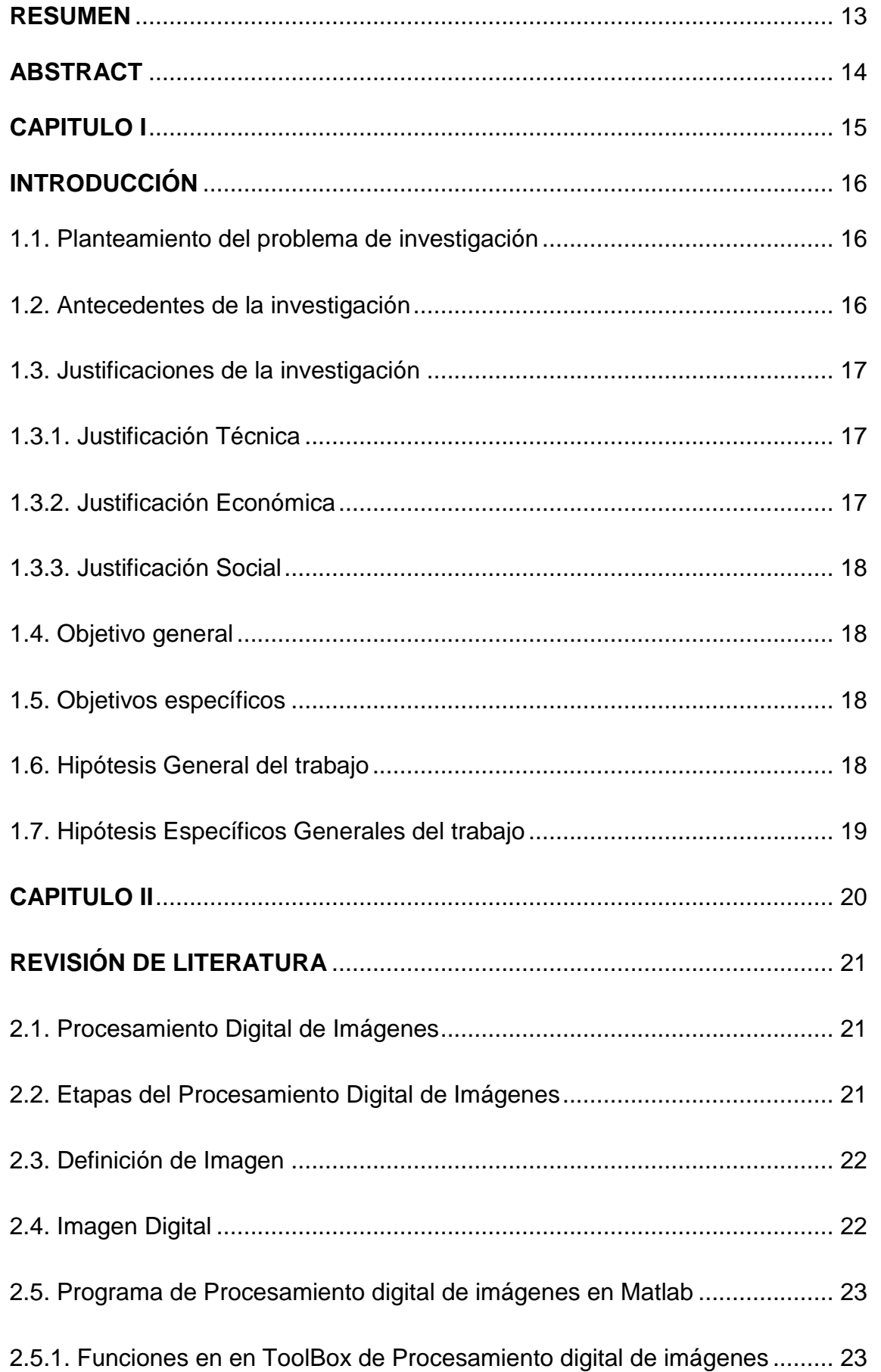

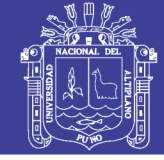

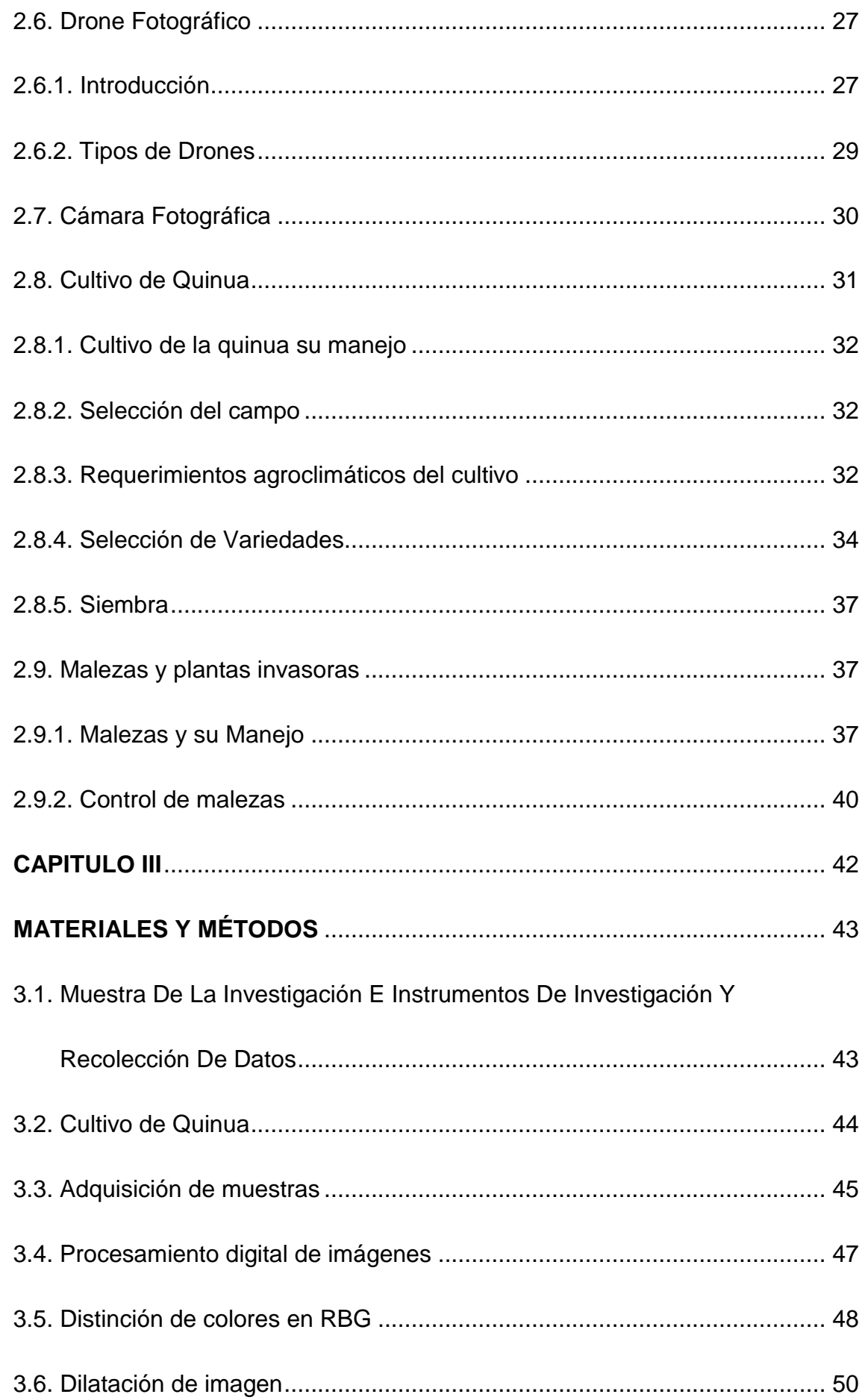

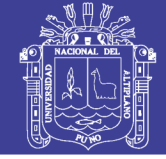

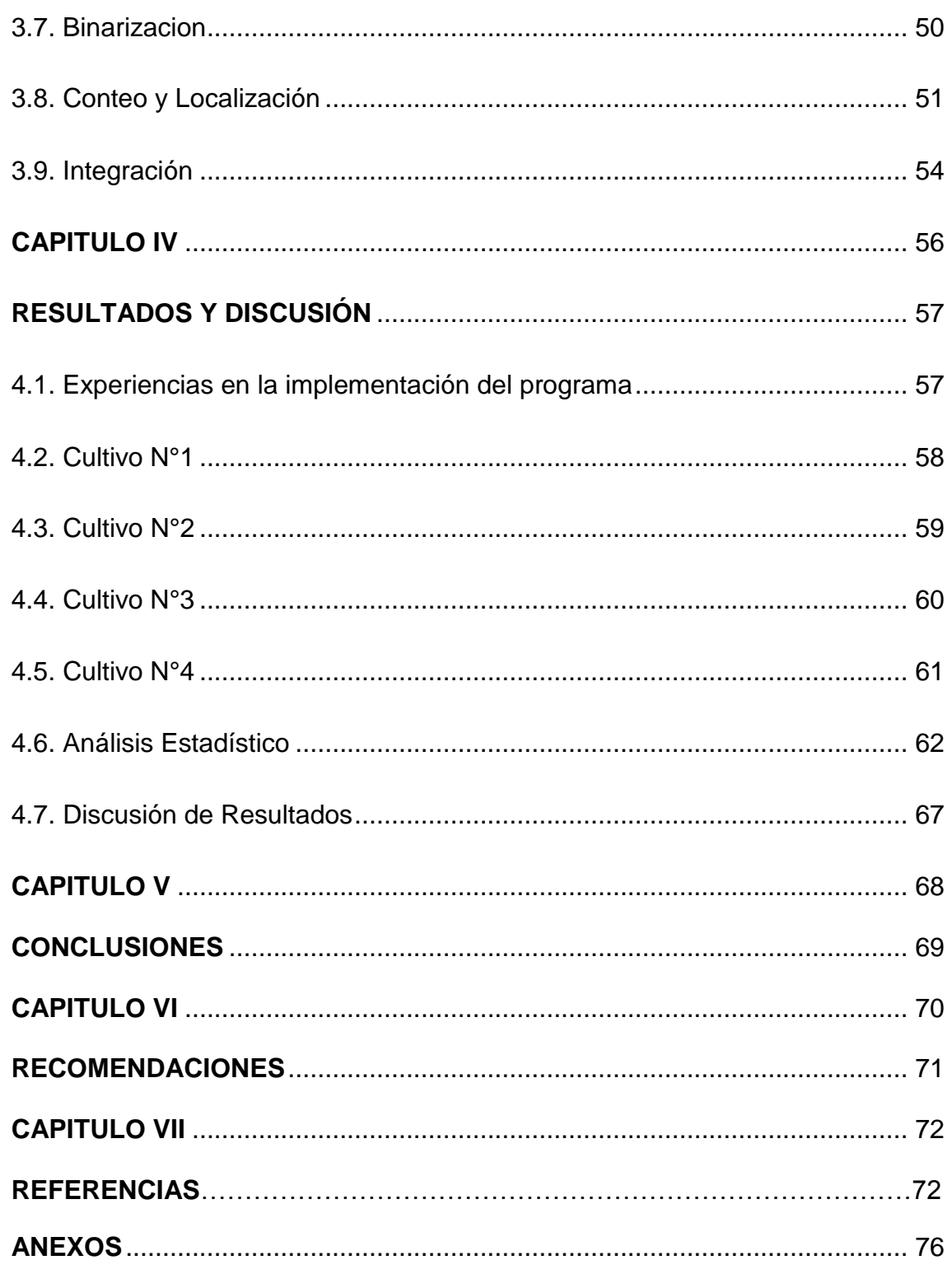

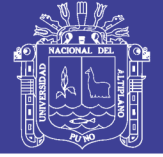

8

## **ÍNDICE DE FIGURAS**

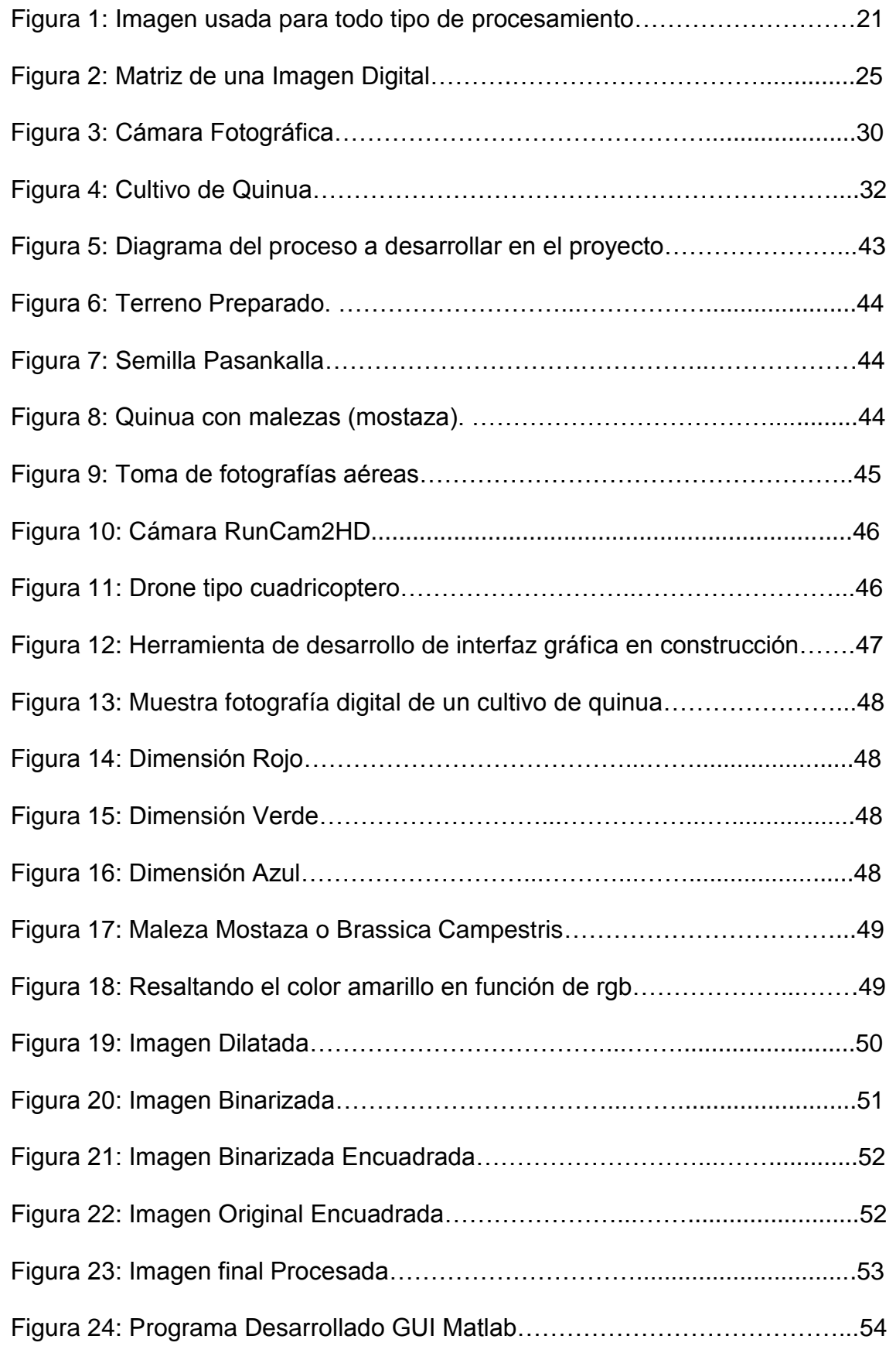

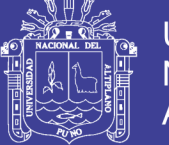

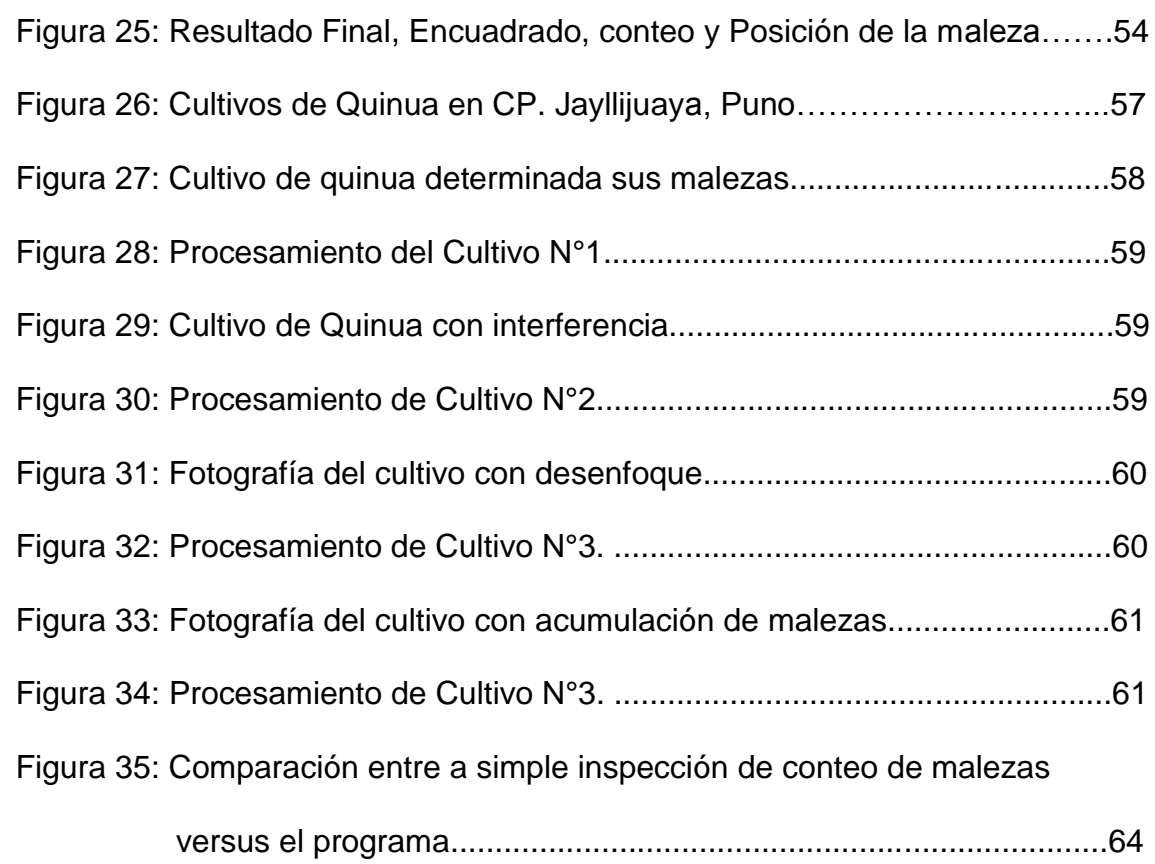

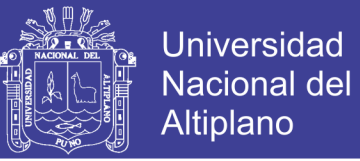

10

## **ÍNDICE DE TABLAS**

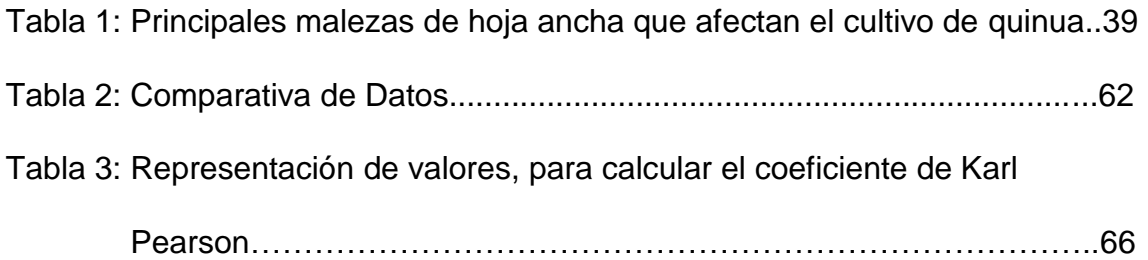

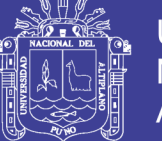

11

## **ÍNDICE DE ANEXOS**

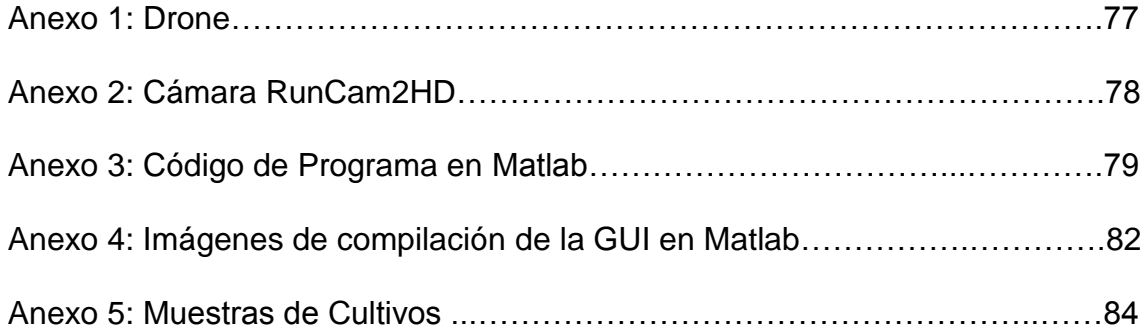

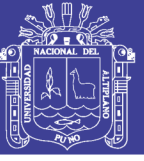

Universidad Nacional del Altiplano

12

# **ÍNDICE DE ACRONIMOS**

No se contienen acrónimos relevantes.

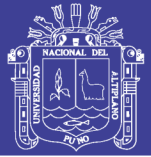

## **RESUMEN**

<span id="page-12-0"></span>En el cultivo de quinua(Chenopodium Quinoa Willd), un cereal propia de la región de Puno altiplánica tiene una gran importancia debido a sus altos valores nutritivos y debido a que su producción se hace importante para la nutrición no solo de la región sino para la exportación de este bien para el extranjero, durante desde la siembra aparecen malezas como la mostaza nombre común que son perjudiciales para el normal crecimiento de la quinua, debido que la quinua no aprovecha eficazmente los nutrientes en la tierra para su desarrollo, en busca de una solución opte por usar técnicas como las discriminación de colores, binarizacion, etiquetado de objetos, por citar algunos de procesamiento digital de imágenes mediante el Programa MatLab, que es un programa científico para desarrollo de aplicaciones en ingeniería ha sido una herramienta de gran utilidad, al hacer la adquisición de las imágenes de los cultivos de quinua mediante herramientas fotográficas aéreas tomadas por un drone tipo multi-rotor por ser poseer mejor desempeño de vuelo y porque permite a las cámaras tener amplia visión por la separación de sus componentes además de estar equipado con una cámara fotográfica capas de poseer una conexión inalámbrica para la transmisión de datos obtenidos a un terminal como un celular, el uso de estas tecnologías nos permitirá tener una cuidado de los cultivos de quinua debido a que será posible determinar la posición de las malezas y la cantidad de las mismas, y así poder tomar medidas preventivas como la extracción de las mismas.

**Palabras Clave:** Drone, Matlab, Binariazacion.

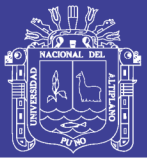

## **ABSTRACT**

<span id="page-13-0"></span>In the crop of quinoa (Chenopodium Quinoa Willd), a cereal typical of the Puno region is of great importance because of its high nutritional value and because its production is important for nutrition not only in the region but also for the Importation of this good for abroad, during since sowing weeds appear as the common name mustard which are detrimental to the normal growth of quinoa, because quinoa does not effectively harness the nutrients in the ground for its development, looking for a Solution choose to use techniques such as color discrimination, binarization, labeling of objects, to name a few of digital image processing using the MatLab Program, which is a scientific program for developing applications in engineering has been a very useful tool, Make the acquisition of the images of the quinoa crops using aerial photographic tools taken by a drone type multi-rotor because it has better flight performance and because it allows the cameras to have wide vision by the separation of its components besides being equipped with a camera Photographic layers to possess a wireless connection for the transmission of data obtained to a terminal as a cell phone, the use of these technologies will allow us to take care of the quinoa crops because it will be possible to determine the position of the weeds and the amount of The same, and thus to be able to take preventive measures like the extraction of the same ones.

**Keywords:** Drone, Matlab, Binariazation.

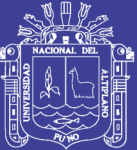

<span id="page-14-0"></span>**CAPITULO I** 

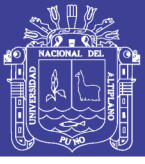

## **INTRODUCCIÓN**

#### <span id="page-15-1"></span><span id="page-15-0"></span>**1.1. Planteamiento del problema de investigación**

La maleza llamada nabo silvestre o mostaza (*Brassica campestris*), es una de las principales invasoras de la quinua, perjudicando el normal crecimiento de las plantas de la quinua, por lo que es necesario hacer su extracción de los cultivos, la localización de las malazas en cultivos mayores es de difícil inspección por lo que muchas malezas llegan a crecer y seguir brotando sus semillas para otra cosecha, perjudicando las platas de quinua en una próxima cosecha, ¿mediante un programa de procesamiento digital de imágenes se podrá encontrar malezas de quinua mediante una fotografía aérea.

#### <span id="page-15-2"></span>**1.2. Antecedentes de la investigación**

Proyecto RAPTOP MAPS, apoyado por el MIT (Instituto Tecnológico de Massachusetts - USA) con 100mil dólares, usan drones diseñados para el análisis de cultivos capturando imágenes multi-espectrales identificando plantas en malas condiciones, siendo de gran ayuda para los agricultores.

Mediante un algoritmo de clasificación de imágenes basado en objetos, se discriminan según líneas del suelo, usando un drone para tomar fotografías para ser analizados, investigación realizado por el Departamento de Protección de Cultivos, Instituto de Agricultura Sostenible, IAS-CSIC, Córdoba, España.

El uso de programas de procesamiento digital de imágenes como MatLab – Python y OpenCV unifican procesos mediante visión artificial para la clasificación de colores RGB un proyecto de tesis de título DISEÑO E IMPLEMENTACIÓN DE UN SISTEMA DE DETECCIÓN DE MALEZAS EN CULTIVOS CUNDIBOYACENSES de la Universidad Católica de Colombia – Bogotá.

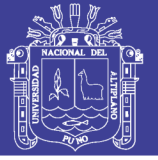

#### <span id="page-16-0"></span>**1.3. Justificaciones de la investigación**

Un sistema que permite hacer una inspección de un cultivo de quinua y dar como resultado una imagen procesada sobre el estado del cultivo con respecto a la cantidad de malezas en el cultivo y la posición en área cultivada, hace posible mantener una constante producción de la quinua, el uso de un drone(vehículo aéreo no tripulado), equipado con una cámara fotografía con un sistema de monitoreo y después de hacer el procesamiento digital de imágenes como Matlab(Programa Científico de Cálculos y Programación) es posible mediante el uso de una computadora para la inspección de los cultivos.

### <span id="page-16-1"></span>**1.3.1. Justificación Técnica**

El uso de programas de procesamiento digital de imágenes como MatLab, debido a su acceso y su uso en la ingeniería permite abordar investigaciones con tratamiento de imágenes debido que permite el uso de herramientas de procesamiento, de tal manera poder ser aplicados a cultivos en la agricultura.

## <span id="page-16-2"></span>**1.3.2. Justificación Económica**

Considerando una implementación de un sistema integrado por un drone equipada con una cámara y una computadora es relativamente accesible su compra, debido a que estos materiales utilizados son cada vez de menor coste para personas dedicas al sector de la agronomía.

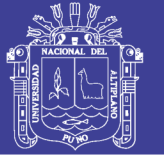

### <span id="page-17-0"></span>**1.3.3. Justificación Social**

El uso de los materiales en este proyecto es fácil de uso y asimilación debido a que nuestra interface gráfica muestra lo necesario para ser ejecutadas las funciones internas, y cada vez más personas obtén por usar este tipo de aplicaciones para inspección de cultivos y hacer una tendencia durante este periodo donde las aplicaciones son de uso diario en los medios de comunicación.

### <span id="page-17-1"></span>**1.4. Objetivo general**

 Realizar la detección de malezas mediante el procesamiento digital de imágenes.

### <span id="page-17-2"></span>**1.5. Objetivos específicos**

- Implementar un sistema fotográfico aéreo para la adquisición de imágenes de cultivos de quinua.
- Determinar la cantidad y posición de la maleza en la quinua por análisis de pixeles por color.

## <span id="page-17-3"></span>**1.6. Hipótesis General del trabajo**

La detección de malezas con la a adquisición de imágenes aéreas de cultivos de la quinua y el procesamiento digital de imágenes en programa MatLab mediante herramientas de procesamiento digital de imágenes como hacer discriminación de colores se podrá obtener la información cuantificada de los cultivos de quinua y para posteriormente tener un cultivo sano.

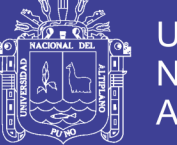

#### <span id="page-18-0"></span>**1.7. Hipótesis Específicos Generales del trabajo**

- El uso de un multirotor que pueda estar estacionado sobre los cultivos a una altura que permita hacer el enfoque de los cultivos de quinua para su posterior muestreo.
- El uso de operaciones y técnicas de tratamiento de imágenes incluidas en el programa Matlab como binariazacion logra establecer parámetro definir un cierto valor para solo seleccionar un objeto debido a su color o nivel de interinidad de grises.

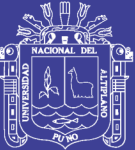

<span id="page-19-0"></span>**CAPITULO II**

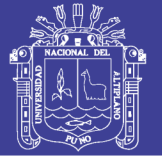

## **REVISIÓN DE LITERATURA**

## <span id="page-20-1"></span><span id="page-20-0"></span>**2.1. Procesamiento Digital de Imágenes**

Es el conjunto de técnicas que se aplican a las imágenes digitales con el

objetivo de mejorar la calidad o facilitar la búsqueda de información [1], Figura

1. (Reyna CASTILLO, 2013)

Figura1: Imagen usada para todo tipo de procesamiento.

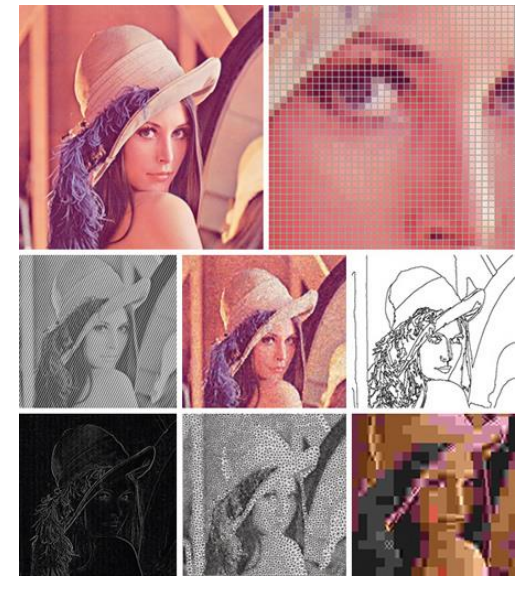

Fuente: http://www.comunicacampeche.com.mx/Php/actualidad.php?id=141755.

## <span id="page-20-2"></span>**2.2. Etapas del Procesamiento Digital de Imágenes**

**Captura:** Diseño de las propiedades de la captura como tipo de cámara,

distancia del objeto, mega pixeles, etc.

**Pre-procesamiento:** Reducir el entorno que no es de interés para el problema

fondo, ruido, etc.

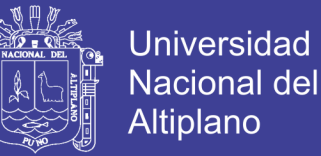

**Segmentación**: Reconocer y extraer cada uno de los objetos presentes en la imagen.

**Extracción de Características:** Seleccionar y extraer características apropiadas para la identificación de los objetos deseados.

**Identificación de objetos:** utilizar un modelo de toma de decisión para decidir que pertenece cada objeto.

#### <span id="page-21-0"></span>**2.3. Definición de Imagen**

Es una representación de un objeto real, una representación plana de un objeto de 3 dimensiones.

#### <span id="page-21-1"></span>**2.4. Imagen Digital**

Una imagen de dos dimensiones es una función  $f(x,y)$  donde X e Y representan las coordenadas del plano, donde f(x,y) representa la intensidad o nivel gris de la imagen en ese punto, si X e Y son discretos y finitos entonces la imagen es digital, dividido en M filas y N columnas matriciales cada elemento de la matriz es un pixel, un pixel guarda la intensidad promedio en valor numérico[1]. (Ruben Wainschenker, 2011)

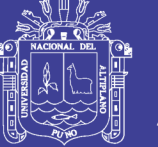

#### <span id="page-22-0"></span>**2.5. Programa de Procesamiento digital de imágenes en Matlab**

Matlab (abreviatura de MATrix LABoratory, "laboratorio de matrices") es un software matemático que ofrece un entorno de desarrollo integrado (IDE) con un lenguaje de programación propio (lenguaje M). Está disponible para las plataformas de Unix, Windows y Apple. Entre sus prestaciones básicas se hallan: la manipulación de matrices, la representación de datos y funciones, la implementación de algoritmos, la creación de interfaces de usuario (GUI) y la comunicación con programas en otros lenguajes. Además, se pueden ampliar las capacidades de MATLAB con las cajas de herramientas (toolboxes). Para el caso de manipulación de imágenes se emplea el toolbox "Image Processing". [1]

#### <span id="page-22-1"></span>**2.5.1. Funciones en ToolBox de Procesamiento digital de imágenes**

#### **2.5.1.1. Lectura de una imagen**

MATLAB puede leer imágenes almacenadas mediante la función «imread», los tipos de imágenes que pueden cargarse son .jpg, .png, .bmp, .raw. Por ejemplo, el código siguiente permite la carga de una imagen en una variable de MatLab. [2]

>f=imread('frissell.jpg');

>f=imread('d:\imagenes\frissell.jpg');

Una vez leída la imagen hay que mostrarla en pantalla, para ello se recurre a la función «imshow». El código de la figura E.1 ilustra cómo se hace. Se debe tener cuidado con la función «imshow» ya que si la imagen es demasiado grande para ser mostrada en pantalla, la función la filtra y sub muestrea hasta dejarla en dimensiones manejables. (Matworks, 2016)

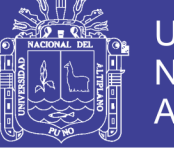

#### **2.5.1.2. Funciones y Operaciones de Matlab**

Si se desea obtener información de la imagen como sus dimensiones, el tipo de dato y el tamaño en bytes, se puede recurrir a las funciones «size» y «whos». El ejemplo siguiente ilustra el resultado de emplear la función «size».

Cuando se carga una imagen, MATLAB crea una variable, la cual contiene indexadas tres matrices, una matriz por cada mapa de color. Así, el código siguiente ilustra el uso de la función «size» para obtener las dimensiones de la variable que almacena la imagen.

>f=imread('frissellBW.png'); %Lectura de la imagen

>[M,N]=size(f)

>whos f

Información adicional de la imagen: nombre, tamaño, bytes y clase.

Una imagen de color RGB se representa por tres matrices bidimensionales, correspondientes a los planos R, G y B. Para obtener los planos RGB se ejecutan los comandos para hacer un índex de cada dimensión de color en la matriz:

 $\gg$  Im R = f(:,:,1)

 $\Rightarrow$  Im G = f(:,:,2)

 $\Rightarrow$  Im B = f(:,:,3)

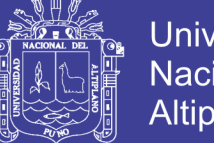

## **Universidad Nacional del Altiplano**

## **2.5.1.3. Función de Matlab - Strel**

Es una función de una representación de un plano morfológico de una estructura de elementos, que es esencial para de la morfología de dilatación y erosión, [1].

Una estructura plana es un elemento Binario y valorizado las vecindades, sea 2D o multidimensional, en cual los pixeles son agrupados en la morfología, primero se identifica el pixel origen de comienzo para el procesamiento, la Figura 1. ilustra mejor la estructura plana. (MathWorks, 2016)

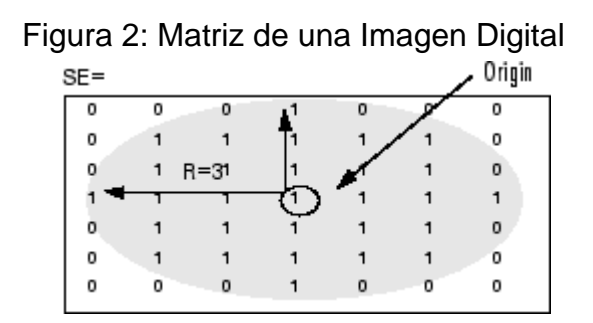

Fuente: Mathwork 2016, Reference: Strel.

## **2.5.1.4. Función de Matlab - imdilate**

Es una función de cambio de morfología en la imagen en escala de grises

y binario, [1] se aplica de la siguiente manera im=imdilate(IM,SE); donde IM sea

una imagen y SE el rango de la función. (Matworks, 2016)

**Sintaxis** 

 $IM2 = imdilate(IM, SE)$ IM2 = imdilate(IM,NHOOD) IM2 = imdilate(\_\_\_,PACKOPT)  $IM2 = imdilate($  .SHAPE)  $g$ puarrayIM2 = imdilate $(g$ puarrayIM, $\rule{1em}{0.15mm}$ 

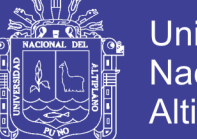

## **Universidad** Nacional del **Altiplano**

## **2.5.1.5. Función de Matlab - im2bw**

En una operación que hace el cambio de una imagen en escala de grises a una imagen binaria, según el nivel (level) impuesto cada pixel pertenecerá a un valor 0(negro) o 1(blanco). [1]

### **Sintaxis**

 $BW = im2bw(1, level)$  $BW = im2bw(X, map, level)$ BW = im2bw(RGB, level)

## **2.5.1.6. Función de Matlab - bwareaopen**

Remueve pequeños objetos de una imagen binaria para una mejor

clasificación. [2]

**Sintaxis** 

BW2 = bwareaopen(BW,P) ;Donde BW una imagen binaria.

## **2.5.1.7. Función de Matlab - mclose**

En ingles su definición "Morphologically close image", hace el uso de la operación de dilatación y erosión en la estructura morfología ya sea en una imagen binaria o escala de grises. [3]

Sintaxis

IM2 = imclose(IM,SE) ; Donde SE rango de selección. (Matworks, 2016)

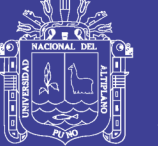

## **2.5.1.8. Función de Matlab - mfill**

Llena regiones o agujeros en una imagen.

Sintaxis:

BW2= imfill(BW,L);Donde L es el rango a usar para que tamaño de regiones a

localizar. [1]

## **2.5.1.9. Función de Matlab - bwlabel**

Su definición en Ingles "Label connected components in 2-D binary image". [2].

Sintaxis:

 $L =$  bwlabel(BW)

### **2.5.1.10. Función de Matlab - Regionprops**

Conjunto de herramientas para la adquisición de información de la imagen procesada como las propiedades de longitud, tamaño y localización. [3] Sintaxis:

stats = regionprops(BW, propiedades); Donde propiedades es cualquier característica. (Matworks, 2016)

## <span id="page-26-0"></span>**2.6. Drone Fotográfico**

#### <span id="page-26-1"></span>**2.6.1. Introducción**

La aviación no tripulada tuvo sus comienzos en los modelos construidos y volados por inventores como Cayles, Stringfellow, Du Temple y otros pioneros de la aviación, que fueron previos a sus propios intentos de desarrollar aeronaves tripuladas a lo largo de la primera mitad del siglo xix. Estos modelos de mayor tamaño con piloto a bordo y, en este sentido, fueron los precursores de la aviación tripulada.

No olvide citar esta tesis

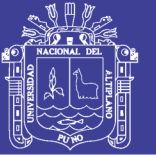

En la aceptación más amplia del término, la aviación no tripulada abarca un amplio espectro de aeronaves, la genealogía de las aeronaves no tripuladas esconde sus raíces en el desarrollo de los llamados(torpedos aéreos), antecesores de los actuales misiles crucero, que posteriormente se desarrollaron a través de las ramas de las bombas guiadas(no propulsadas), los blancos aéreos (llamados drones en la terminología anglosajona), los señuelos, los modelos recreacionales y/o deportivos de radio control, las aeronaves de investigación, las aeronaves de reconocimiento, las de combate, e incluso algunos modelos más extraños de vuelo extra-atmosférico. [1].

El termino vehículos aéreo no tripulado (Unmanned Aereal vehicle,UAV) se hizo común en los años 90 para describir a las aeronaves robóticas y reemplazo el termino vehículos aéreo tripulada remotamente, el cual fue utilizado durante las guerra de Vietnam[2].

En la actualidad se ha popularidad de las aeronaves no tripuladas han tenido un periodo de evolución ayudando todo por la tecnología debido a procesadores más baratos y capaces de fomentar más desarrollo, y coste menos de fabricación de los drones tanto en software involucrado en calidad y cantidad suficientes. (Jimeno, 2015)

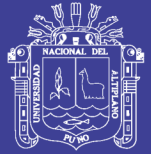

#### <span id="page-28-0"></span>**2.6.2. Tipos de Drones**

Los multirotores son una clase de VANT propulsado por dos o más alas rotatorias o rotores, a diferencia de los helicópteros, los multirotores utilizan por lo general hélices de ángulo de ataque (pitch) fijo. Para explicar los principios de funcionamiento de los multirotores se tomará como ejemplo los cuadricópteros, [1], cuyos principios pueden escalarse para a otros VANT de seis, ocho y más rotores de número par. Los cuadricópteros disponen de cuatro motores, generalmente dispuestos simétricamente respectos de un centro geométrico. Dos de estos motores giran en dirección horaria y los otros dos en dirección anti horaria de manera de contrarrestar el torque. La velocidad de ascenso vertical está en función de la velocidad angular de los motores. Para desplazar el cuadricóptero hacia adelante, se genera mayor empuje en la parte posterior y menor en la parte delantera. Esto hace que el cuadricóptero se incline y se genere una fuerza resultante hacia adelante. Para lograr el giro sobre su sitio, se incrementa la velocidad de dos de los motores que giran en una misma dirección y se reduce la velocidad de los otros a fin de que el empuje vertical se mantenga constante, pero se logre un torque que gire el drone. (FUKUHARA, 2015)

Las características y formas de los drones están definidas por la cantidad de motores que se usan por ello tenemos modelos como los siguiente según la fuente ardupilot organización de software libre para la construcción de naves voladoras. [2].

Single Copter, con uso de dos motores en contra rotarios paralelos. Bicopter, con motores al costado con disposición de giro para lograr movimiento de adelante y atrás. (ArduPilot Dev Team, 2016)

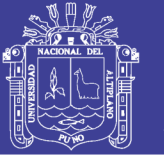

Tricopter, dispuesto de tres rotores y cuarto motor servo de giro.

Quadcopter, dispuesto de cuatro rotores en disposición X para una mejor estabilidad.

Hexacopter, dispuesto de 6 motores mayor potencia.

Octocopter, dispuesto de 8 rotores en distancias iguales formando octágono.

Y-6, dispuesto de 6 motores en contraposición en forma de Y.

Aeroplanos, dispuesto de uno a más motores para generación de fuerza de empuje.

### <span id="page-29-0"></span>**2.7. Cámara Fotográfica**

La cámara fotográfica está basada en el principio de la cámara oscura. Consta de un cuerpo de cámara y de un objetivo por donde penetran los rayos de luz de la escena. [1] Por tanto una cámara fotográfica es una caja oscura, que permite el paso de la luz del motivo a través de un objetivo, formando la imagen en la película o en el sensor digital. (Pérez, 2016)

RunCam una empresa dedicada a la fabricación de cámaras fotográficas de menor tamaño para aplicación de transmisión de video y audio son muy populares dentro de la comunidad de aeromodelistas para este proyecto hacemos el uso de un modelo el RumCam2 [2] fabricada para aeromodelistas. (RunCam, 2016)

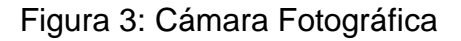

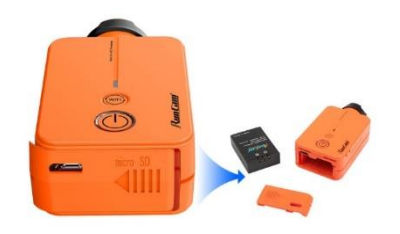

Fuente: [www.runcam.com/](http://www.runcam.com/) RunCam 2.

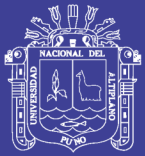

#### <span id="page-30-0"></span>**2.8. Cultivo de Quinua**

Quinua (*Chenopodium quinoa* Willd) es un cultivo andino domesticado hace miles de años por las antiguas culturas de la Región Andina de Sud América. Existen evidencias de que fue alimento básico para las poblaciones pre-hispánicas hasta la época de la conquista. La introducción y expansión de cultivos como el trigo, cebada, avena, habas y arvejas, principalmente, relegó el cultivo de la quinua a zonas marginales de la sierra del Perú y Bolivia; reduciéndose en forma significativa el área cultivada. Por muchos siglos la quinua fue alimento de auto subsistencia humana y animal.

El cambio de los hábitos alimenticios y la preferencia por alimentos nutritivos y orgánicos a nivel global promovieron el reconocimiento y la revaloración de la quinua, dando lugar al incremento de su producción. Su valor nutritivo radica en el balance ideal de los aminoácidos de su proteína que lo convierten en un componente ideal en las dietas. Adicionalmente contiene una cantidad adecuada de carbohidratos, grasas, vitaminas y minerales que incrementan su valor nutracéutico.

La quinua se cultiva en Sud América en zonas geográficas que van desde el nivel del mar hasta los 4000 m.s.n.m., en zonas con precipitaciones de 0 a 1000 mm, en suelos de diferentes texturas y con un rango de pH que fluctúa entre 4 a 9. Finalmente, la tecnología usada en su cultivo es bastante variable, desde aquella tradicional hasta aquella moderna altamente tecnificada. [1] Dependiendo de la interacción de estos factores de clima, suelo y tecnología los rendimientos varían de 1 a 7 t/ha. (Luz Gómez Pando, 2016)

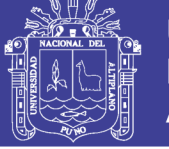

#### Figura 4: Cultivo de Quinua.

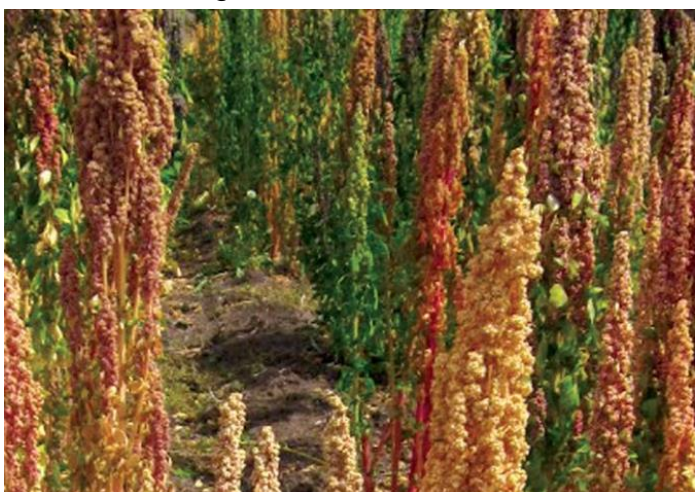

Fuente: Revista Guía de Cultivo de Quinua. 2016.

## <span id="page-31-0"></span>**2.8.1. Cultivo de la quinua su manejo**

### <span id="page-31-1"></span>**2.8.2. Selección del campo**

El campo que se empleará en el cultivo de quinua debe ser elegido considerando los siguientes criterios:

## <span id="page-31-2"></span>**2.8.3. Requerimientos agroclimáticos del cultivo**

#### **2.8.3.1. Rotación**

La rotación debe considerar factores como presencia de malezas, fertilización residual, plagas, pesticidas residuales y preparación de suelo, disponibilidad de agua y otros que se considere importantes y propios de la zona donde se establecerá el cultivo.

Se recomienda sembrar quinua [25].

Después de cereales con los que generalmente no comparte enfermedades e insectos. En la sierra después de trigo, cebada y avena. En la costa se puede sembrar después del arroz. Se puede rotar con maíz, siempre que no haya estado infestado de plagas comunes. (Luz Gómez Pando, 2016)

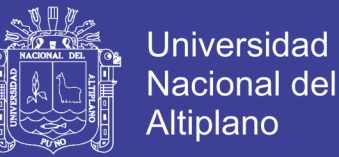

Después de papa es recomendada, siempre que el campo no haya estado infectado con el hongo *Phoma exigua var foveata* que produce en la papa la enfermedad de la cangrena y en la quinua la enfermedad de la podredumbre marrón del tallo.

Después de papa y otras raíces y tuberosas andinas, siempre que sean campos libres de nemátodos, por ejemplo, el nemátodo de la oca (*Thecavermiculatus andinus sp*).

Después de leguminosas fijadoras de nitrógeno. En sierra con habas *(Vicia faba)*, arvejas *(Pisum sativum)* y tarwi *(Lupinus mutabilis)* y en costa con frijoles, siempre que no estén infestados de plagas comunes. [26].

En la zona andina se recomienda sembrar quinua, en terrenos con descanso de 5 a 9 años, donde se ha desarrollado pasturas con leguminosas nativas que han restaurado la fertilidad.

#### **2.8.3.2. Suelos**

Son deseables los de textura franca, con alto contenido de materia orgánica, con una profundidad de 60 a 90 cm y con un buen drenaje y un pH neutro o cercano a la neutralidad

#### **2.8.3.3. Distanciamiento o aislamiento**

Si se conducen semilleros, dependiendo de la categoría de semilla producida, se elegirán campos aislados o distanciados de otros campos de quinua de acuerdo a lo señalado en las normas [26]. (Luz Gómez Pando, 2016)

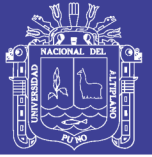

#### <span id="page-33-0"></span>**2.8.4. Selección de Variedades**

Es importante considerar la adaptación de las variedades a las diferentes condiciones de clima y altitud; si bien la quinua tiene amplia adaptación como especie, muchas variedades tienen adaptación muy específica a ciertos ambientes. En algunos ambientes crecen vegetativamente sin llegar a fructificar o son de ciclos tan cortos que están listas a cosechar en pleno periodo de lluvias con bajos rendimientos y calidad de granos. Por lo tanto, la elección de la variedad es muy importante.

Los criterios de elección pueden ser muchos y con diferentes prioridades, pero destacan:

• Alto rendimiento. Es la primera razón por la que se elige una variedad.

• Madurez. Las variedades precoces o semiprecoces rinden menos que las variedades tardías, aunque ofrecen un mecanismo importante para escapar de enfermedades, bajas o altas temperaturas, sequías, y baja disponibilidad de nutrientes en el suelo.

Las variedades tardías necesitan condiciones favorables durante la época de crecimiento, que generalmente no se presenta en todas las situaciones [27]. (Luz Gómez Pando, 2016)

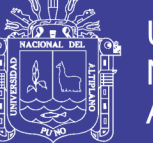

• Área de adaptación. La variedad debe estar adaptada a la zona en la que se va producir. Cada zona tiene sus propias características de clima, suelo, población atógena, etc.

• Mercado-calidad. Asociado con el color de los granos, contenido de proteína del grano, contenido de saponina del grano, tamaño de grano y otros que demande el mercado y el uso final de la quinua.

• Altura de planta. Plantas entre 1 y 1.20 m o aquella altura que no dificulte la aplicación de prácticas culturales y facilite el proceso de cosecha.

• Resistencia al tumbado o acame. El tumbado reduce el rendimiento y la calidad del grano, además de incrementar los costos de cosecha.

• Resistencia al desgrane. Las variedades que se desgranan antes y durante la cosecha no solo tienen menor rendimiento, sino que causan problemas posteriores tales como la presencia de plantas voluntarias en el siguiente cultivo.

• Resistencia a enfermedades y plagas. Es un factor esencial en la elección de la variedad. Reduce los costos de producción en Costa y Sierra.

• Tolerancia a factores climáticos adversos en la sierra (heladas, sequías, granizos) y en la costa (temperaturas altas, suelos salinos, déficit de agua).

• Otros: maduración uniforme de los granos en la panoja y de las plantas.

• Quinuas con hábito de ramificación simple

Las variedades comerciales de quinua han sido seleccionadas dentro de los grupos agroecológicos que se describen a continuación, los cuales presentan características específicas propias del ambiente en el que evolucionaron y fueron domesticadas.

 Es importante considerar esta información general para elegir la variedad a sembrar.

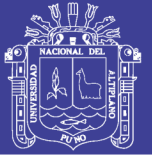

#### **2.8.4.1. Quinuas del Altiplano**

Estas quinuas han evolucionado en las amplias planicies del Altiplano peruano boliviano, circundante al lago Titicaca, en zonas comprendidas mayormente entre los 3600 y 4000 m.s.n.m. Es en esta área donde se encuentra la mayor variabilidad de la quinua, de características morfológicas, agronómicas, fisiológicas, nutritivas y de usos. A este grupo pertenecen la mayor parte de las variedades tradicionales y variedades comerciales que se caracterizan por la predominancia de plantas sin ramificación o de tallo simple con una panoja terminal compacta, con altura de planta en un rango de 0.5 a 1.5 m y una gran susceptibilidad a la enfermedad del mildiu.

En el caso del Perú, considerando la cercanía al lago Titicaca (efecto termorregulador) y a la altitud se consideran los siguientes sub-grupos:

• Sub Grupo sin pigmentación o denominadas blancas: sembradas alrededor del Lago Titicaca, son plantas verdes, con semillas blancas, menor tolerancia a las heladas y buen potencial de rendimiento.

• Sub Grupo witullas, wilas, wariponchos, sembradas a distancia intermedia del lago a altitud en zona suni (3,500 – 4000 m.s.n.m.), se caracterizan por su tolerancia a las heladas y a variaciones muy contrastantes de temperatura entre el día y la noche.

• Sub Grupo kcoitos: sembradas a distancias más lejanas al lago y en zona puna (más de 4000 m.s.n.m.), son quinuas con apariencia muy similar a las quinuas silvestres o ajaras con semillas duras de color gris y muy tolerantes a las extremas condiciones ambientales. [28] (Luz Gómez Pando, 2016)
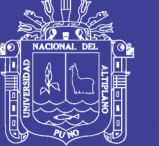

### **2.8.5. Siembra**

La siembra debe ser realizada inmediatamente de concluida la preparación del suelo, de esta forma las semillas dispondrán de humedad adecuada y se reducirá la competencia con malezas. Las semillas de quinua son pequeñas y deben ser sembradas cuidadosamente para lograr una buena germinación y establecimiento del cultivo.

La quinua puede ser sembrada directamente o por trasplante.

#### **2.8.5.1. Siembra manual**

#### **Surcado:**

Se recomienda el sistema de siembra en surcos porque facilita la realización de una serie de labores culturales que se aplican durante el cultivo. Es importante surcar el terreno considerando una pendiente favorable para la distribución del agua sin erosionar el suelo. La distancia entre surcos es determinada de acuerdo a la maquinaria agrícola o al equipo de tracción animal a usar y puede variar de 40 a 80 cm y con una profundidad de 15 – 20 cm. [41] (Luz Gómez Pando, 2016)

### **2.9. Malezas y plantas invasoras**

#### **2.9.1. Malezas y su Manejo**

Las malezas son un factor limitante muy importante en el cultivo de la quinua debido a que pueden originar pérdidas significativas de rendimiento porque compiten por factores esenciales para el crecimiento y desarrollo del cultivo como es el agua, los nutrientes y la luz. Las malezas, adicionalmente, pueden ser fuente de enfermedades y plagas, y dificultar la cosecha; y las semillas de algunos parientes silvestres pueden reducir la calidad y el precio de la cosecha de granos o semillas. [56]. (Luz Gómez Pando, 2016)

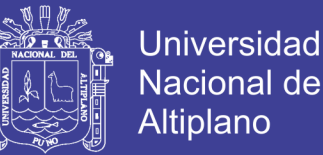

 Las semillas de quinua, una vez sembradas, germinan y emergen en el suelo teniendo la apariencia de palitos de fósforo, muy pequeños y débiles. [56] (Luz Gómez Pando, 2016)

En este estado se desarrolla la competencia con las semillas de malezas que también comienzan a germinar con mucho más vigor.

El primer nivel de competencia es por agua y nutrientes. Si la densidad de malezas es alta, estos elementos serán empleados en gran proporción por las malezas y dará lugar a pérdidas importantes por una mayor inversión en fertilizantes inorgánicos u orgánicos. [53]

Posteriormente se inicia la competencia por agua y si este elemento es escaso, especialmente en el cultivo bajo condiciones de secano, se producirá la segunda causa de reducción del rendimiento. En etapas posteriores la competencia es por espacio y luz, ocasionando una reducción adicional del rendimiento. [53]

Existe un periodo crítico de competencia entre las malezas y la quinua, el que ocurre mayormente en la fase de desarrollo vegetativo y ramificación, en la Tabla 1: Se muestran las principales malezas de hoja ancha que afectan el cultivo de quinua, [53]. (Luz Gómez Pando, 2016)

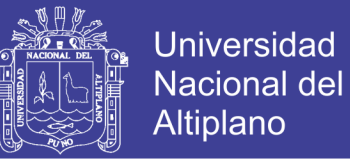

Tabla 1: Principales malezas de hoja ancha que afectan el cultivo de quinua.

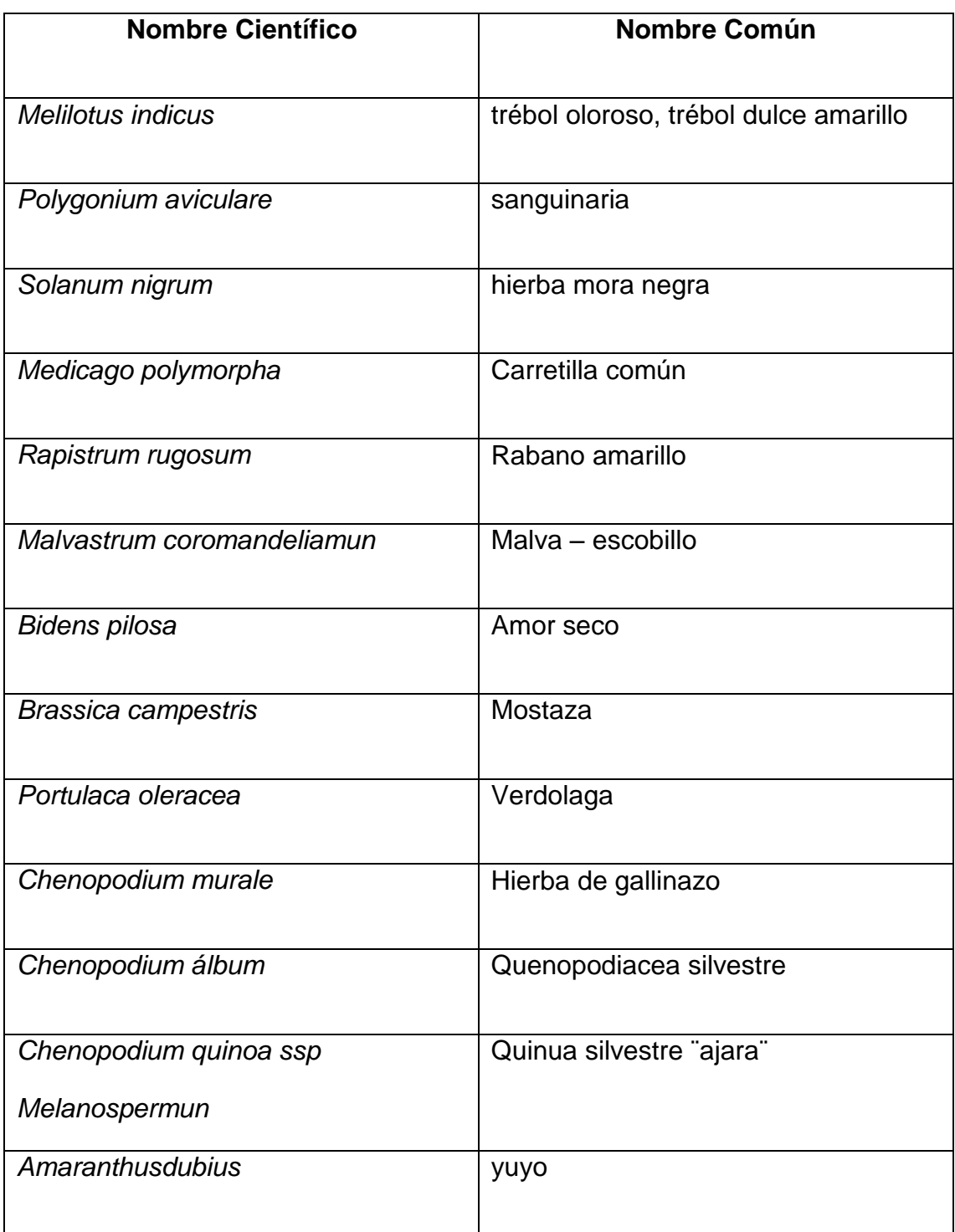

Fuente: Revista Guía de Cultivo de Quinua. 2016.

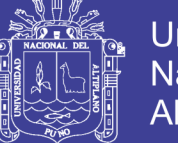

Estas malezas pueden ser clasificadas en nocivas o prohibidas; toleradas primarias y toleradas secundarias en base a su grado de adaptación, los mecanismos de dispersión, el nivel de agresividad y el grado de dificultad de su control en campo y post cosecha. Las malezas nocivas o prohibidas no deben estar presentes en ninguna de las categorías de semillas y son las semillas de las quinuas silvestres desarrollo vegetativo y ramificación.

Las malezas que infestan los campos de quinua se clasifican en malezas de hoja ancha o dicotiledóneas y malezas de hojas angostas o gramíneas. [56] (Luz Gómez Pando, 2016)

#### **2.9.2. Control de malezas**

Se deben combinar varias estrategias. Se inicia con el manejo del suelo, el uso de semilla certificada, y una combinación de prácticas manuales y mecánicas que se presentan a continuación.

#### *Control Cultural*

Involucra una serie de buenas prácticas agronómicas de manejo de las malezas disponibles como:

Es importante prevenir la fructificación de malezas en el cultivo previo y controlar las malezas en los bordes de los campos, de los canales de riego y en áreas de campos no cultivados adyacentes. Se debe dar una atención especial en la eliminación de malezas propagadas a través de rizomas o estolones como ciertos grases. Estas malezas se diseminan durante la preparación del suelo y vuelven a crecer durante el establecimiento del cultivo. [59] (Luz Gómez Pando, 2016)

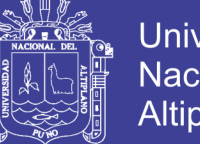

Universidad Nacional del Altiplano

Las semillas de quinua empleadas para la siembra deben estar limpias y libres de semillas de malezas y poseer un buen vigor y poder germinativo. Se requiere de plántulas de quinua vigorosas para lograr un rápido establecimiento del cultivo. Plántulas vigorosas con un rápido crecimiento inicial compiten mejor con las malezas y algunas variedades presentan esta cualidad positiva. [59]

Las labores de preparación del suelo como la aradura, desterronado y surcado pueden, además de contribuir a la preparación de la cama de siembra, reducir la población de malezas; especialmente si se favorece la germinación previa de ellas mediante el riego para la preparación de suelo o después del inicio de lluvias. [59]

Las especies de malezas difieren en su respuesta a las prácticas agronómicas debido a que tienen diferentes ciclos de vida, diferentes requerimientos de nutrientes y diferentes formas de reproducción. Por eso es importante conocer las malezas y sus debilidades para determinar sus limitaciones. [59] (Luz Gómez Pando, 2016)

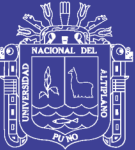

**CAPITULO III**

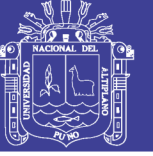

# **MATERIALES Y MÉTODOS**

# **3.1. Muestra De La Investigación E Instrumentos De Investigación Y Recolección De Datos**

Cultivos de quinua, programa Matlab, Computadora, Drone, Cámara fotográfica, la secuencia del desarrollo del proyecto está constituido por el siguiente diagrama, figura 5, proceso hecho por nuestro proyecto, En la toma de imagen realizamos las búsquedas de muestras de cultivo, en procesamiento realizamos la ejecución de operaciones de procesamiento digital de imágenes de Matlab, mediante funciones.

Figura 5: Diagrama del proceso a desarrollar en el proyecto.

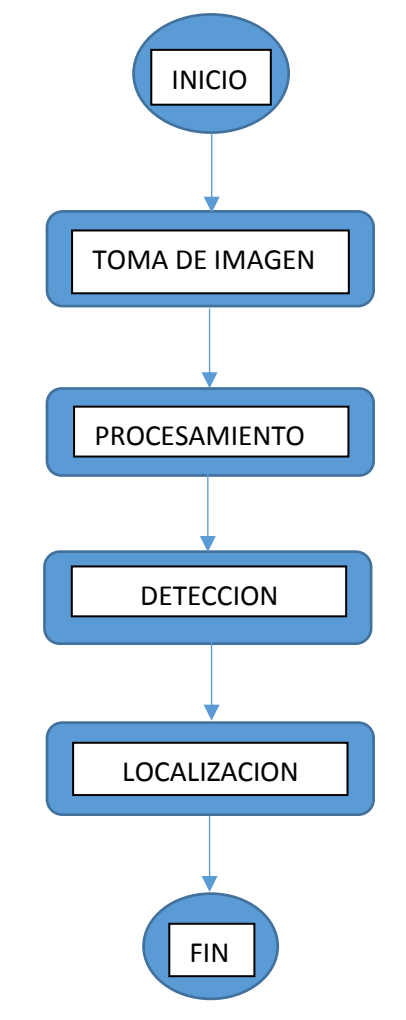

Fuente: Elaboración Propia, Herramientas Word.

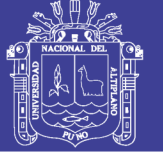

## **Universidad** Nacional del Altiplano

### **3.2. Cultivo de Quinua**

Nuestra muestra de estudio ha sido en área de terreno en la cual se hizo el sembrado de quinua el 19 de setiembre del 2016 en un perímetro de 3 por 3 metros de cada lado en el pario de mi propiedad, CP Jayllihuaya - Puno, realizando el clásico sembrío a una profundidad no mayor a los 5cm para que los granos puedan germinar Figura 6 y Figura 7 están el terreno y el grano a sembrar llamado pasankalla

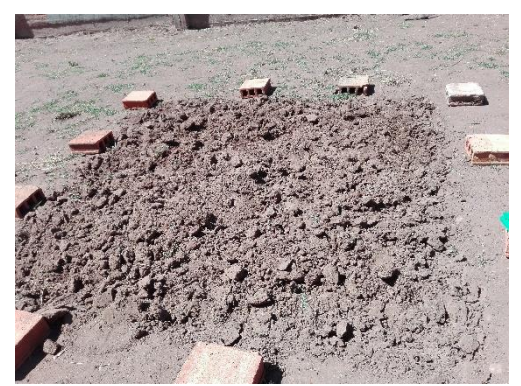

Figura 6: Terreno Preparado. Figura 7: Semilla Quinua Pasankalla

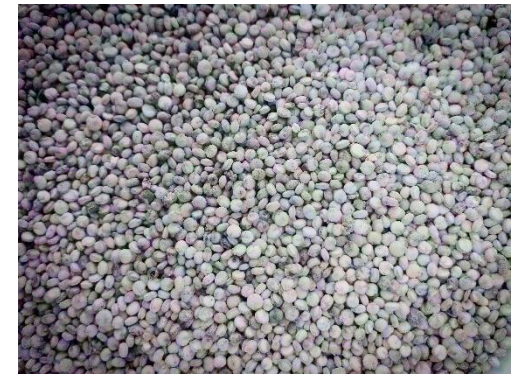

Fuente de Figura 6,7: Adquisición Propia.

Al final obtener nuestra muestra en la fecha de 25 de diciembre del 2016 donde hacen su aparición de las malezas llamadas mostazas de nombre común en la figura vemos en su etapa de aparición. Figura 8.

Figura 8: Quinua con malezas (mostaza).

Fuente: Adquisición Propia.

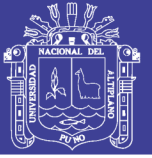

### **3.3. Adquisición de muestras**

La adquisición de muestras es obtenida mediante un sensor óptico, cámara para drones RunCam2 de 4Megapixels equipado al drone, Figura 10 y 11, realizamos el vuelo sobre los cultivos de quinua, mediante la conexión wi-fi de la cámara a el celular el cual nos permite hacer foto capturas y almacenada en la memoria interna para luego ser procesada en la computadora.

Realizando la conducción de drone, Figura 9, de manera en la que se puedan hacer un enfoque de un cultivo obtenemos una fotografía aérea adquirida por la cámara que será nuestra muestra de análisis en el programa el almacenamiento de datos o fotos están en la SD memoria de la cámara RunCam2 para su posterior lectura en la computadora.

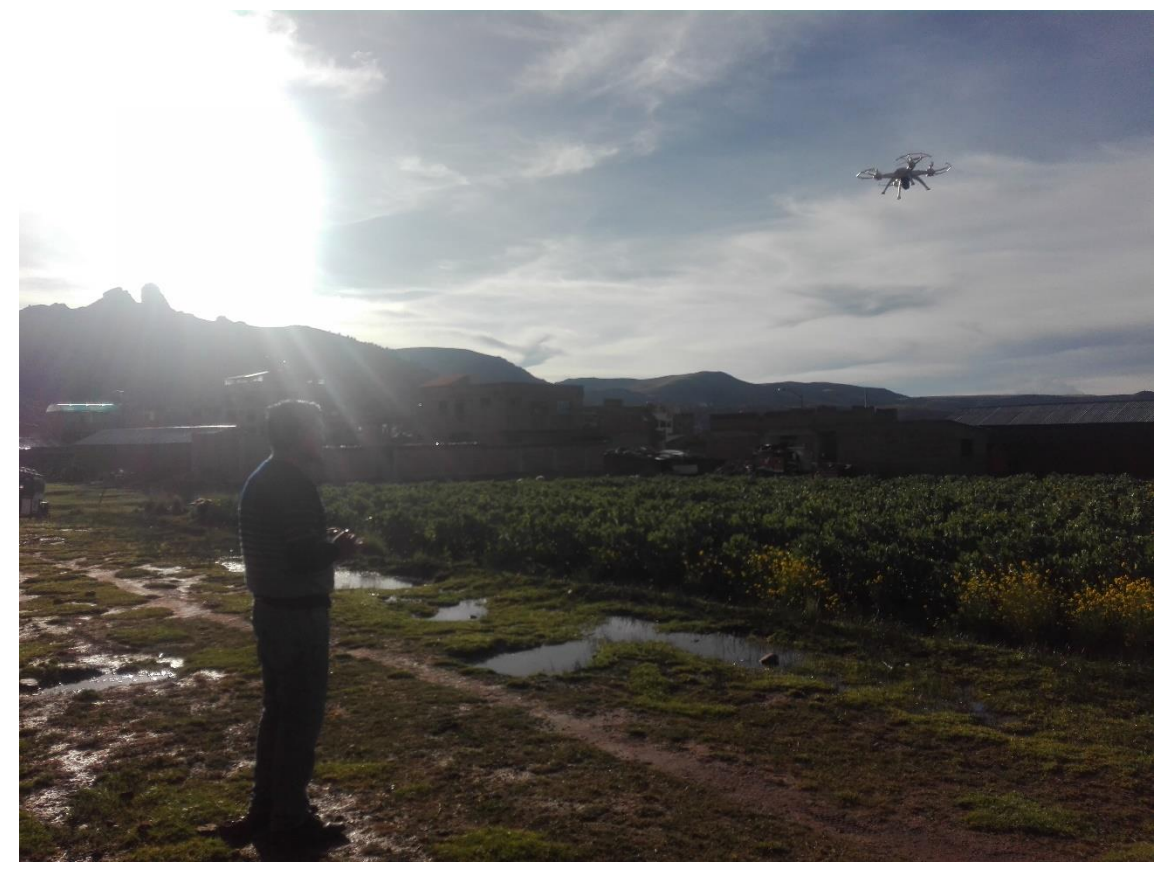

Figura 9: Toma de fotografías aéreas.

Fuente: Adquisición Propia.

No olvide citar esta tesis

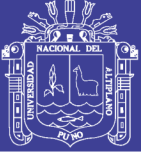

Universidad Nacional del Altiplano

Figura 10: Cámara RunCam2HD.

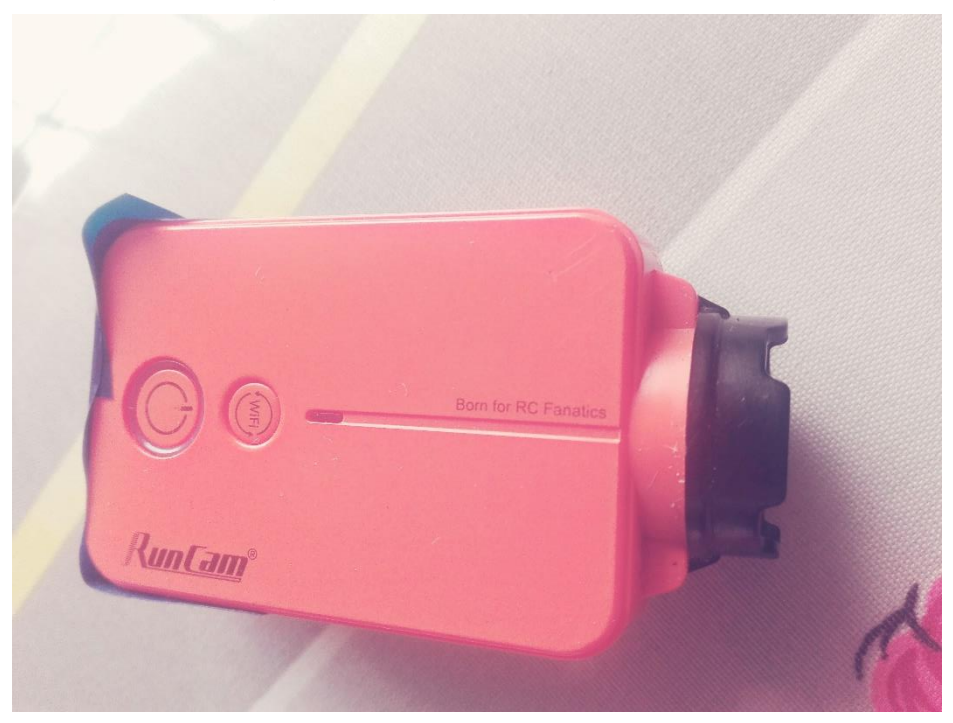

Fuente: Adquisición Propia.

Figura 11: Drone tipo cuadricóptero.

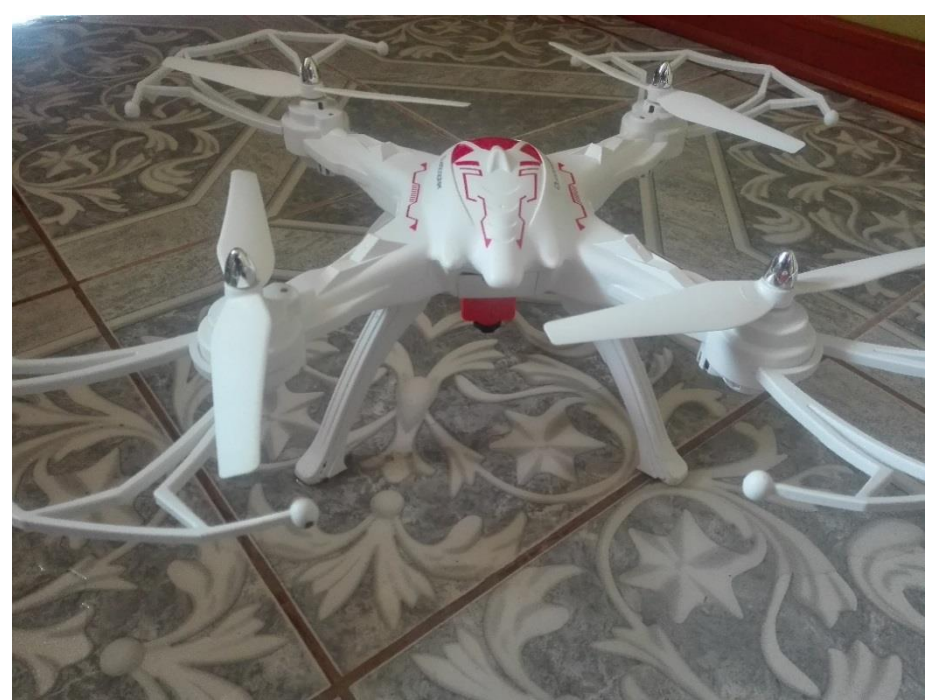

Fuente: Adquisición Propia.

No olvide citar esta tesis

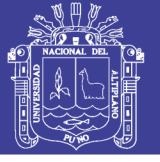

### **3.4. Procesamiento digital de imágenes**

Mediante el programa Matlab realizamos uso de las herramientas de procesamiento de imágenes, Matlab nos permite hacer uso de las herramientas o toolbox que son funciones que están hechas para ser utilizadas y exploradas según nuestros intereses, para lo cual he desarrollado una interface gráfica o herramienta GUI, Figura 12, en MatLab para una mejor administración de las herramientas a utilizar, según Matlab tenemos a disposición herramientas.

Figura 12: Herramienta de desarrollo de interfaz gráfica en construcción.

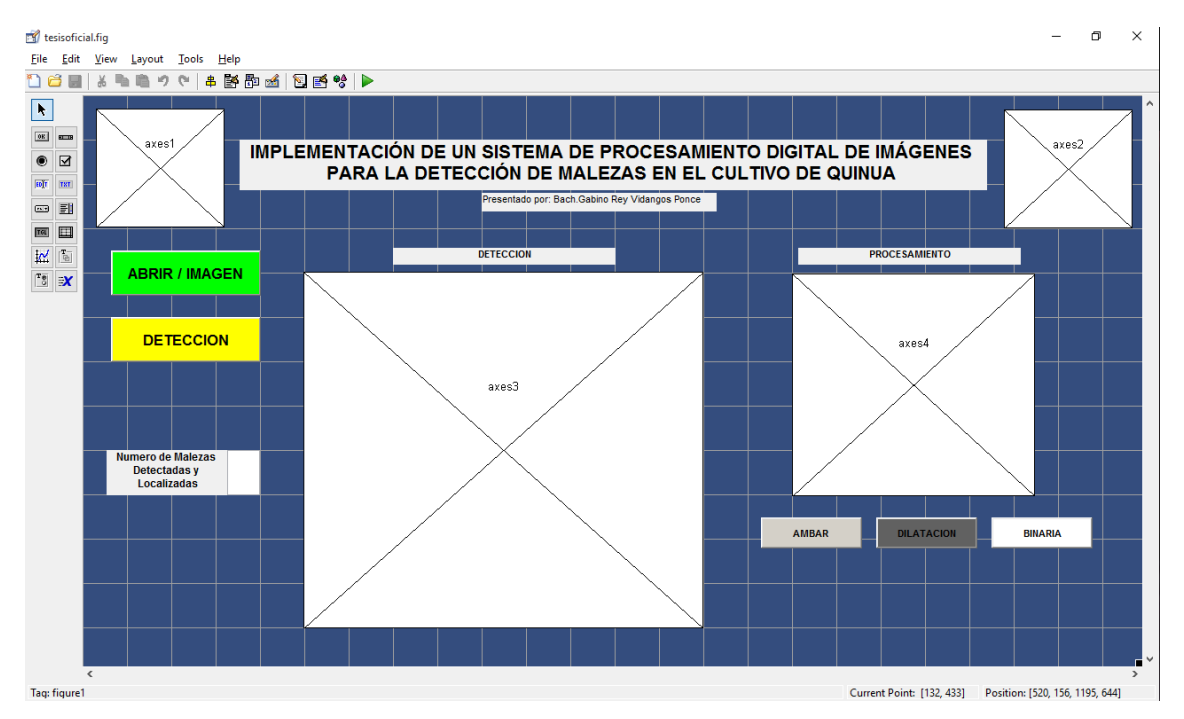

Fuente: Adquisición Propia de MatLab.

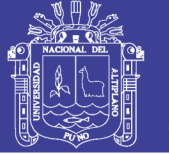

### **3.5. Distinción de colores en RBG**

Una está compuesta por una combinación de tres colores primarios como son el rojo, azul y verde, mediante la función ¨uigetfile¨ hacemos el llamado del archivo a procesar en los formatos más comunes como bmp, jpg o png, una vez obtenida nuestra muestra Figura 13, la seleccionamos en cada dimensión de colores en RGB(Red,Green,Blue), mostrado en las Figuras 14,15 y 16.

 $im = imread('foto.jpg');$  $R = im(:,:, 1);$  Figura 9 %Dimensión Rojo(Red)  $B = im(:,:,3);$  Figura 11 %Dimensión Azul(Bluee)

 $G = im(:,:, 2);$  Figura 10 %Dimensión Verde(Green)

Figura 13: Muestra fotografía digital de un cultivo de quinua.

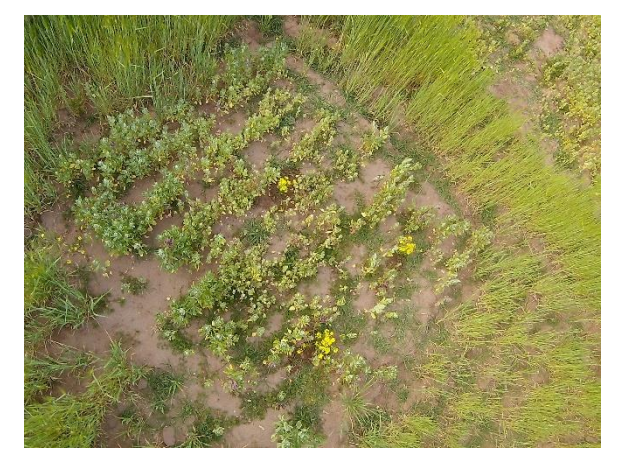

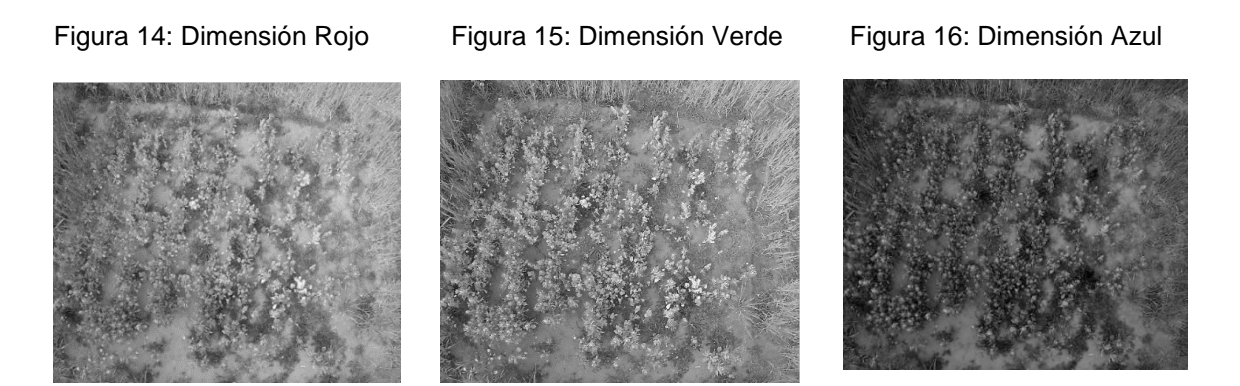

Fuente de Figura:13,14,15 y 16: Adquisición Propia de MatLab.

No olvide citar esta tesis

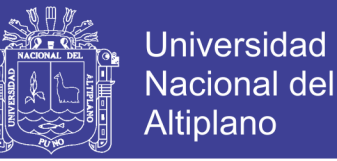

Para la tener un patrón o nuestra de la maleza nos fijamos en la hoja de mostaza que es de un color amarillo clásico mostrada en la Figura 17. por lo cual usamos una ecuación en función de los colores primarios para hacer un acercamiento al color amarillo solo tenerlo resaltado.

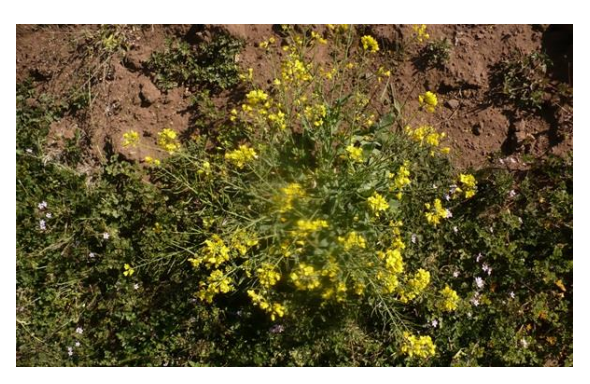

Figura 17: Maleza Mostaza o *Brassica campestris*

Fuente: Adquisición Propia.

Ecuación para resaltado de color amarillo, determinado por iteración: ca = (0.8\*R+G/4-B); %Resaltando el Amarillo determinado por iteración. Entonces obtendremos una selección en la cual solo tendremos el color

amarillo natural de la flor de la maleza, Figura 18.

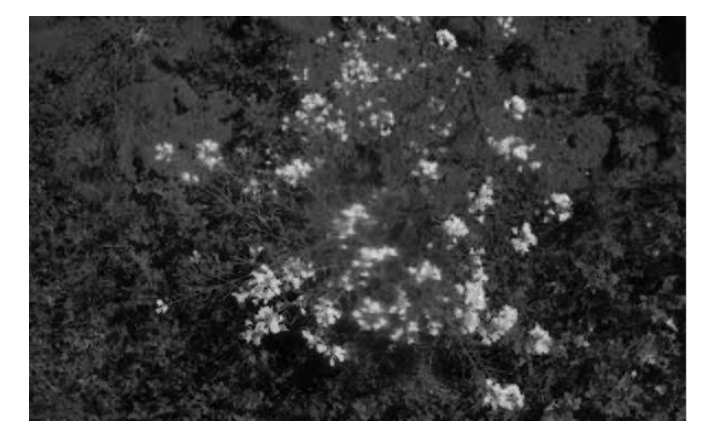

Figura 18: Resaltando el color amarillo en función de rgb.

Fuente: Adquisición Propia. MatLab.

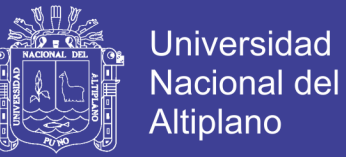

### **3.6. Dilatación de imagen**

La dilatación de una imagen nos permite que haya un desborde la cantidad de colores más resaltantes para ellos veremos en la Figura 19. Como desborda el color, mediante las funciones; **strel** y **imdilate** propias del toolbox imagen processing MatLab.

im = imread('muestra.jpg'); %Llamando el archivo ra = strel('square',10); %Rango de Dilatacion imd; = imdilate(im,ra); %Dilatacion

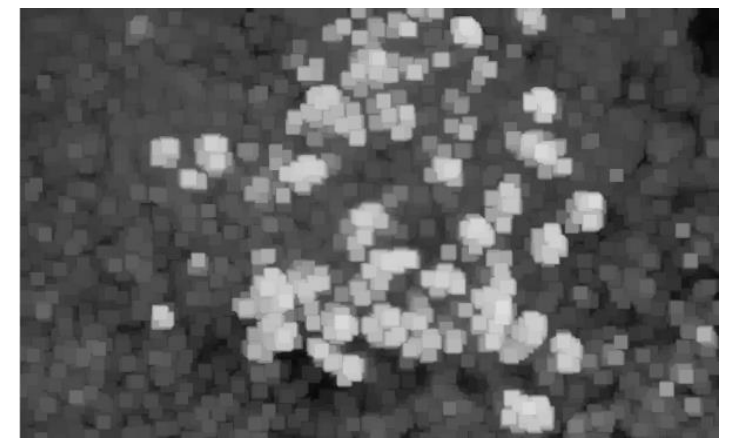

Figura 19: Imagen Dilatada

Fuente: Adquisición Propia. MatLab.

#### **3.7. Binarización**

Este proceso consiste hace que nuestra imagen dilatada pueda ser convertida en solo dos componentes blanco o negro según dependiendo de un rango que nos permita solo tomar las flores de la maleza como blancas y lo demás ponerlo en color negro para hace tener una imagen más simple para identificar las malezas entonces como veremos Figura 20, mediante la función im2bw hacemos el uso de la función binarización de una imagen dilatada, mediante la siguiente instrucción.

> imd = imdilate(S,ra); %Dilatación bi = im2bw(imd,0.8) %Binarización

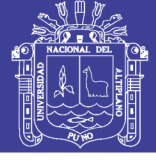

### Figura 20: Imagen Binarizada.

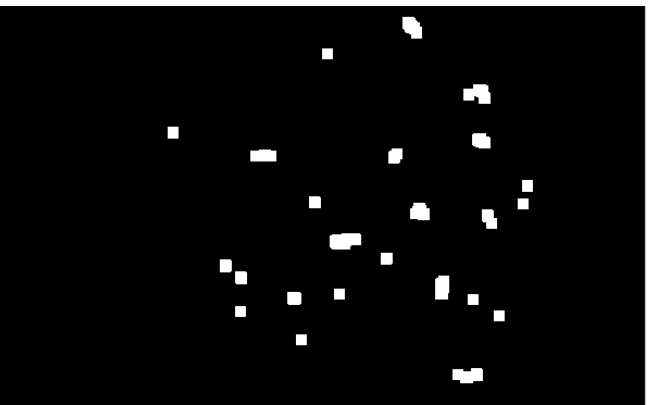

Fuente: Adquisición Propia. MatLab.

### **3.8. Conteo y Localización**

Las funciones de conteo las estable por las funciones **bwreaopen**,

**strel**,**imclose**,**imfill** y **bwlabel**, donde la variable determina la cantidad de

hojas de maleza detectadas.

%Enumeracion de elementos/malezas

 $bi = bwareaopen(bi,50);$ 

se= strel('disk',2);

- $bi = imclose(bi,se);$
- $bi = imfill(bi, 'holes')$ ;

 $iml = bwlabel(bi,8);$ 

 $n=max(max(iml))$ ; % De la imagen anterior, Figura 20. Tenemos a  $n =$ 28 elementos.

La localización es obtenida con las funciones regionprops que posee una variedad de funciones internas para hacer una señalización de patrones según tamaños realice la siguiente secuencia para lograr el encuadrado de las hojas de maleza. Figura.21 y 22.

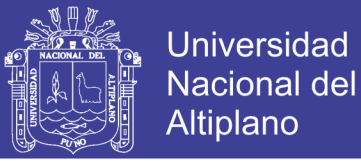

```
[L Ne]=bwlabel(bi); %Establecemos longitud y número de elementos
propied = regionprops(L);
total=0;
hold on
for n=1:size(propied,1) 
rectangle('Position',propied(n).BoundingBox,'EdgeColor','r','LineWidth',2
); 
end
```
s=find([propied.Area]<500) %Areas menores de 500 son encuadradas for  $n=1$ :size(s,2)

d=round(propied(s(n)).BoundingBox);

```
 bw1(d(2):d(2)+d(4),d(1):d(1)+d(3))=0;
```
end

Figura 21: Imagen Binarizada Encuadrada.

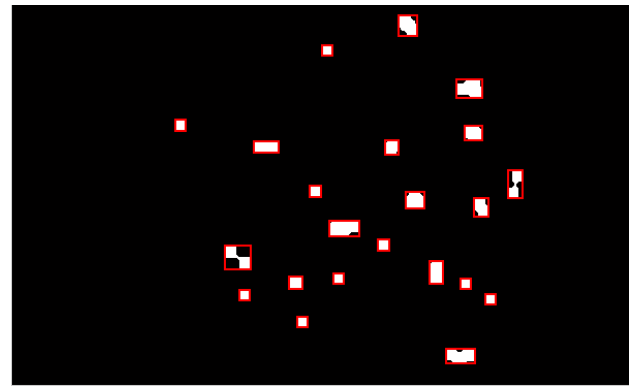

Fuente: Adquisición Propia. MatLab.

Figura 22: Imagen Original Encuadrada.

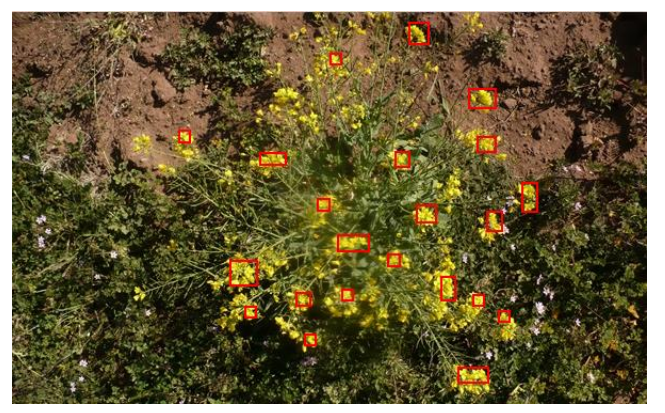

Fuente: Adquisición Propia. MatLab.

No olvide citar esta tesis

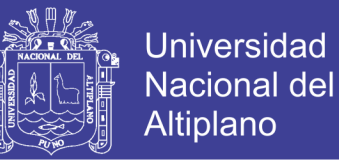

La posición es asignada por la función regionprops, haciendo la

localización en la fotografía como asignando la ubicación en términos de pixeles

de la imagen muestra, Figura 21.

```
%Función para mostrar la ubicación 
for object = 1: length(propied)
bb = propied(object).BoundingBox;
bc = propied(object).Centroid;
rectangle('Position',bb,'EdgeColor','r','LineWidth',2)
plot(bc(1),bc(2), '-m+')a=text(bc(1),bc(2), strcat('X: ', num2str(round(bc(1)/100)), ' Y: ', 
num2str(round(bc(2)/100))));
set(a, 'FontName', 'Arial', 'FontWeight', 'bold', 'FontSize', 12, 'Color', 
'black');
end
hold off
```
Figura 23: Imagen final procesada.

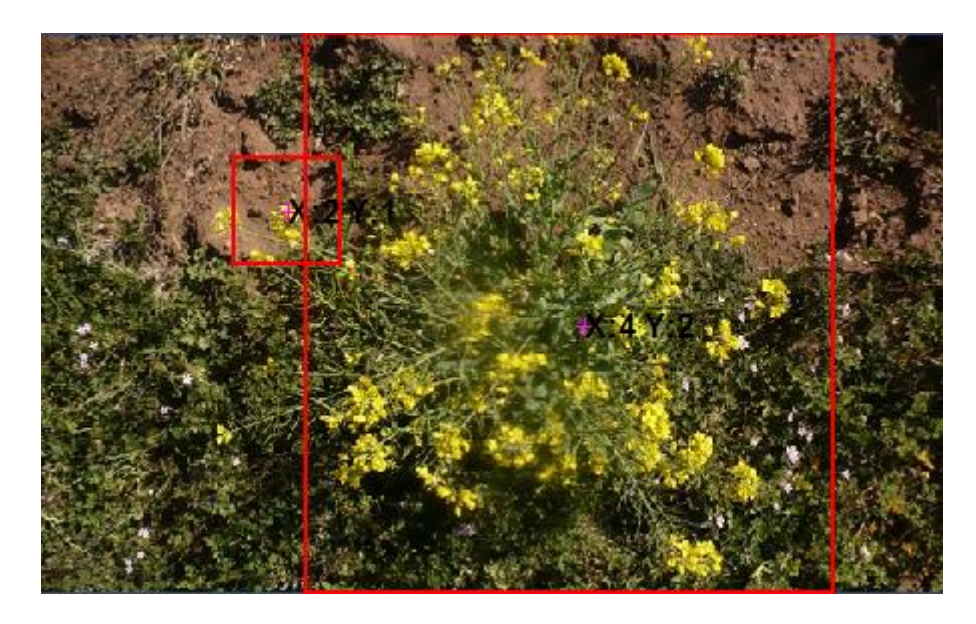

Fuente: Adquisición Propia. MatLab.

No olvide citar esta tesis

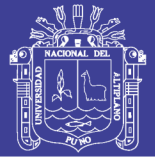

### **3.9. Integración**

Para la integración hacemos el uso de funciones y herramientas en una interfaz gráfica de fácil uso y entendimiento, Figura 24, obtención y procesamiento solo haciendo el uso de botones y cuadros para mostrar resultados de la detección de malezas en cultivo de quinua, siguiendo el procedimiento en general en la interface, abrir una imagen, hacer la detección, mostrar la imagen original con etiqueta localizando las malezas y la cantidad de malezas mostrada en un cuadro, para saber detalles adjuntamos un cuadro extra para hacer ajuste en el programa si fuera necesario.

Tomamos la muestra de un cultivo Figura 13, ejecutamos el botón de nombre ABRIR / IMAGEN para traer y hacer las ubicaciones del archivo en alguna memoria de la computadora, una vez establecida la imagen en el cuadro izquierdo Figura 25.

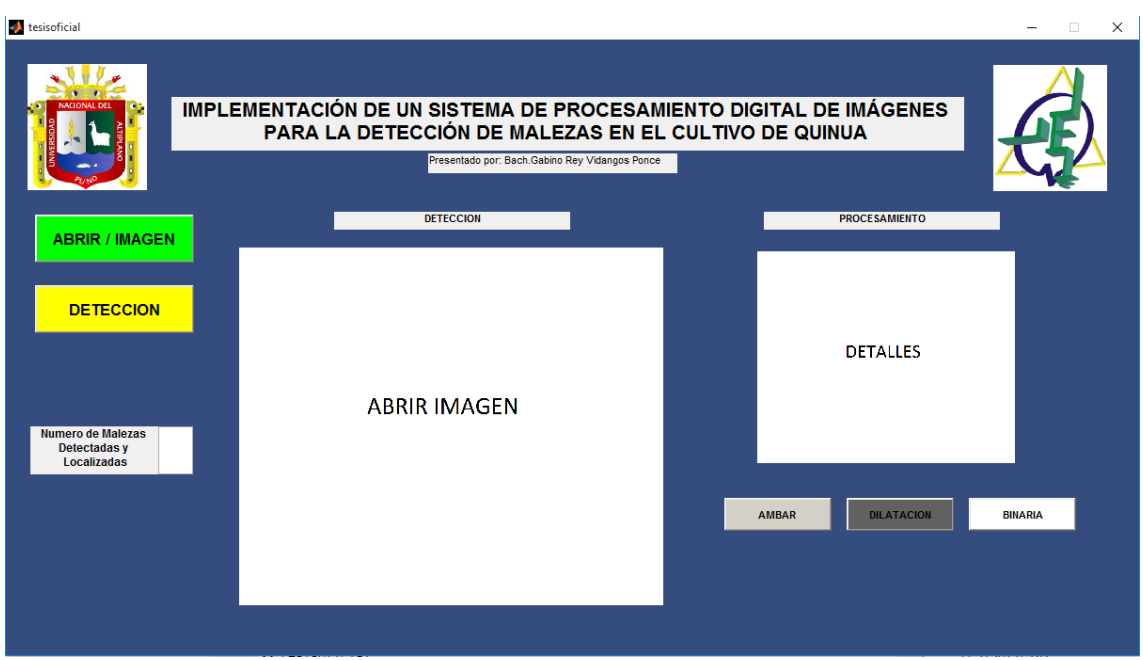

Figura 24: Programa Desarrollado GUI Matlab

Fuente: Adquisición Propia. MatLab.

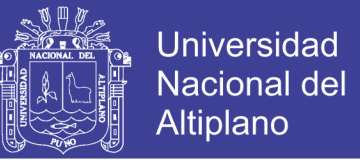

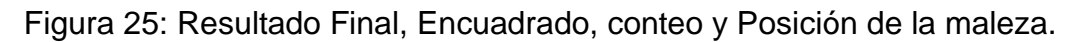

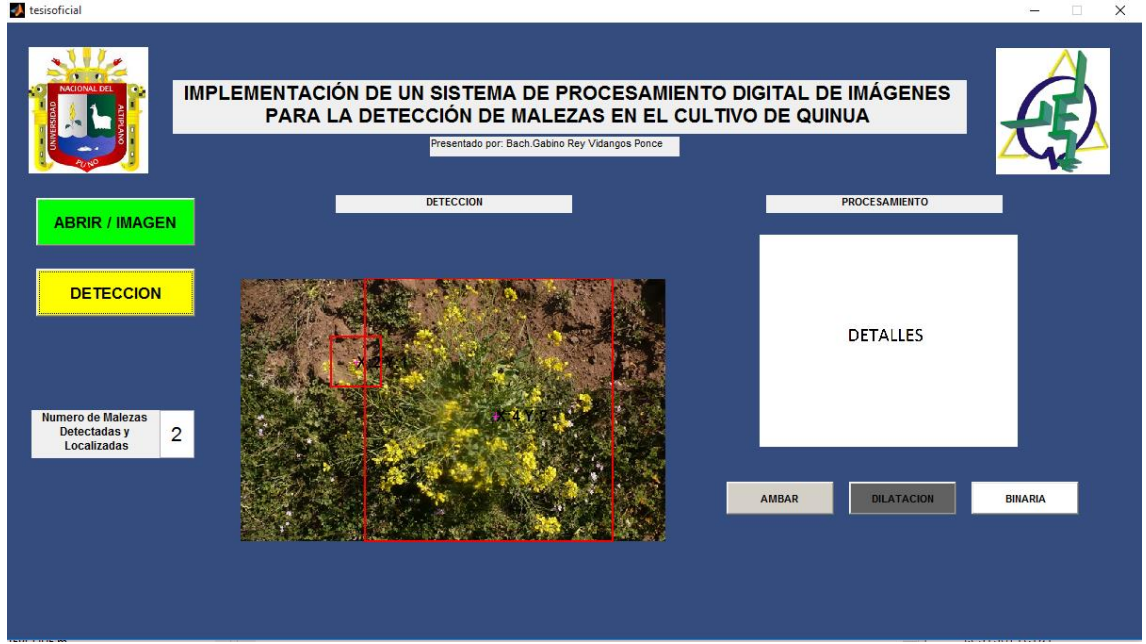

Fuente: Adquisición Propia. MatLab.

Las funciones de selección y procesamiento están integradas en el botón llamado DETECCION en la cual hará todo el proceso de localización, conteo y la posición, establecida en el cuadro izquierdo, Figura 25, además de mostrar la cantidad de malezas, por otro lado, tenemos un pequeño cuadro para ver detalles del procesamiento, lo cual hemos divido para para este proyecto en Ámbar, Dilatación y Binaria.

Con una imagen compuesta de etiquetas de cantidad y localización de la posición de las malezas ha sido posible tomar acciones adecuadas para mantener nuestros cultivos de quinua en buen estado, Revisar Anexos 4 y 5.

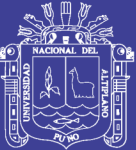

**CAPITULO IV**

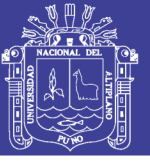

# **RESULTADOS Y DISCUSIÓN**

### **4.1. Experiencias en la implementación del programa**

En el Centro Poblado Jayllihuaya, Cuidad Jardín, distrito de Puno, Figura 26, cultivos de quinua han sido fotografías en distintas posiciones y enfoques diferentes para probar el programa de detección de la malezas (Mostaza) en los siguientes gráficos en detalle cada procesamiento.

Figura 26: Cultivos de Quinua en CP. Jayllihuaya, Puno.

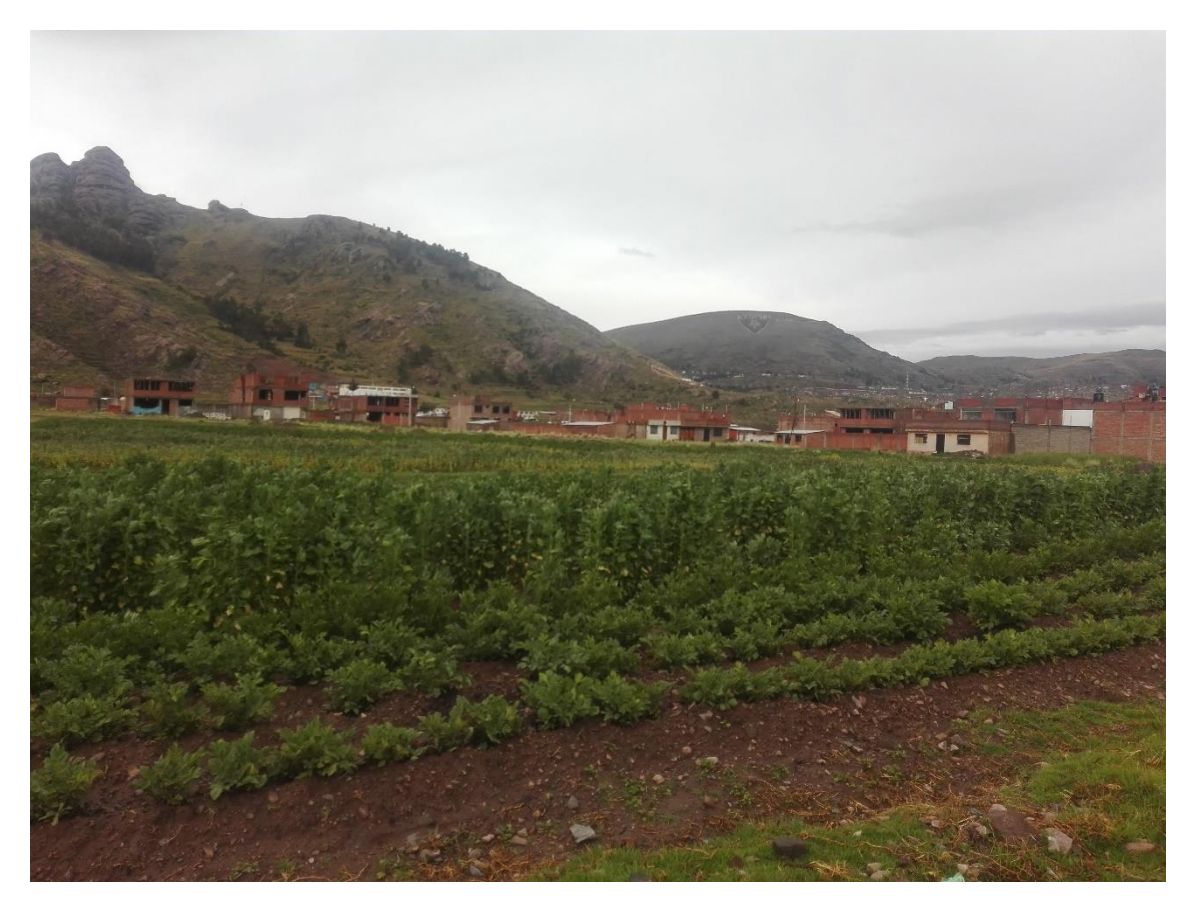

Fuente: Adquisición Propia del Autor.

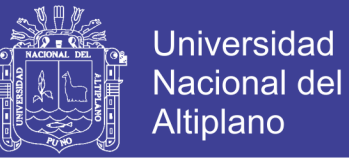

### **4.2. Cultivo N°1**

En este cultivo de muestra, tenemos un número exacto malezas vistos a simple vista de inspección, Figura 27, cuatro malezas, haciendo el uso del programa, verificamos que concuerda en número de malezas vistas, entonces el programa realiza la detección. Figura 28.

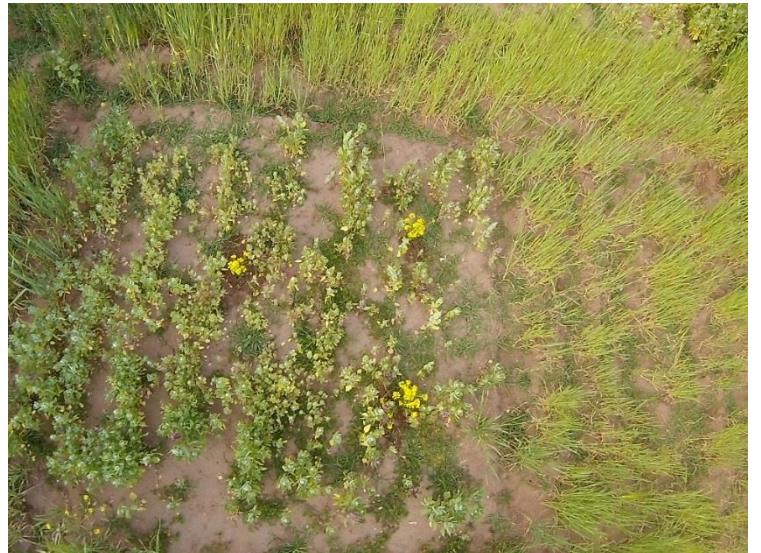

Figura 27: Cultivo de quinua determinada sus malezas.

Fuente: Adquisición Propia.

Figura 28: Procesamiento del Cultivo N°1.

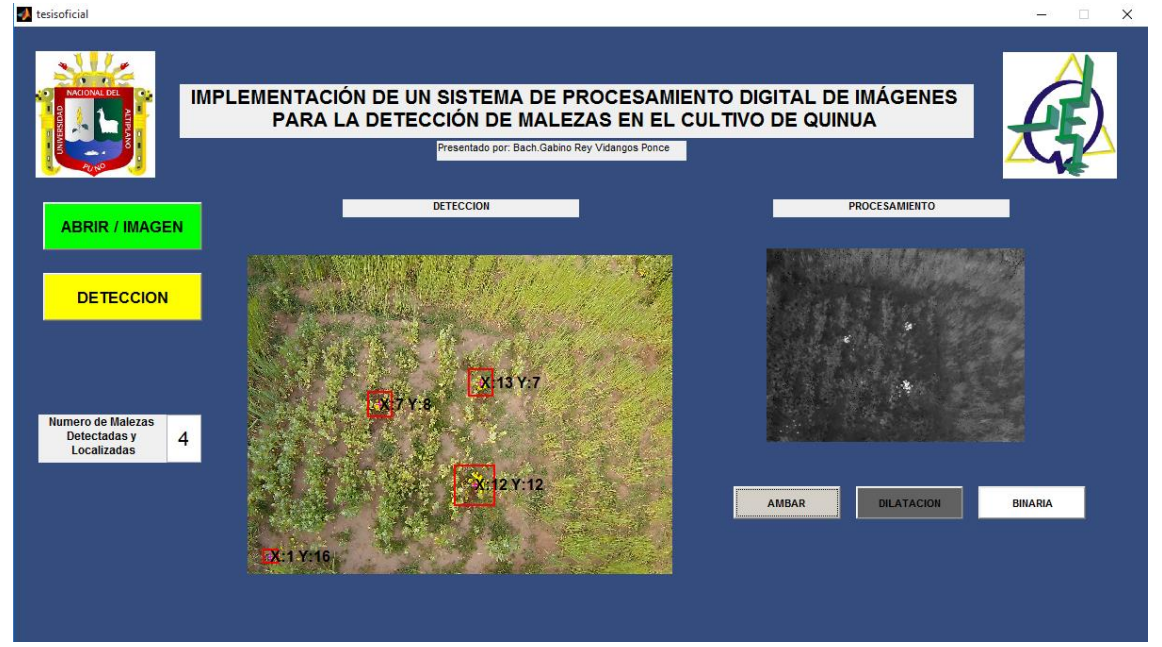

Fuente: Adquisición Propia, MatLab.

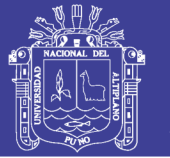

### **4.3. Cultivo N°2**

Un cultivo cercado con un muro de ladrillo, Figura 29, platas de quinua muy cercanas entre ellas, se tenía la expectativa de que el muro de ladrillos fuera una interferencia en nuestro programa aparentemente, la alta iluminación y un a una altura promedio de 10 metros, nuestro programa no realiza la correcta detección confundiendo el patrón establecido de color, debido a que la función de dilatación no encuentra elementos de mayor tamaño. Figura 30.

Figura 29: Cultivo de Quinua con interferencia.

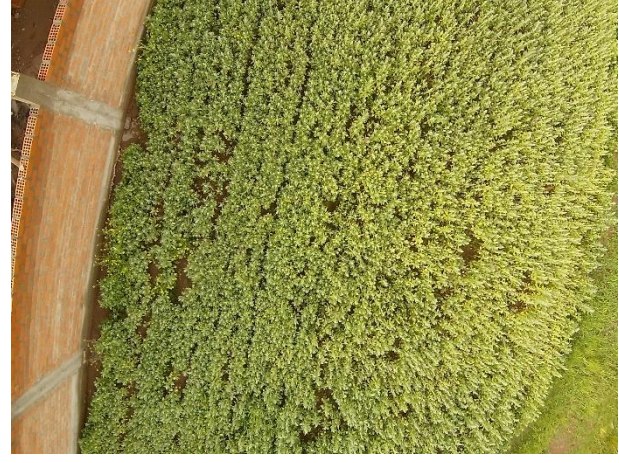

Fuente: Adquisición Propia.

Figura 30: Procesamiento de Cultivo N°2.

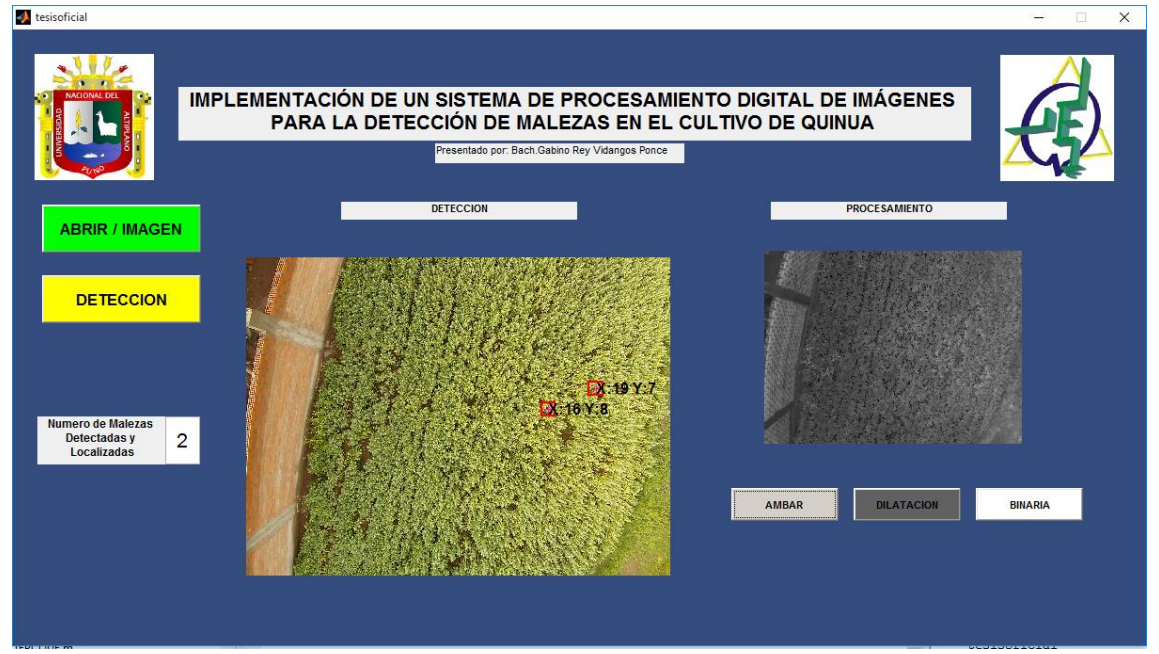

Fuente: Adquisición Propia de Matlab.

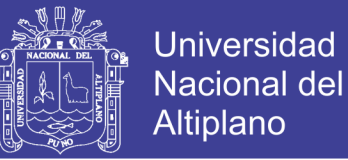

### **4.4. Cultivo N°3**

La imagen presenta un desenfoque de las malezas y del cultivo, Figura 31, un cultivo que tiene una gran cantidad indeterminada de malezas por lo que el programa solo ha detectado un promedio debido a que muchas de las malezas crecen muy juntas con la plata de la quinua. Figura 32.

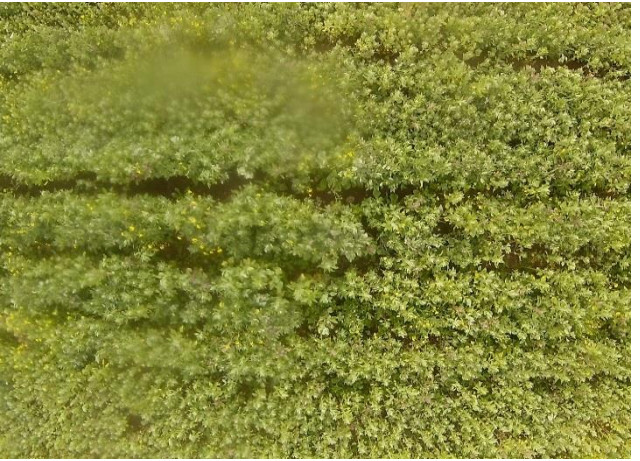

Figura 31: Fotografía del cultivo con desenfoque.

Fuente: Adquisición Propia.

Figura 32: Procesamiento de Cultivo N°3.

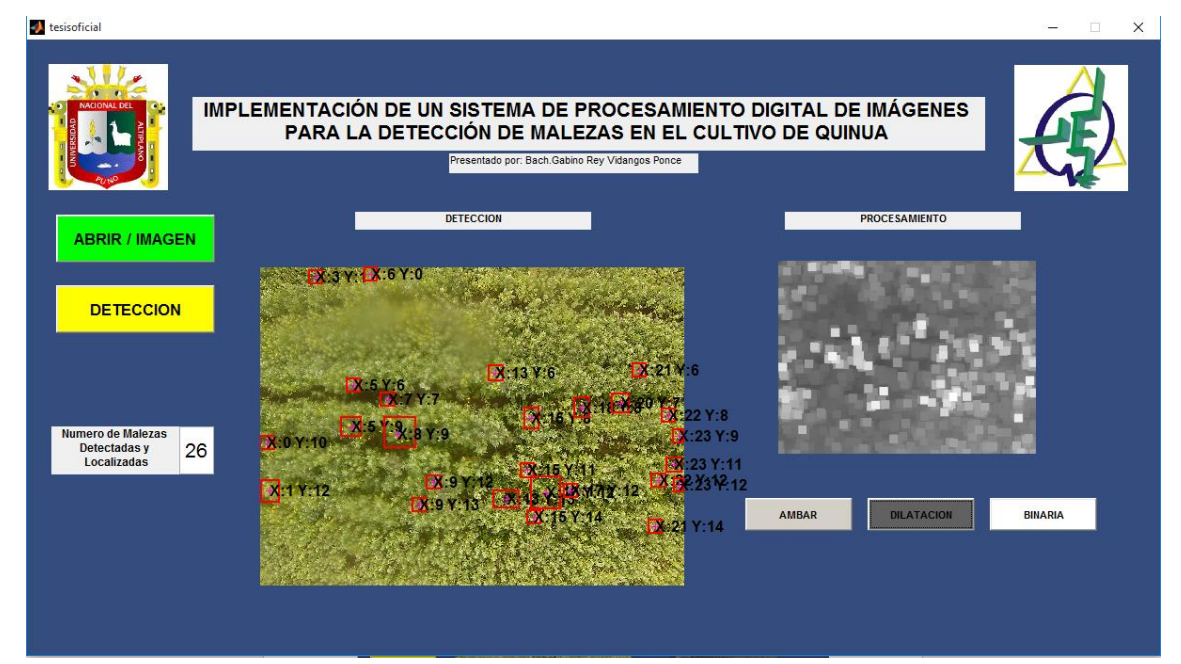

Fuente: Adquisición Propia.

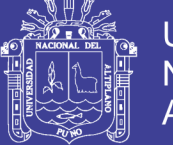

## **Universidad Nacional del** Altiplano

## **4.5. Cultivo N°4**

Cultivo de quinua con mayor cantidad de malezas y acumuladas, Figura 33, el procesamiento toma como una sola a un conjunto de malezas todas juntas con una sola unidad de maleza, Figura 34, esto visto directamente mediante la función de binarizacion, a simple vista se puede ver más cantidad de malezas que el programa detecto.

Figura 33: Fotografía del cultivo con acumulación de malezas.

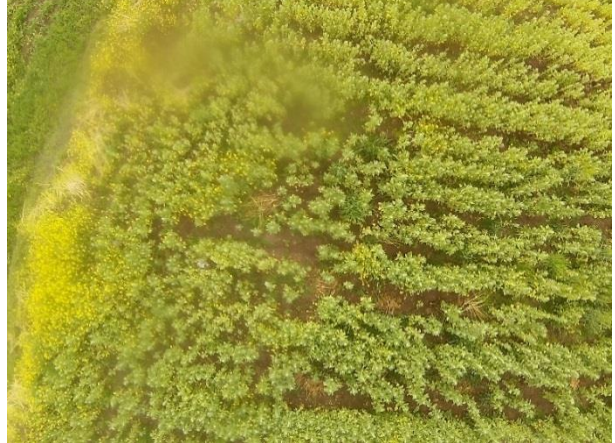

Fuente: Adquisición Propia.

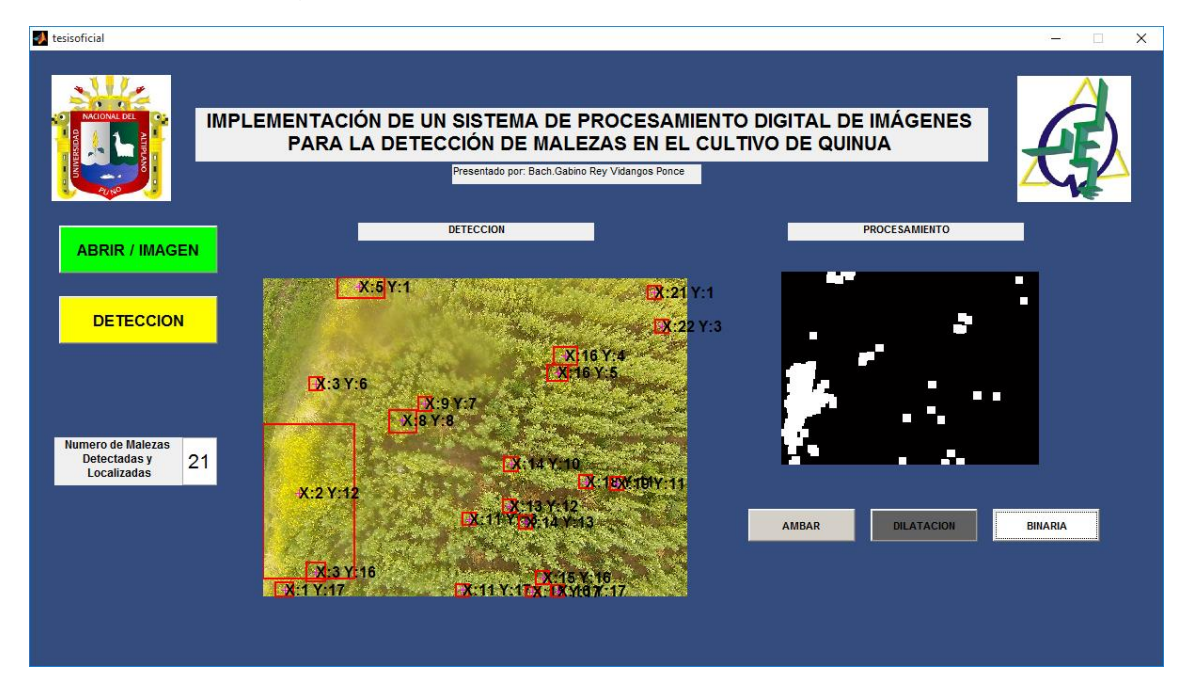

Figura 34: Procesamiento de Cultivo N°3.

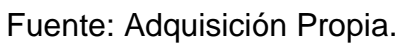

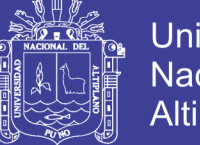

### **4.6. Análisis Estadístico**

Tomada las muestras, usamos la estadística para hacer la descripción del programa y su fiabilidad, tenemos como conjunto de población la cantidad de malezas según factores como la altura tomada de la fotografía con interferencia, el enfoque y la cantidad de malezas acumuladas, en la siguiente tabla mostramos datos comparativos en la cantidad de malezas a simple inspección y con el procesamiento del programa.

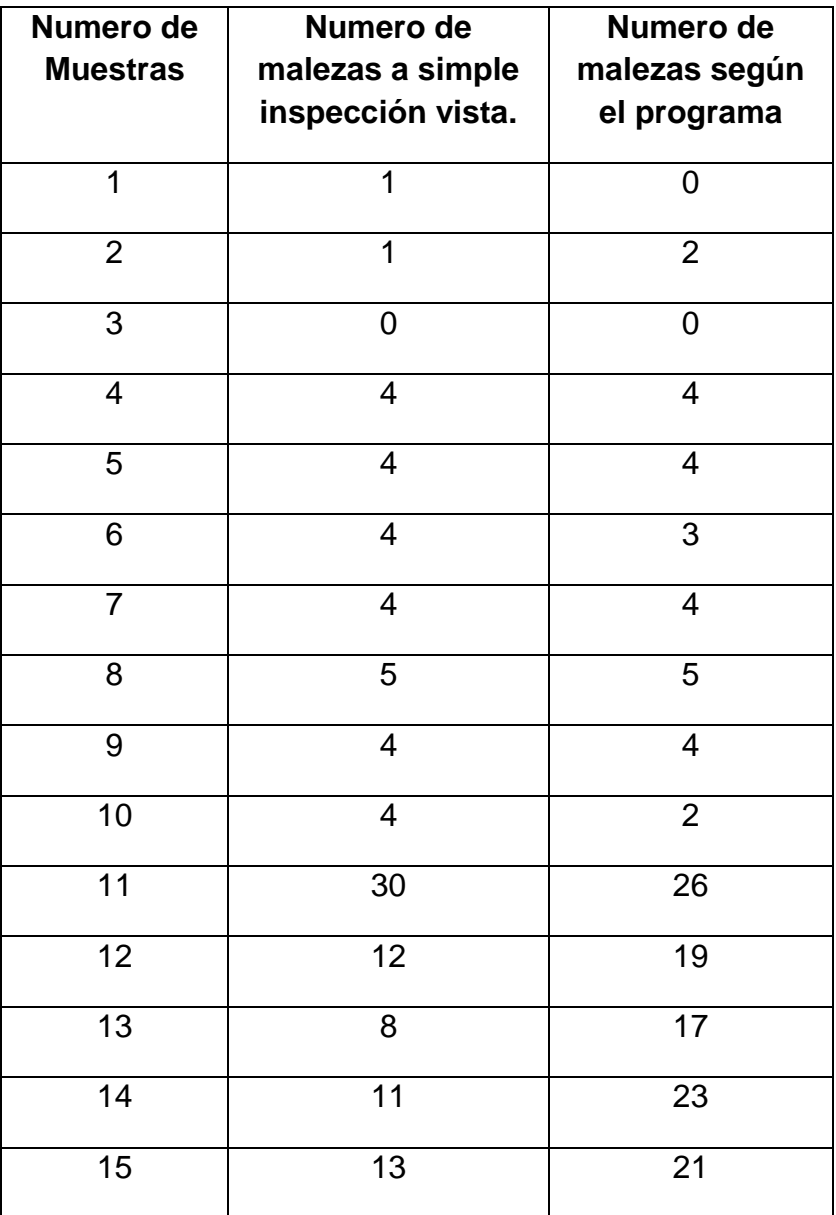

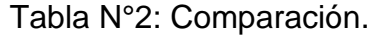

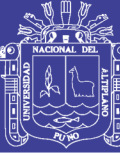

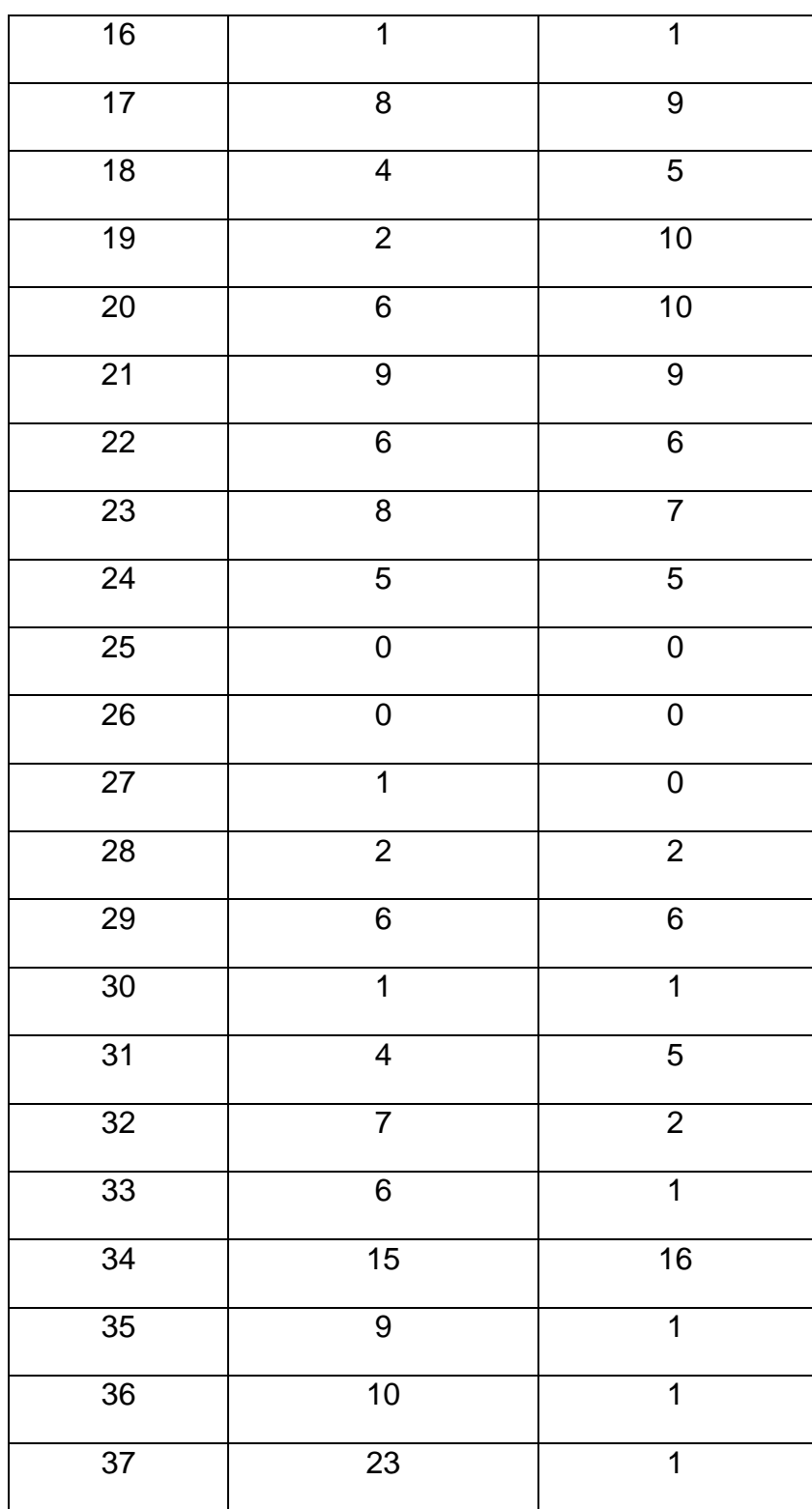

Fuente: Elaboración Propia.

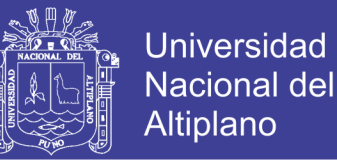

Figura 35: Comparación entre a simple inspección de conteo de malezas versus el programa.

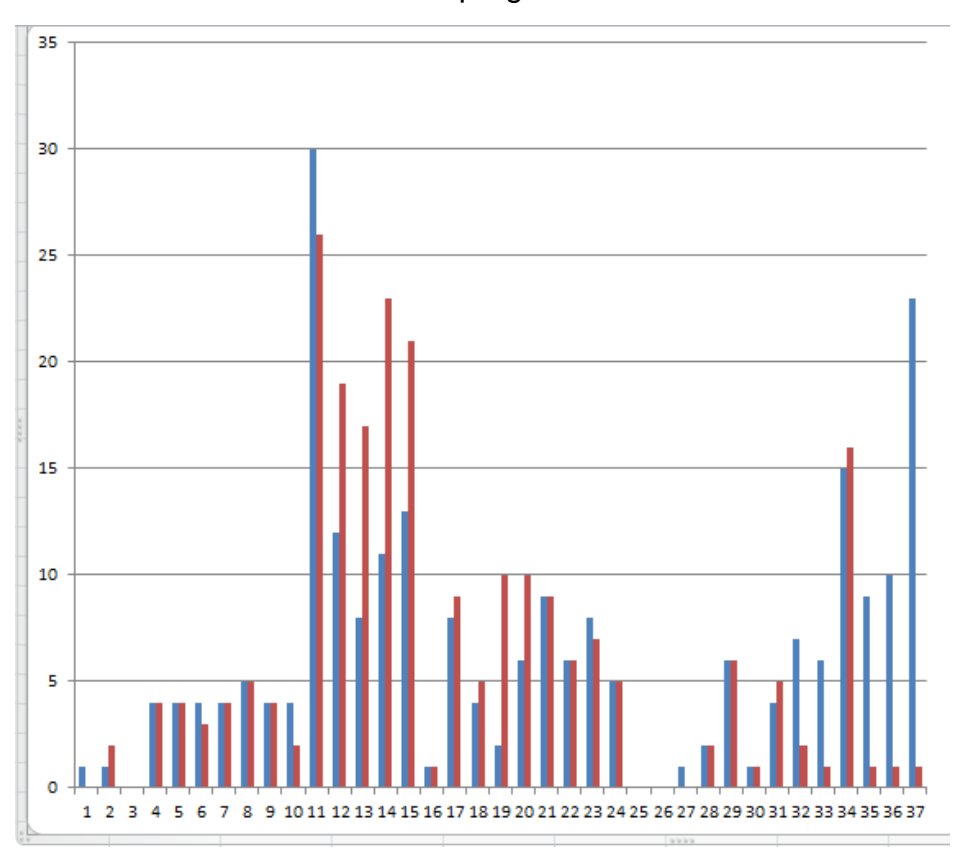

Fuente: Elaboración Propia, Excel.

Numero de malezas a simple inspección vista:

Numero de malezas según el programa:

Media aritmética, para datos obtenidos a simple **inspección visual**, para datos no agrupados, mediante la ecuación 1.

Suma total: 238/37 = 6.35.

 = ∑ =1 …….........................................(Ec.1)

Calculado la varianza:  $σ²=1395.33/37=37.71$ 

Desviación estándar: σ = 6.14.

Media aritmética, para datos obtenidos por el **programa**, para datos no agrupados:

Suma total: 232/37 = 6.27.

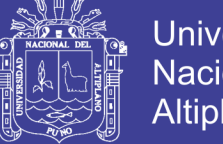

Calculando la varianza.

 $\sigma^2$  = 1775.29/37 = 47.98.

La desviación estándar: σ = 6.92.

Con los datos obtenido y mostrados, Tabla 2 y Figura 34, utilizaremos la correlación mediante el coeficiente de KARL PEARSON, para cuantificar la fiabilidad, agrupamos los valores para sumarlos.

 $X = \begin{bmatrix} 1,1,0,4,4,4,4,5,4,4,30,12,8,11,13,1,8,4,2,6,9,6,8,5,0,0,1,2,6,1,4,7,6,15,9,10,23 \end{bmatrix}$ 

 $SX = 55$ 

 $Y = [0,2,0,4,4,3,4,5,4,2,26,19,17,23,21,1,9,5,10,10,9,6,7,5,0,0,0,2,6,1,5,2,1,16,1,1,1]$ 

$$
SY = 53
$$

La media aritmética para X e Y, es: **X** = 55/4 = **13.5**; **Y** = 53/4 = **13.25**; con estos valores completamos la tabla 3, para encontrar los valores necesarios para el cálculo del coeficiente. x=X – **X:**

> X: 238/37=6.43. y = Y – **Y**:  $Y = 232/37 = 6.27$ .

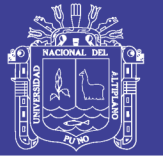

Tabla 3: Representación de valores, para calcular el coeficiente de Karl

Pearson.

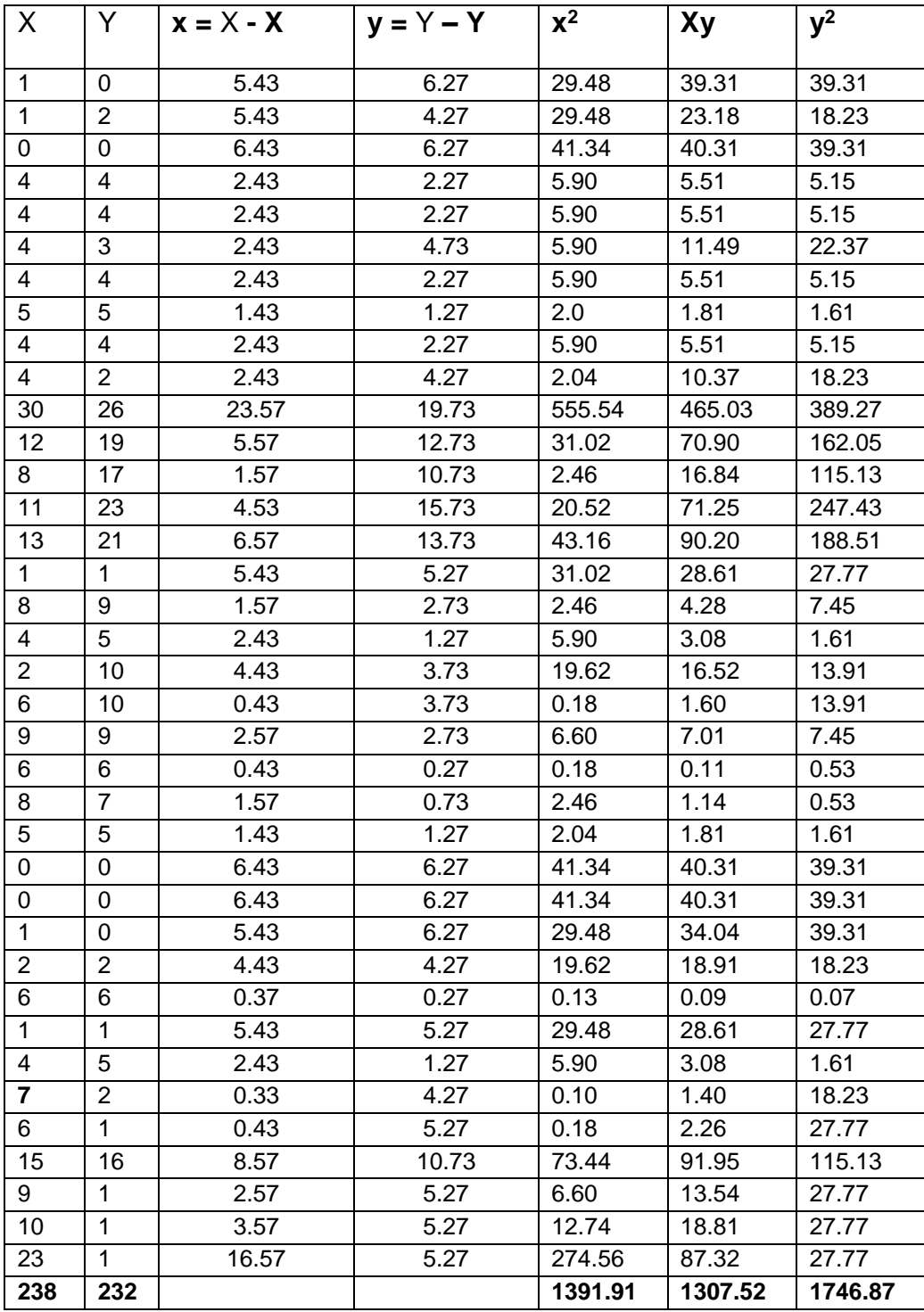

Fuente: Elaboración Propia.

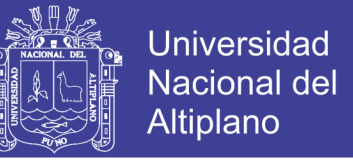

Se aplica la formula, Ecuación 2, de correlación producto - momento:

 = ∑ √(∑ )(∑ ) ………………………… (Ec. 2) = ∑ √(∑ )(∑ ) = 1307.52 √(1391.91)(1746.87) = 1307.52 1559.32 = 0.83≅ 0.8

Tenemos una correlación **positiva alta**, según la tabla de interpretación de valores límite -1 a 1, en consecuencia, las pruebas demuestran que existe una **alta** fiabilidad del programa en la detección de malezas.

#### **4.7. Discusión de Resultados**

El uso del programa Matlab proporciona las suficientes herramientas para hacer el procesamiento completo en comparación a los antecedentes mencionado en la sección de Introducción como del proyecto RAPTOR el cual debido a su grana inversión es el proyecto más avanzado en agricultura de precisión en el mundo con uso de tecnologías más adecuadas como OpenCV y con centrales de monitoreo implementadas en cabinas, al usar más de un programa se toma mayor tiempo en el procesamiento como la tesis de Colombia para detección pasan muchos procesos de operaciones de digitalización de imágenes hasta obtener un filtrado adecuado claro sin uso de drones, a comparación del Instituto de Agricultura Sostenible, IAS-CSIC, Córdoba, España quienes poseen un sistema implementado integrado de drones y procesamiento de imágenes por discriminación de líneas es una opción a considerar pero es un proyecto por enfoques de cultivo predichos, según nuestro análisis estadístico la certeza del procesamiento de un 80% al usar solo un programa nos facilita el tiempo de procesamiento a comparación de otros sistemas de detección de malezas en eso destaca este proyecto.

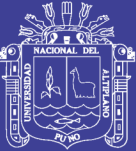

**CAPITULO V**

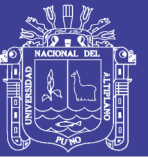

## **CONCLUSIONES**

**PRIMERO:** Es posible la detección de las malezas por el procesamiento digital de imágenes en MatLab mediante sus herramientas de procesamiento como operaciones como la dilatación y segmentación, la flor de la maleza fue de gran ayuda por ser una característica muy resaltante de la maleza por ser de color amarillo claro, el programa tiene una fiabilidad positiva al según el coeficiente de correlación que ha sido de 0.8, debido que en algunos cultivos de pocas malezas será sencilla la detección, al contrario de algunas con interferencias o acumulación de malezas se contaban como una sola malezas.

**SEGUNDO:** Nuestra herramienta fotografía área, un drone equipado con una cámara fotográfica, brinda muchas posibilidades de hacer, tomas aéreas de cultivos de quinua de manera normal sin perjudicar a las mismas.

**TERCERO:** El uso de las función "regionprops" de Matlab, tiene operación que pueden realizar el etiquetado de sus posición en una imagen y como el encuadramiento de las malezas localizadas, después de hacer el proceso de selección de color, dilatación y binarizacion de la imagen.

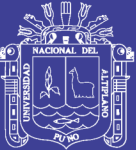

**CAPITULO VI**

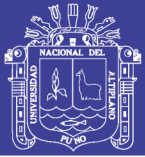

## **RECOMENDACIONES**

**PRIMERO:** Para una mejora de este proyecto es necesario la realización de algoritmos más adecuados como el uso de inteligencia artificial para aprender patrones de formas y colores las cuales ayudarían muchos a detección de malezas en general, debido a que en este proyecto solo se abordó la constitución de solo colores en imágenes establecidas a ser muestras, en cambio no se ha realizado en condiciones más rígidas por que se tendría inconvenientes mayores.

**SEGUNDO:** El uso de un drone equipado con una mejor cámara de mayores prestaciones para fotografías, debido a que es complicado determinar posiciones con fotografías con distintos enfoques, además de incluir modos de vuelo como Loiter estacionario y AltitudeHold.

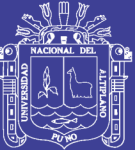

**CAPITULO VII**
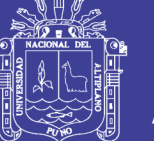

#### **REFERENCIAS**

ArduPilot Dev Team. (10 de Diciembre de 2016). *Ardupilot*. Obtenido de Frame Type Configuration in Mission Planner: http://ardupilot.org/copter/docs/frame-type-configuration.html

FUKUHARA, R. T. (2015). Diseño de un vehículo Aéreo no tripulado de cuatro rotores para una carga útil de 1kg. *Repositorio Tesis PUCP*, 19-20.

Jennifer Paola Corredor Gómez (2011). Desarrollo de un sistema de control en la aplicación de técnicas selectivas de eliminación de maleza. Universidad Nacional de Colombia. Facultad de Ingeniería Departamento de Ingeniería Mecánica y Mecatrónica.

Jimeno, C. L. (2015). LOS DRONES Y SUS APLICACIONES A LA INGENIERIA CIVIL*.* Madrid: Graficas Arias Montano S.A 28935 MÓSTOLES MADRID.

José Pablo Alvarado Moya (2011). Procesamiento Digital de Señales. Tecnológico de Costa Rica. Escuela de Ingeniera Electrónica.

Luz Gómez Pando, E. A. (2016). Quinua Introduccion. *Guia de Cultivo de la Quinua*, 1-56.

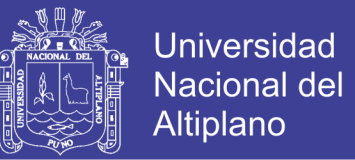

MathWorks. (15 de Diciembre de 2016). *Matlab*. Obtenido de Procesamiento Digital de Imagenes: https://www.mathworks.com/help/images/ref/strelclass.html?requestedDomain=www.mathworks.com

Matworks. (20 de Diciembre de 2016). *MatLab ToolBox*. Obtenido de Procesamiento Digital de Imagenes ToolBox: www.matworks.com/solutions/image-video-processing.html/

M. en A. Victor D. Pinilla Morán.(2009). Analisis Estadistico de Datos Muestrales. Facultada de Ingenieria UNAM.

Mario Orlando Suarez Ibujes(2016). Analisis de correlacion empleando Excel y Graph. Recuperado de: http://www.monografias.com/trabajos93/analisiscorrelacion-empleando-excel-y-graph/analisis-correlacion-empleandoexcel-y-graph.shtml

Mendoza, J. & J. (2009). La medición en el proceso de investigación científica: Evaluación de validez de contenido y confiabilidad. UANL, San Nicolás, N.L.

Sitio web: http://www.web.facpya.uanl.mx/rev\_in/Revistas/6.1/A2.pdf

Nikhil Vadhavkar, Eddie Obropta, Mike Klinker. (2015). RAPTOR MAPS. Sitio web: http://www.raptormaps.com/

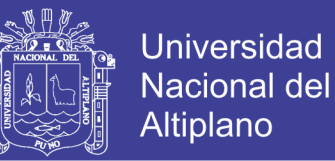

Pérez, J. A. (5 de Diciembre de 2016). Obtenido de la camara fotografica i - Lebrija Digital: http://www.lebrijadigital.com/web/images/stories/Descargas/camara\_foto grafica.pdf

Peña, J.M., Torres-Sánchez, J., Serrano-Pérez, A., López-Granados, F. (2014). Detección de malas hiervas en girasol en fase temprana mediante imágenes tomadas con un vehículo aéreo no tripulado (UAV). Departamento de Protección de Cultivos, Instituto de Agricultura Sostenible, IAS-CSIC, Córdoba, España. Sitio web: http://www.buscagro.com/blog/4514-deteccion-de-malezas-en-girasolmediante-drones-vehiculos-aereos-no-tripulados/

Reyna CASTILLO, J. M. (2013). Procesamiento Digital de Imágenes Empleando Filtros Espaciales. . *Universidad Autónoma de Baja California*, 1-6.

Ruben Wainschenker, J. M. (2011). PROCESAMIENTO DIGITAL DE IMAGENES. *Clase Teorico Practica N°1* , 5-6-9-10-11-12.

RunCam. (16 de Diciembre de 2016). *RUNCAM*. Obtenido de RunCam Technology Co: http://shop.runcam.com/

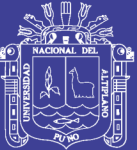

**ANEXOS** 

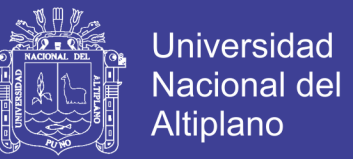

#### **Anexo 1. Drone**

a) El drone del tipo cuadricóptero de 4 rotores síncronos, modelo LH-X14.

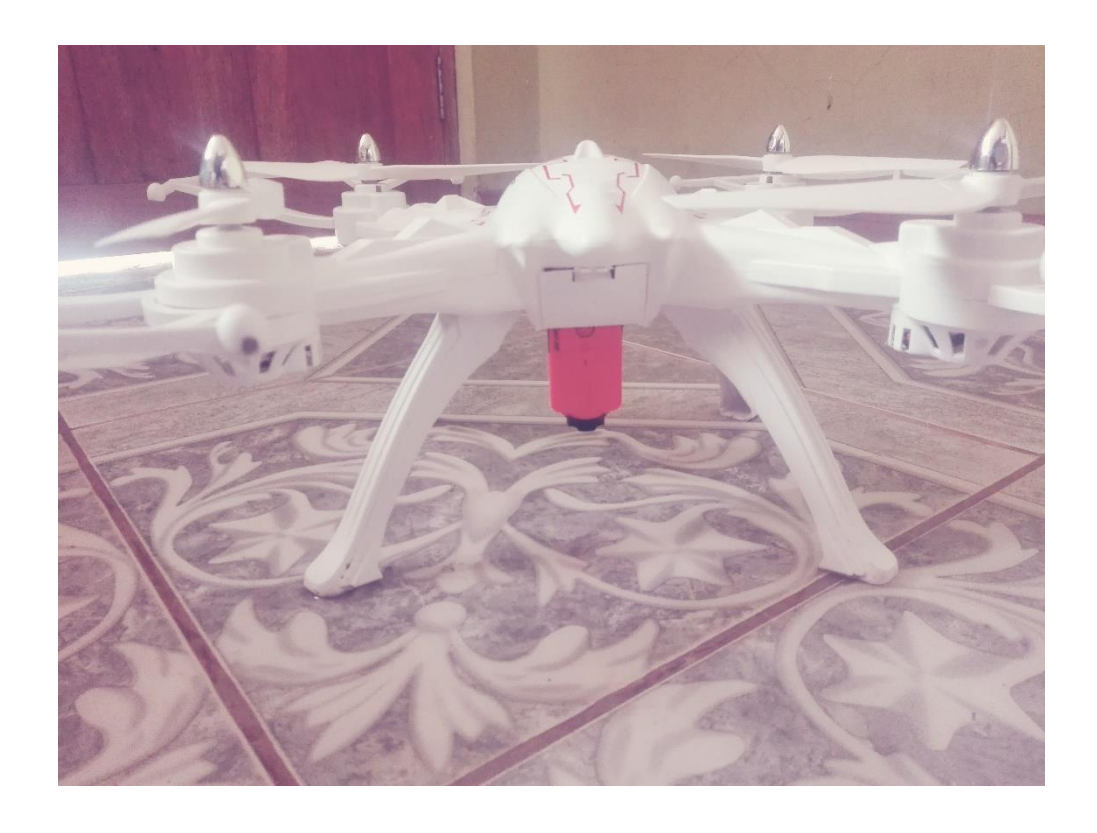

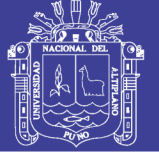

#### **Anexo 2. Cámara de la marca RunCam Modelo 2HD**

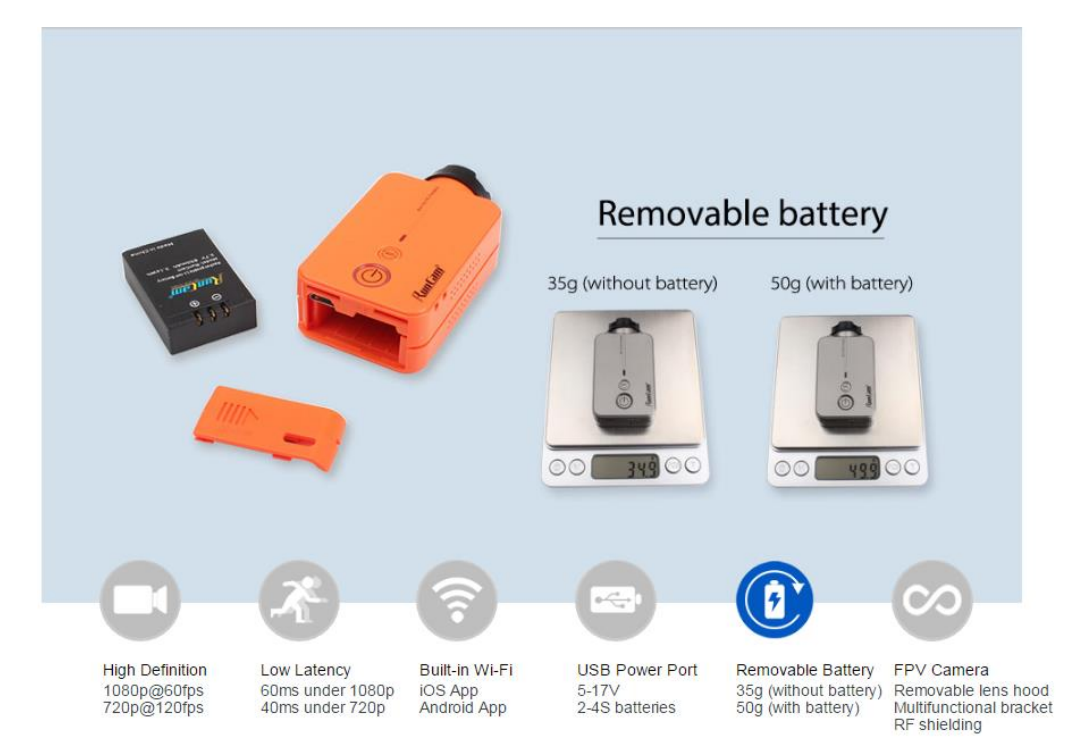

Valido en:<http://shop.runcam.com/runcam2/>

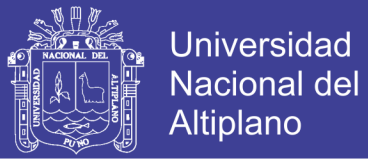

#### **Anexo 3. Código de Programa en Matlab**

```
%%%%%%%%%%%TESIS PROGRAMA INTERFAZ %%%%%%%%%%%%
function varargout = tesisoficial(varargin)
%TESISOFICIAL M-file for tesisoficial.fig
% Funcion de Entrada de Datos
gui Singleton = 1;
gui_State = struct('gui_Name', mfilename, ...
           'gui_Singleton', gui_Singleton, ...
            'gui_OpeningFcn', @tesisoficial_OpeningFcn, ...
            'gui_OutputFcn', @tesisoficial_OutputFcn, ...
           'qui_LayoutFcn', [], ...
           'qui Callback', [1);
if nargin && ischar(varargin{1})
 qui State.qui Callback = str2func(varargin{1});
end
if nargout
  [varargout{1:nargout}] = qui mainfon(gui–State, varargin{:});
else
   gui_mainfcn(gui_State, varargin{:});
end
function tesisoficial OpeningFcn(hObject, eventdata, handles, varargin)
% Funcion de establecimiento de eventos
handles.output = hObject:
guidata(hObject, handles);
function varargout = tesisoficial OutputFcn(hObject, eventdata, handles)
% Funccion de establecimiento de estructuras e imagenes de inicio
axes(handles.axes1);unap = imread('unap.png');imshow(unap);
axes(handles.axes2);epie = imread('epie.png');imshow(epie);
axes(handles.axes3);abrir = imread('abrir.png');imshow(abrir);
axes(handles.axes4);detalles = imread('detalles.png');imshow(detalles);
vararrow(1) = handles.output;
```

```
function abrir_Callback(hObject, eventdata, handles)
%%%%%% FUNCION PARA LLAMAR ARCHIVO DE IMAGEM %%%%%%%
[ima,direc]= uigetfile('*.bmp; *.jpg; *.png','Selecciona la Imagen');
if ima ==0 return
end
imagen = imread(fullfile(direc,ima));
axes(handles.axes3);
imshow(imagen);
handles.img=imagen;
guidata(hObject,handles);
```
function pushbutton2\_Callback(hObject, eventdata, handles) %Funcion de Seleccion de colores, deteccion y numeracion  $im =$  handles.img;

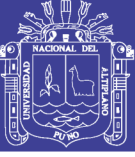

```
R = im(:,:, 1); %Dimension Rojo(Red)
G = im(:,:, 2); %Dimension Verde(Green)
B = im(:,:, 3); %Dimension Azul(Bluee)
ca = (0.8*R+G/4-B); %Resaltando el Amarillo
ra = strel('square',70); %rango
imd = imdilate(ca,ra); %Dilatacion
bi = im2bw(imd,0.8) %Binarizacion
%Enumeracion de elementos/malezas
bi = bwareaopen(bi.50);
se= strel('disk',2);
bi = imclose(bi.se):
bi = imfill(bi, 'holes');
iml = bwlabel(bi,8);n=max(max(iml));
set(handles.edit3,'String',n);
%Muestra procesada displayada
axes(handles.axes3);
imshow(im);
%%%%%%%%%%%%%%%%% USO DE FUCCION REGIONPROPS 
%%%%%%%%%%%%%%%%%%%%%%%%%%%%%%%%%%%%
%Encuadrado de las malesas detectadas
[L Ne]=bwlabel(bi);
propied = regionprops(L);
for object = 1:length(propied)
end
total=0;
hold on
for n=1:size(propied,1)
rectangle('Position', propied(n).BoundingBox,'EdgeColor','r','LineWidth',2); 
end
s=find([propied.Area]<600)
for n=1:size(s,2)
   d=round(propied(s(n)).BoundingBox);
   bw1(d(2):d(2)+d(4),d(1):d(1)+d(3))=0;
end
%Funcion para mostrar la ubicacion 
for object = 1: length (propied)
bb = propied(object).BoundingBox;
bc = propied(object).Centroid;
rectangle('Position',bb,'EdgeColor','r','LineWidth',2)
plot(bc(1),bc(2), '-m+')
a=text(bc(1),bc(2), strcat('X: ', num2str(round(bc(1)/100)), ' Y: ', 
num2str(round(bc(2)/100))));
set(a, 'FontName', 'Arial', 'FontWeight', 'bold', 'FontSize', 12, 'Color', 'black');
end
hold off
%%%%%%%%%%%%%%%%%%%%%%%%%%%%%%
%%%%%%%%%%%%%%%%%%%%%%%%%%%%%%
```
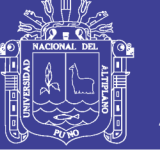

**Universidad Nacional del** Altiplano

function pushbutton3\_Callback(hObject, eventdata, handles) % Muestreo de imagen filtrada  $im =$  handles.img;  $R = im(:,:, 1);$  %Dimension Rojo(Red)  $G = im(:,:, 2);$  %Dimension Verde(Green)  $B = im(:,:, 3);$  %Dimension Azul(Bluee) ca = (0.8\*R+G/4-B); %Resaltando el Amarillo axes(handles.axes4);imshow(ca);handles.img=ca;guidata(hObject,handles);

function pushbutton4 Callback(hObject, eventdata, handles) % Muestreo de imagen dilatada  $ca =$  handles.img; ra = strel('square',70); %rango imd = imdilate(ca,ra); %Dilatacion axes(handles.axes4);imshow(imd);handles.img=imd;guidata(hObject,handles);

function pushbutton5\_Callback(hObject, eventdata, handles) % Muestreo de imagen binarizada imd = handles.img;  $bi = im2bw(imd, 0.8)$  %Binarizacion axes(handles.axes4);imshow(bi);guidata(hObject,handles);

%%%%%%%%%%%%%%%%%%%%%%%%%%%%%%%%%%%%%%% %%%%%%%%%%%%%%%%%%%%%%%%%%%%%%%%%%%%%%% %%%%%%%%%%%%%%

```
function edit2 Callback(hObject, eventdata, handles)
function edit2 CreateFcn(hObject, eventdata, handles)
if ispc && isequal(get(hObject,'BackgroundColor'), 
get(0,'defaultUicontrolBackgroundColor'))
```
set(hObject,'BackgroundColor','white');

end

```
%%%%%%%%%%%%%%%%%%%%%%%%%%%%%%%%%%%%%%%
%%%%%%%%%%%%%%%%%%%%%%%%%%%%%%%%%%%%%%%
%%%%%%%%%%%%%%
```
function edit3 Callback(hObject, eventdata, handles) function edit3\_CreateFcn(hObject, eventdata, handles) if ispc && isequal(get(hObject,'BackgroundColor'), get(0,'defaultUicontrolBackgroundColor'))

 set(hObject,'BackgroundColor','white'); end

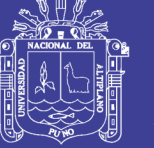

#### **Anexo 4. Imágenes de compilación de la GUI en Matlab.**

a) 4 fotogramas de la ejecución del programa en MatLab.

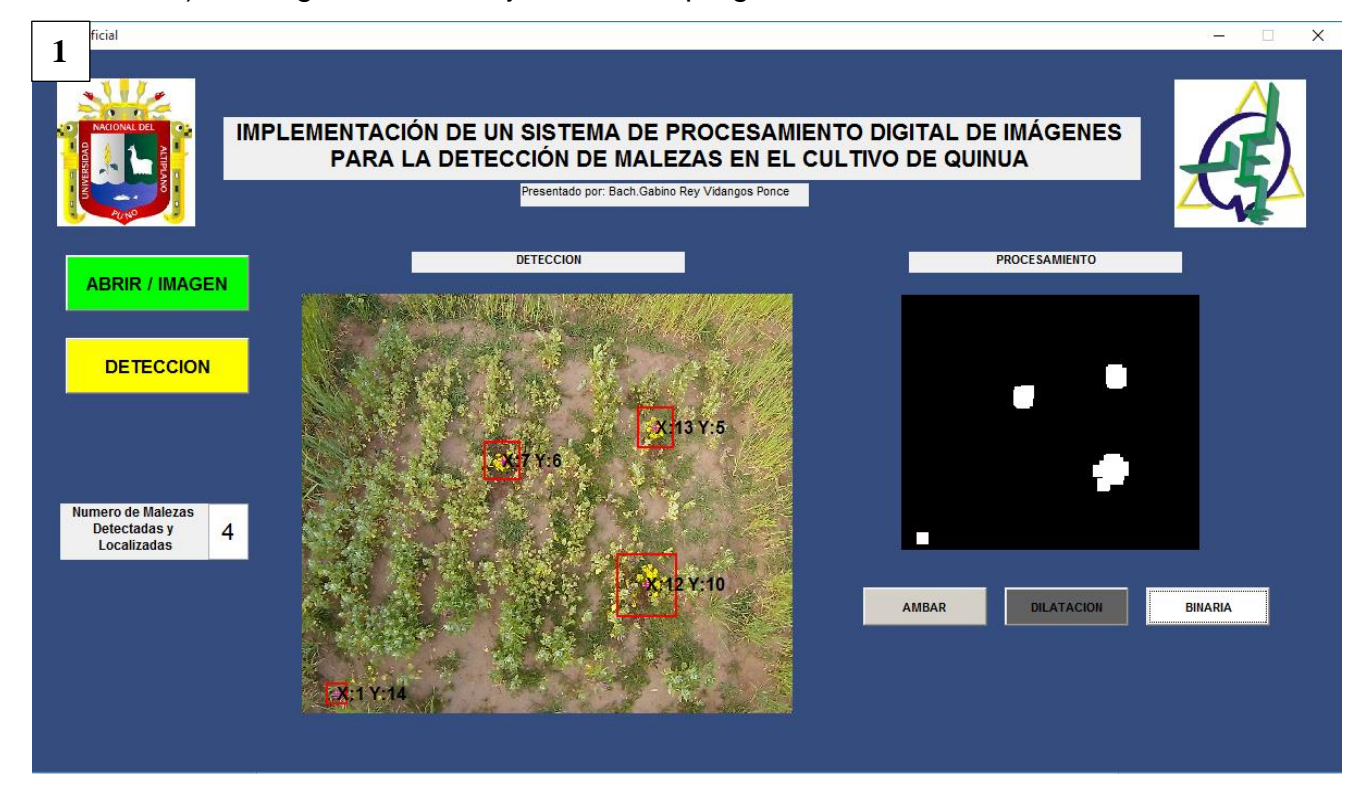

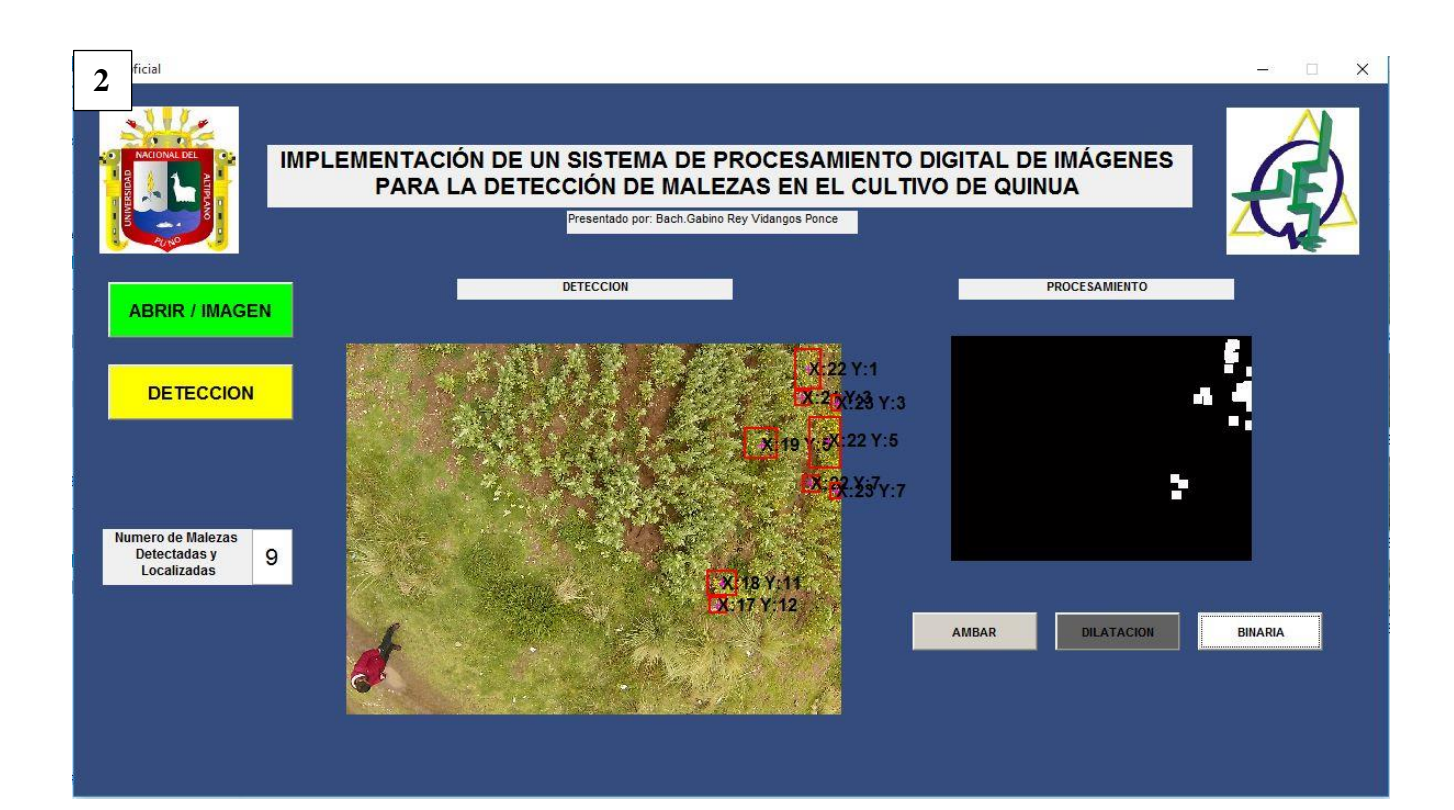

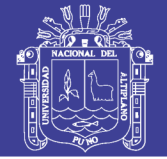

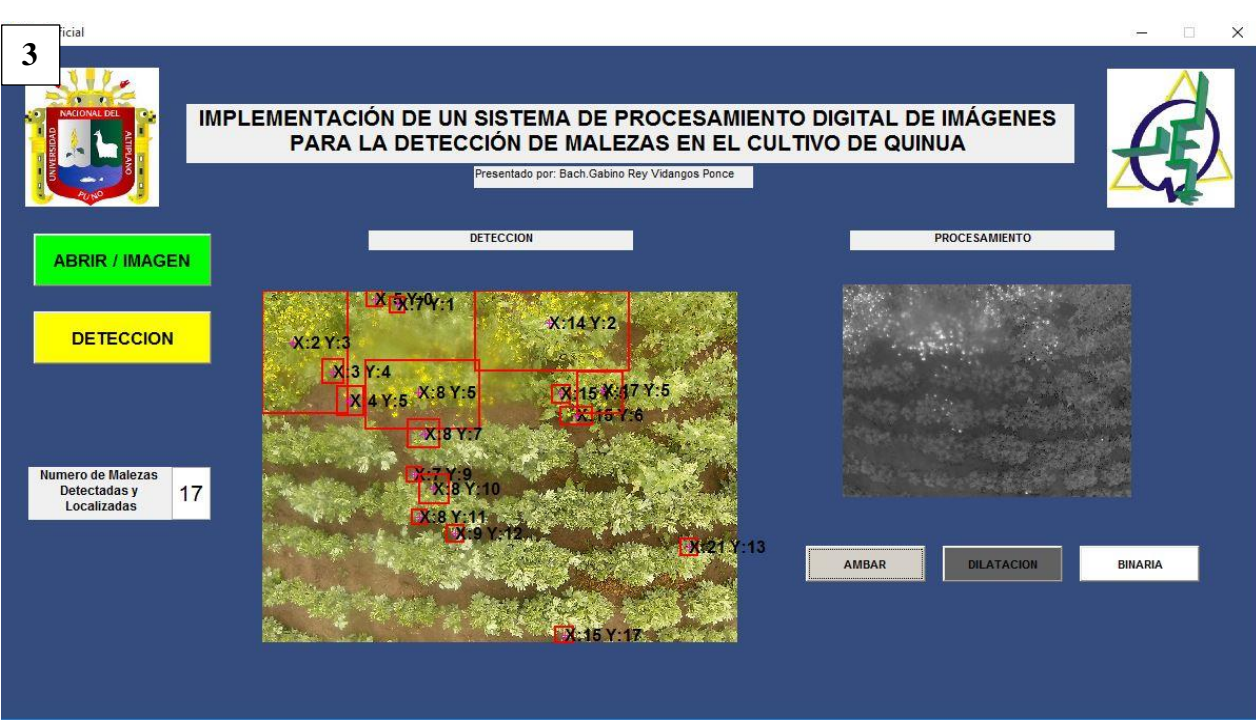

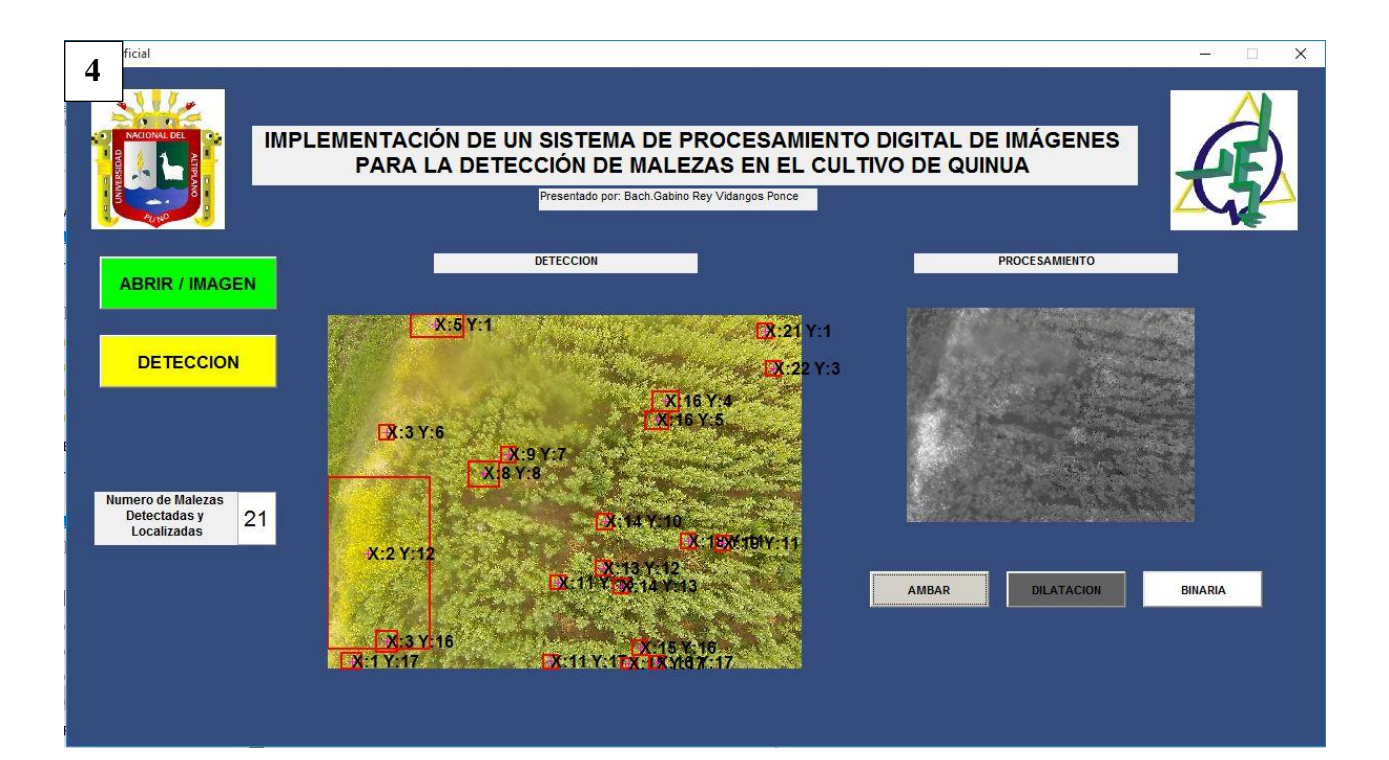

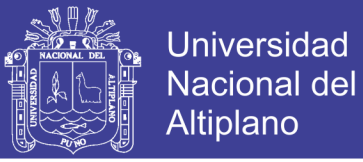

#### **Anexo 5. Muestras de cultivos.**

a) 14 cultivos de Quinua del Centro Poblado de Jayllihuaya – Distrito de Puno con coordenadas latitud. -15.875552, longitud. -69.981509 con 600 metros a la redonda

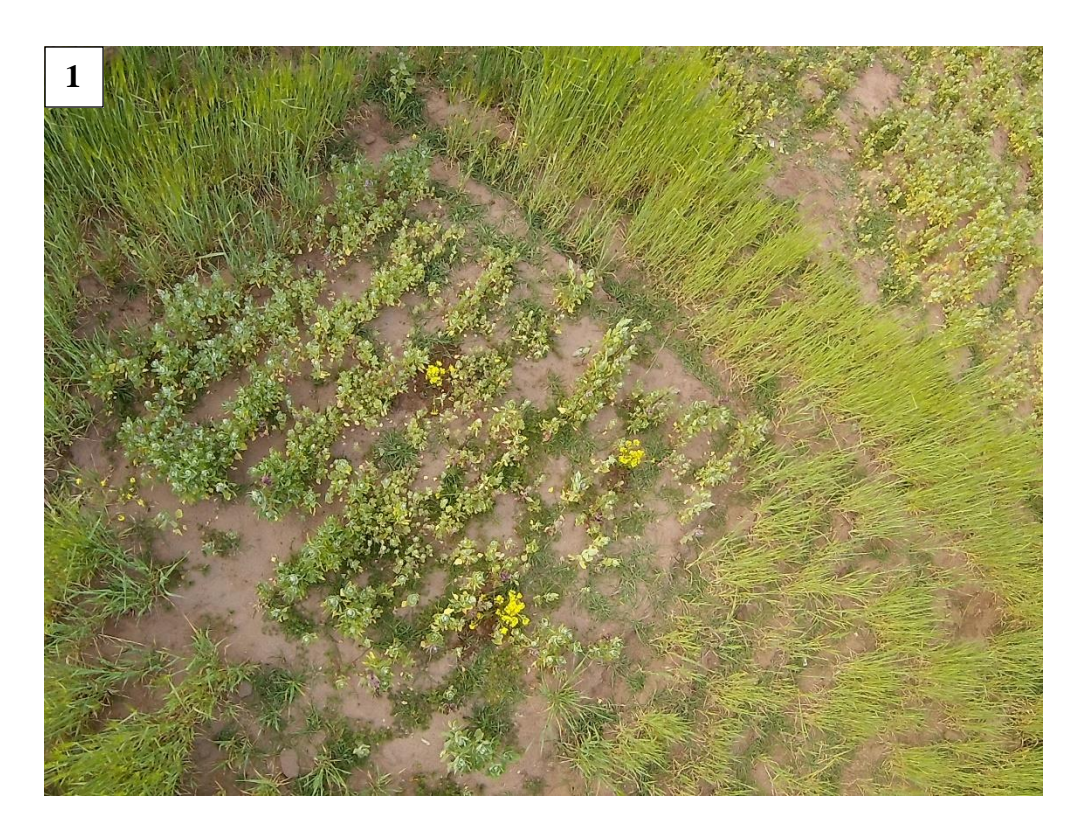

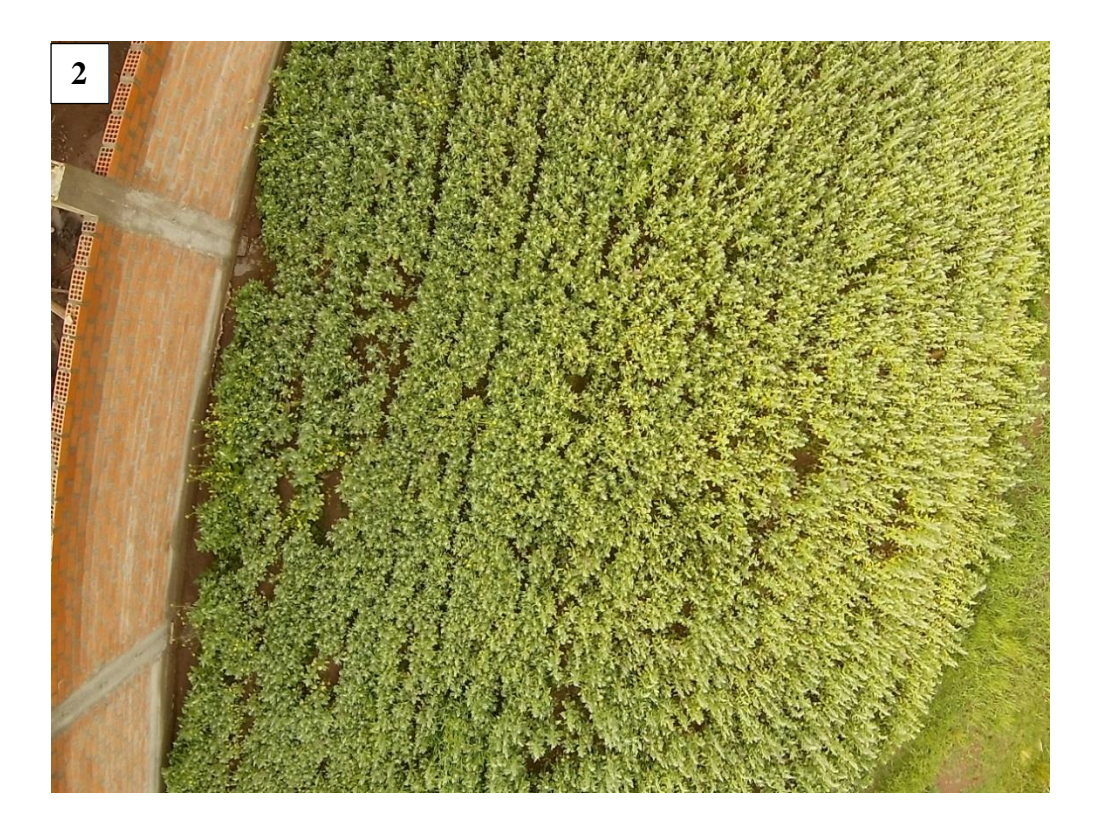

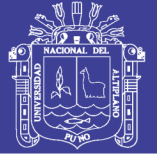

Universidad<br>Nacional del<br>Altiplano

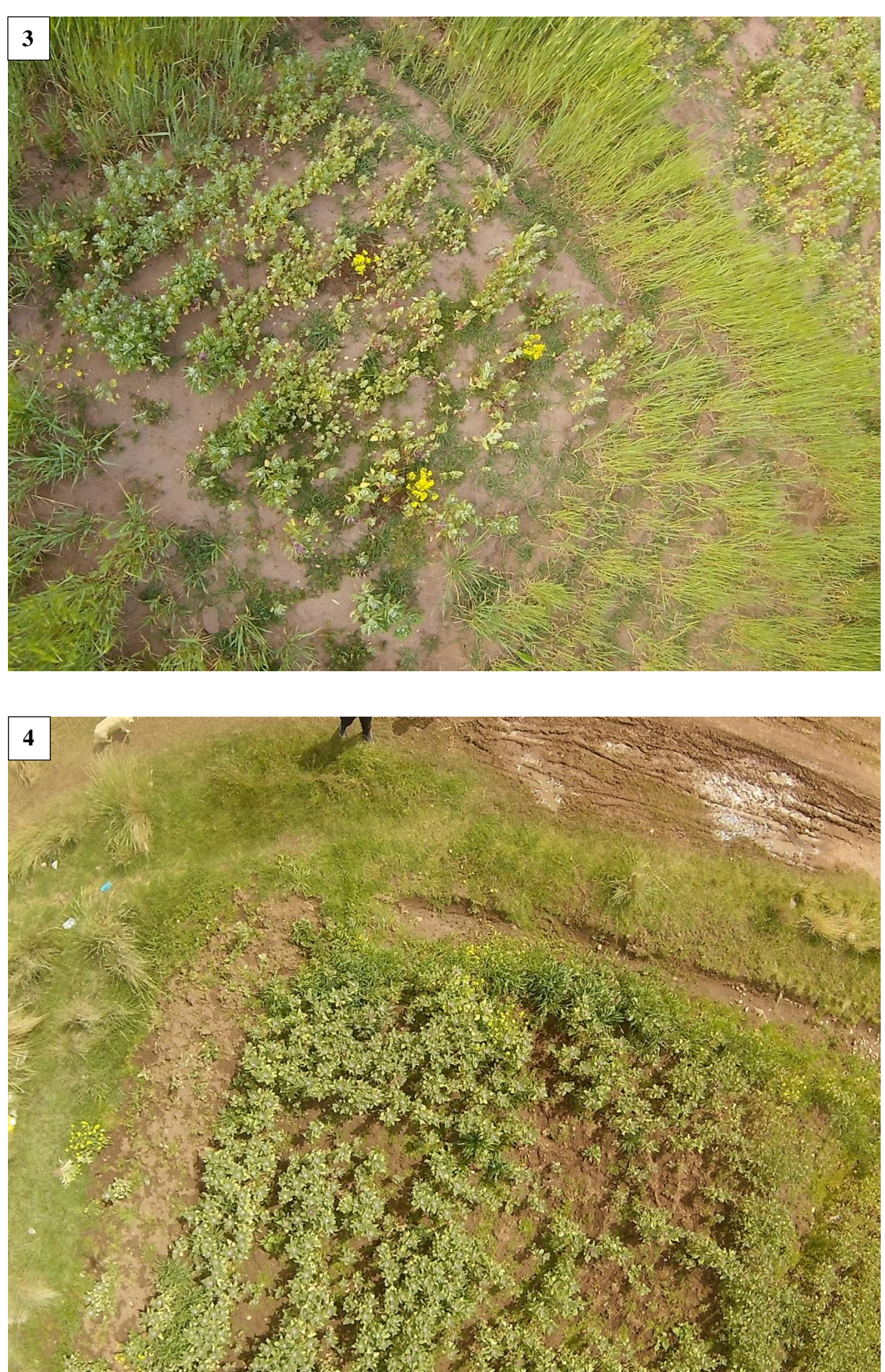

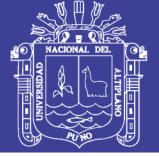

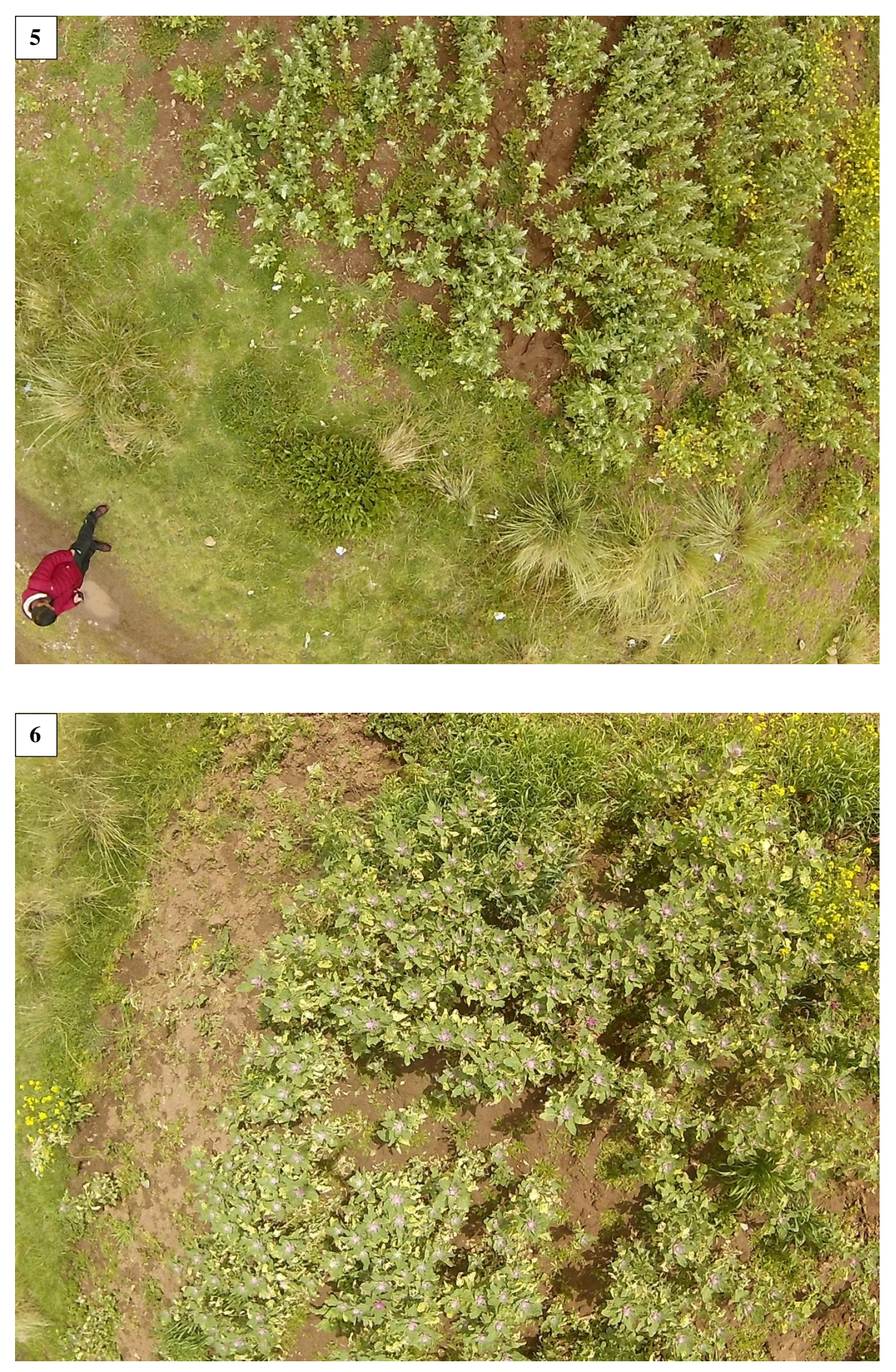

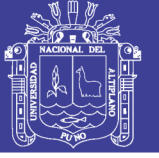

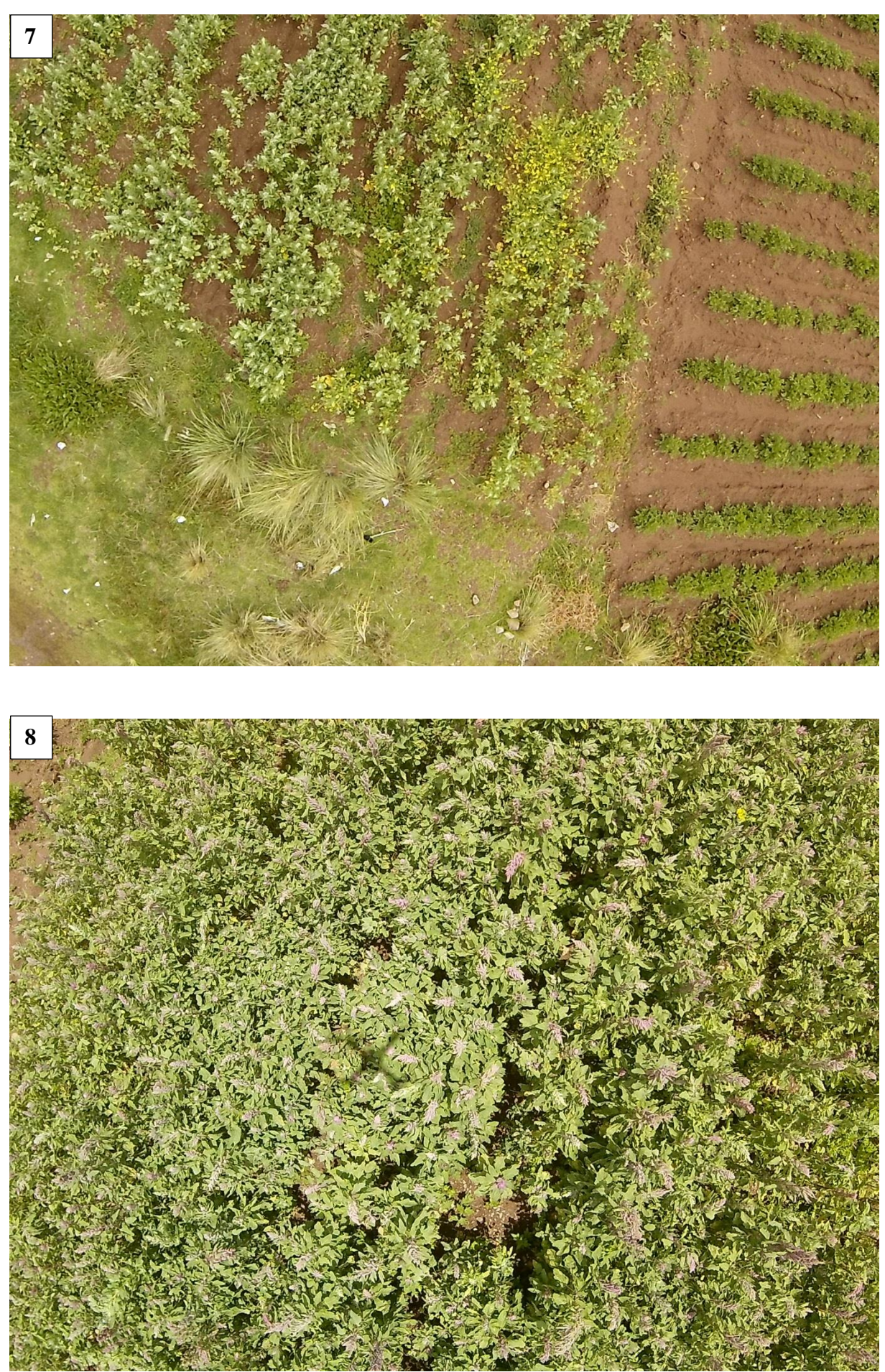

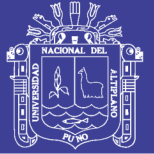

Universidad<br>Nacional del<br>Altiplano

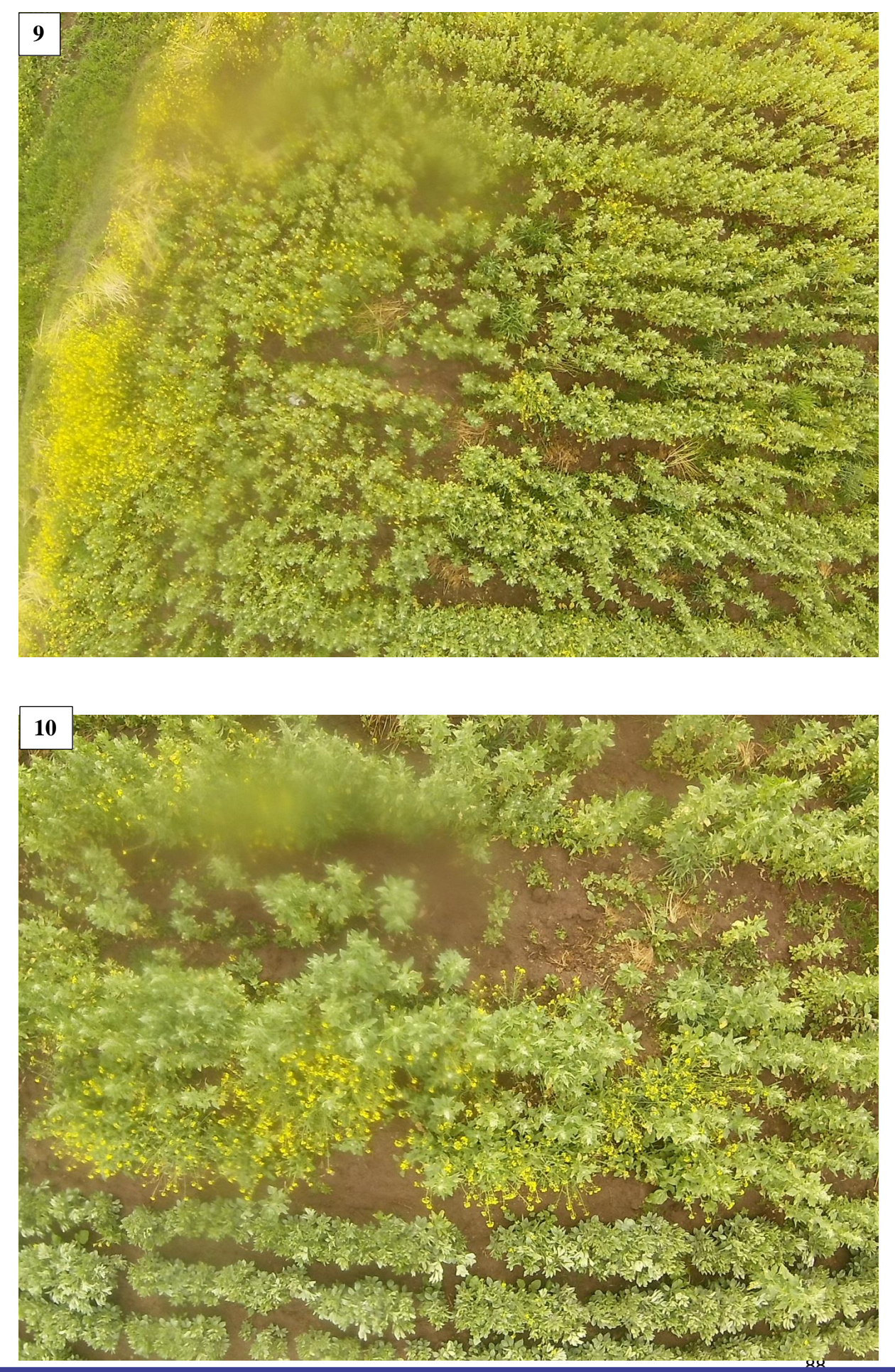

Repositorio Institucional UNA-PUNO

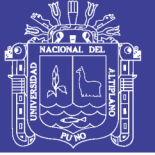

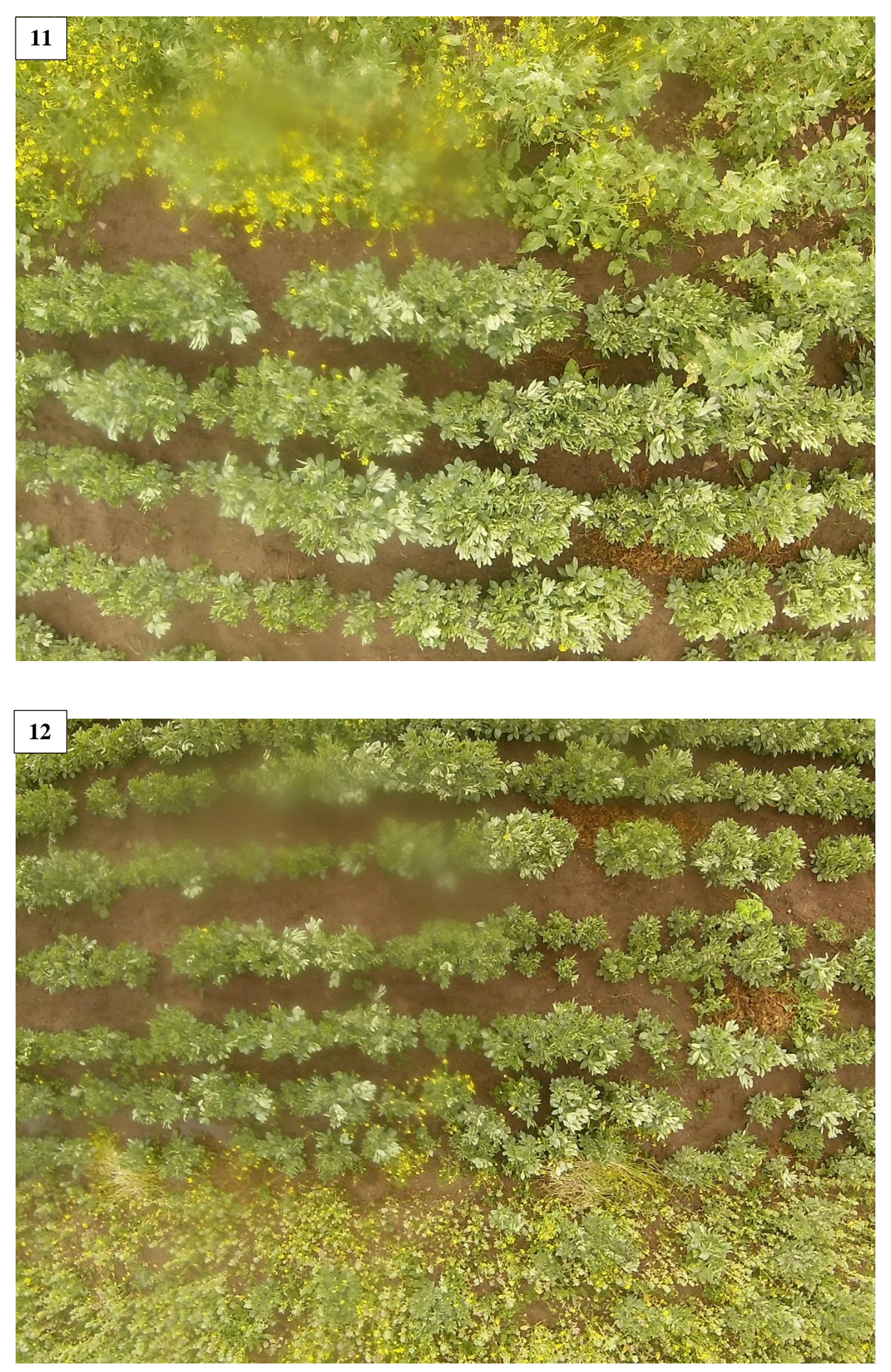

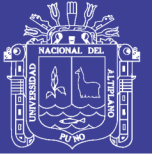

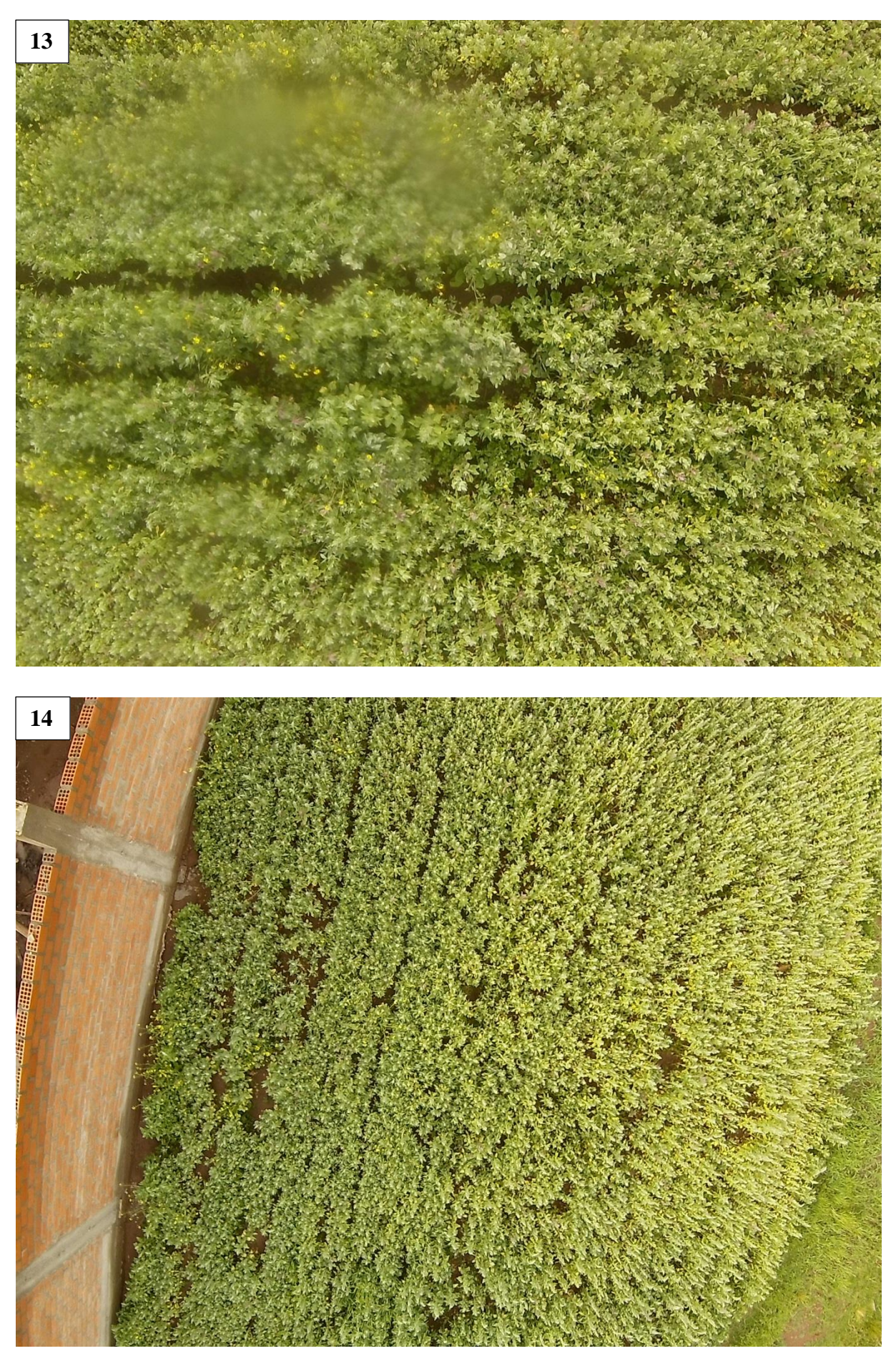

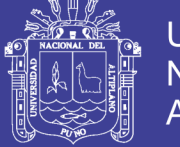

Universidad Nacional del Altiplano

a) 16 muestras de cultivos del Centro Poblado de Ullacachi - Distrito de Ilave con coordenadas latitud. - 16.173511, longitud. - 69.714821 con 500 metros a la redonda

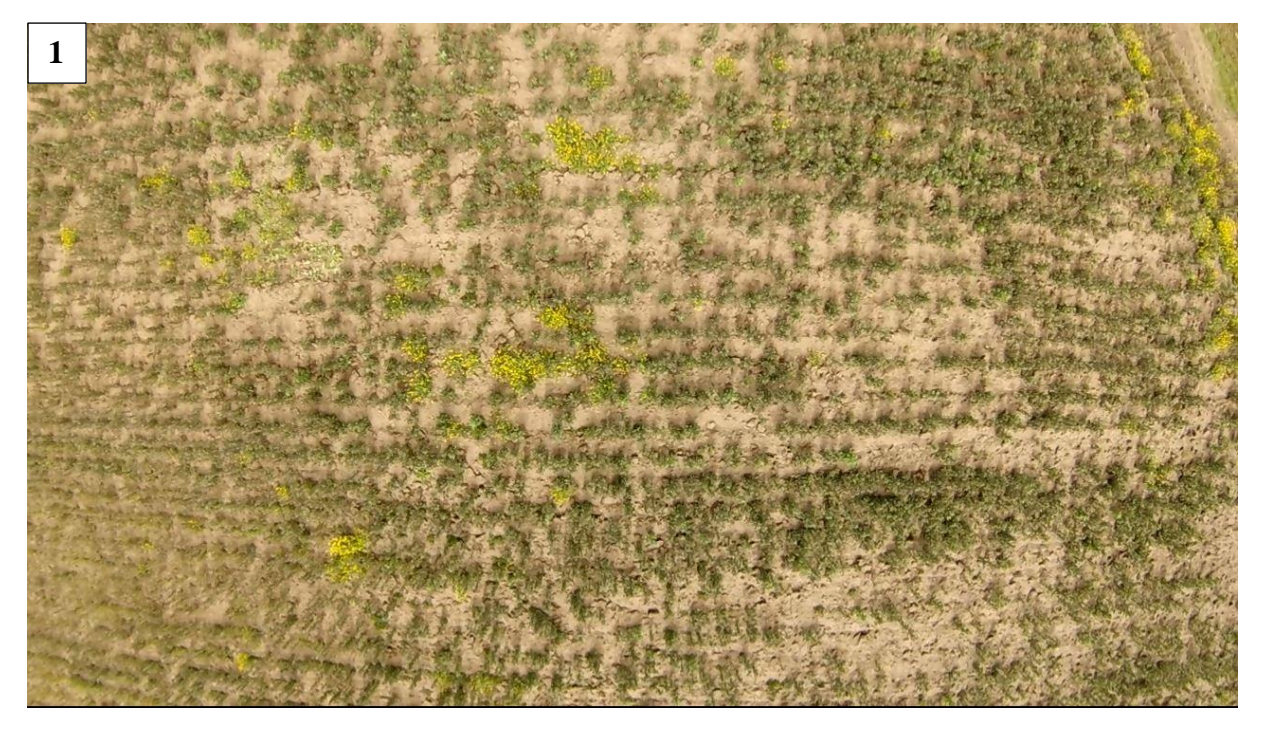

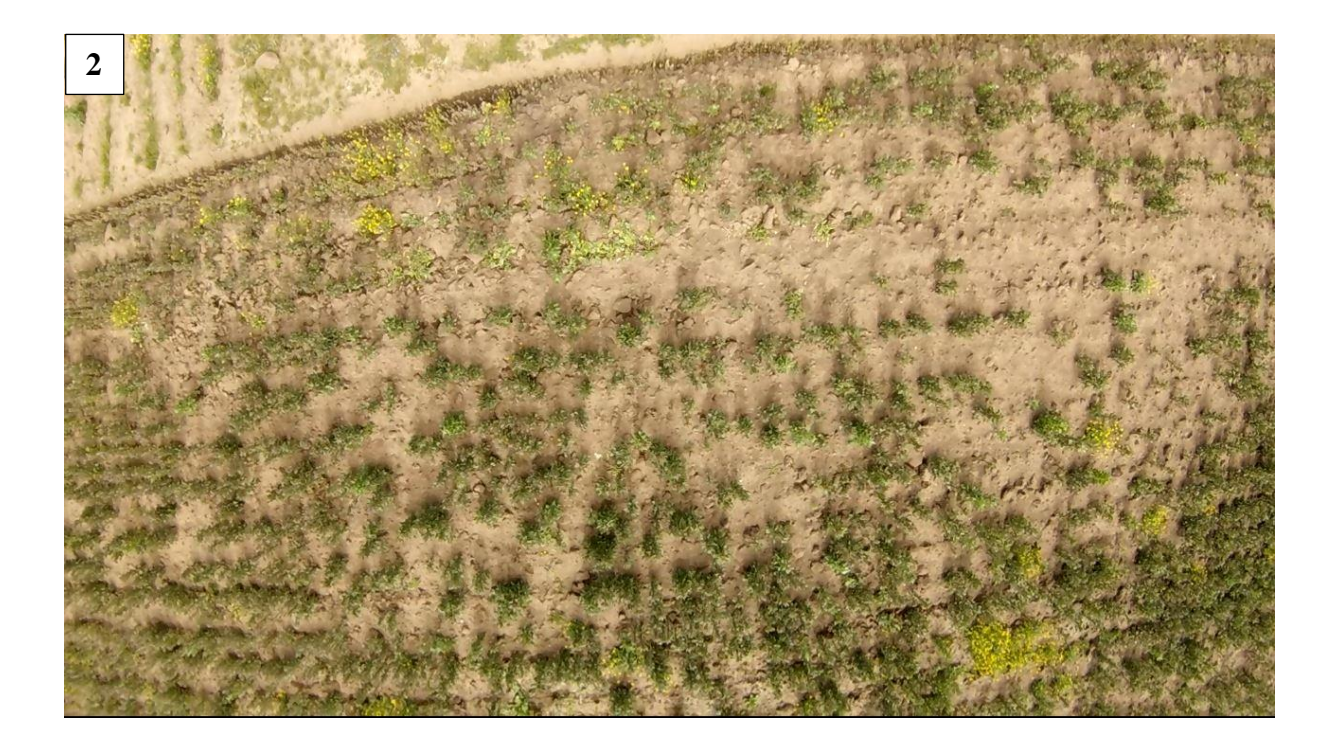

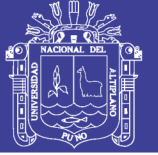

Universidad<br>Nacional del<br>Altiplano

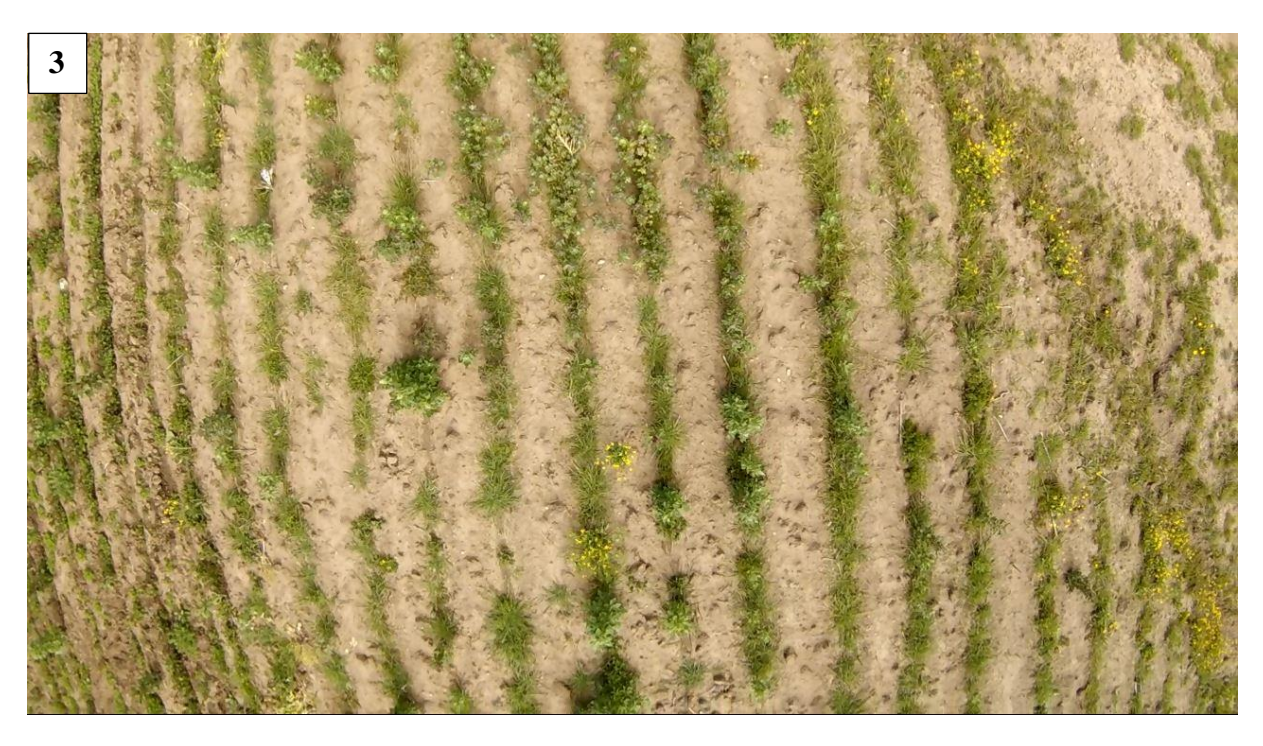

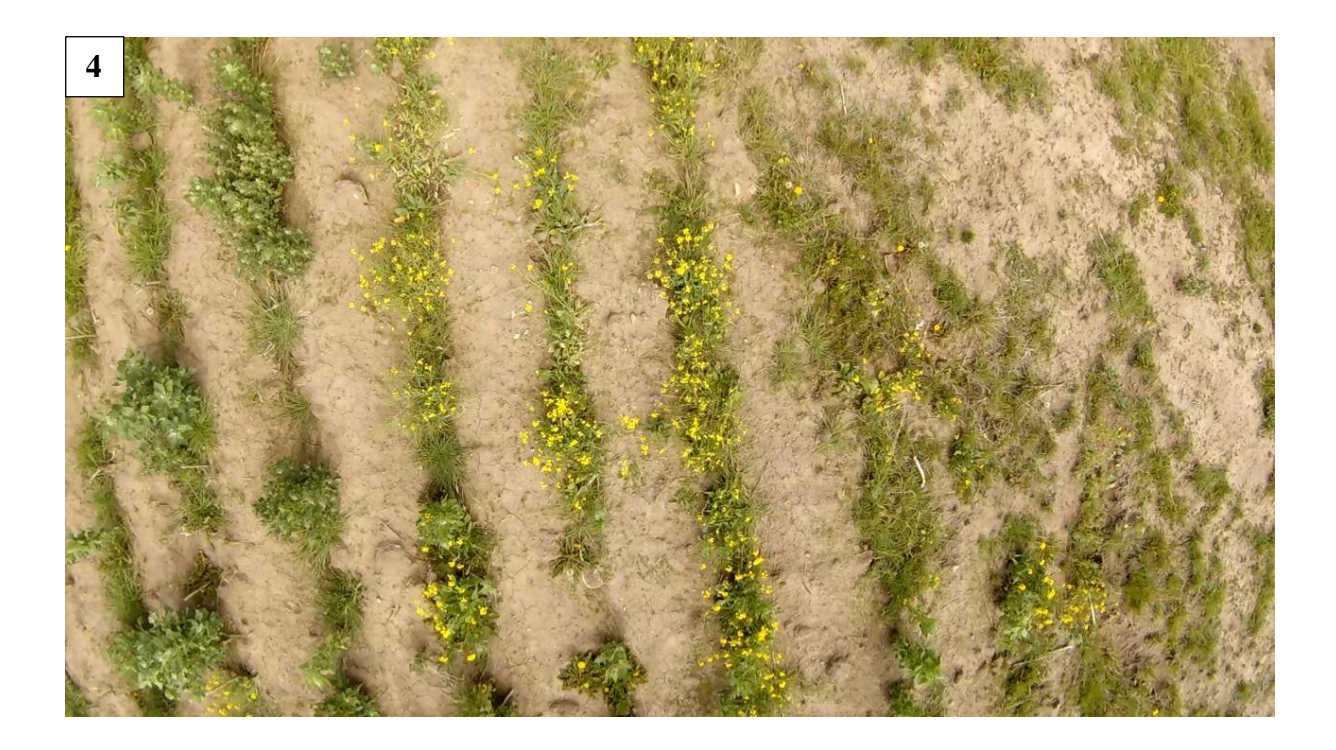

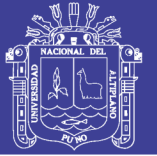

Universidad<br>Nacional del<br>Altiplano

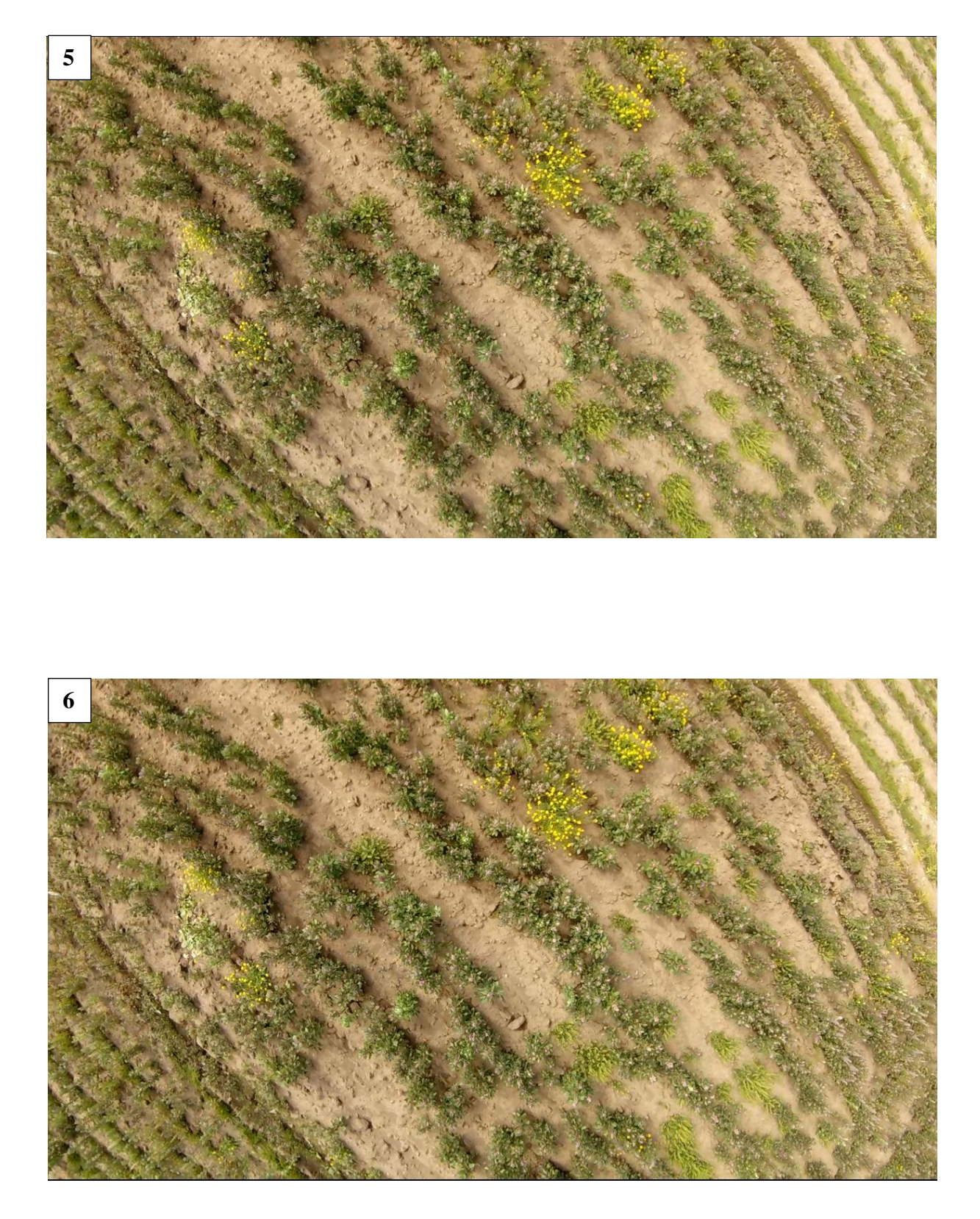

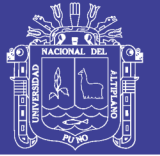

Universidad<br>Nacional del<br>Altiplano

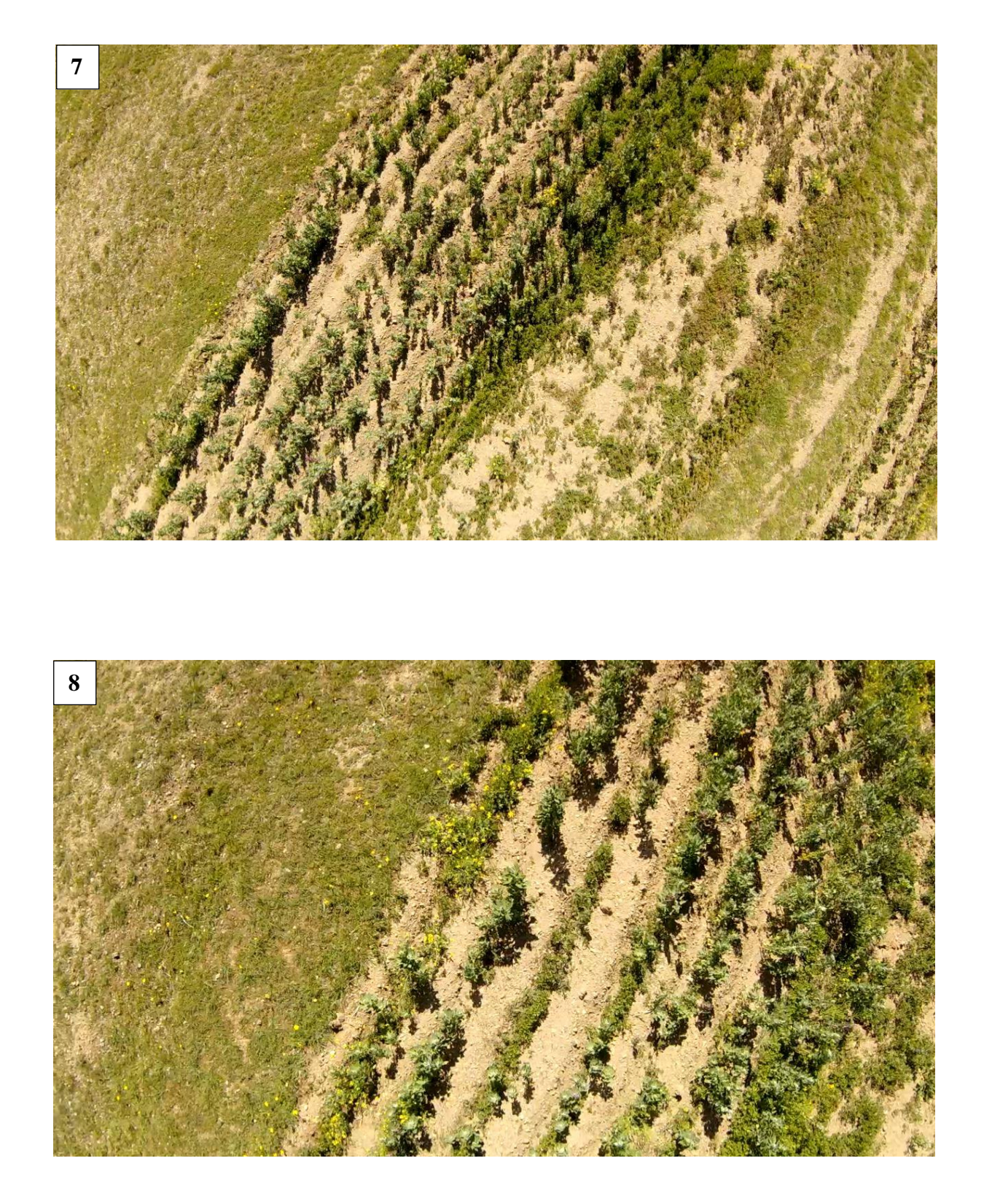

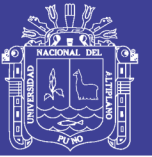

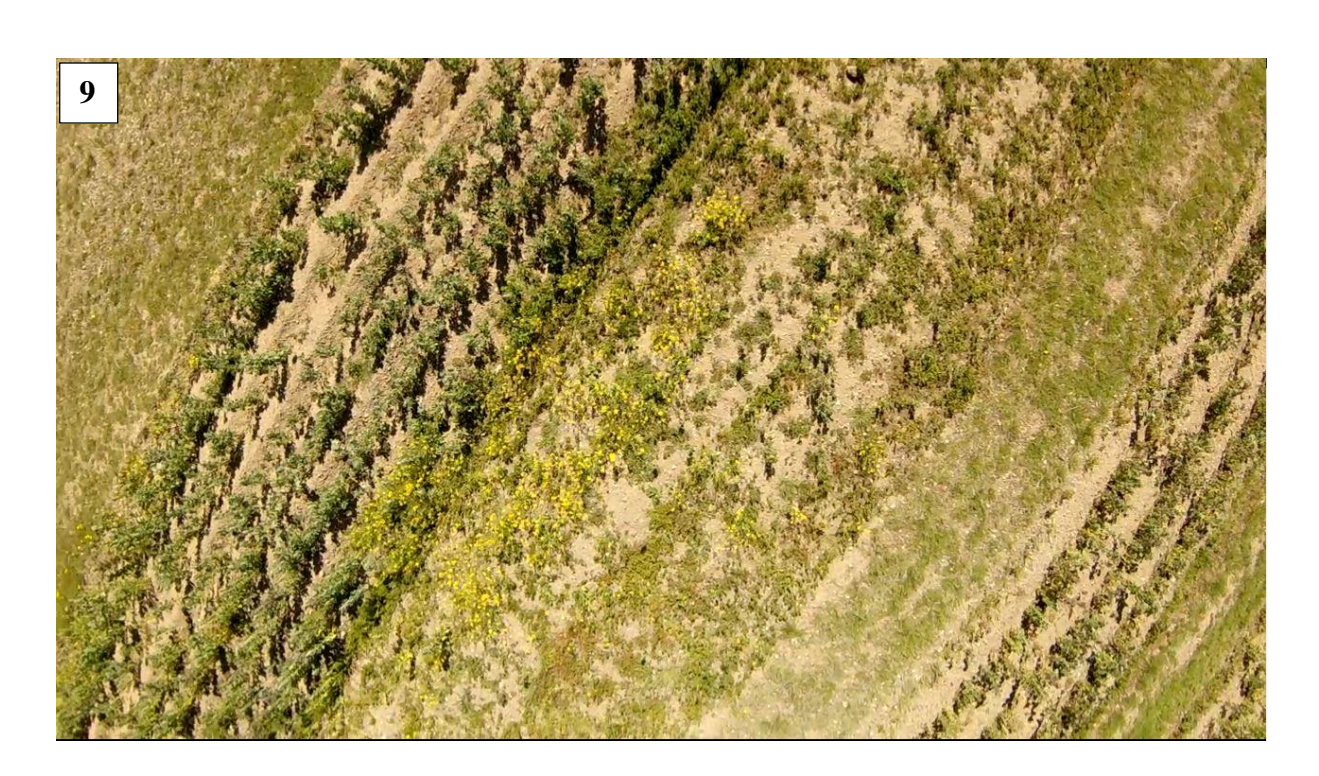

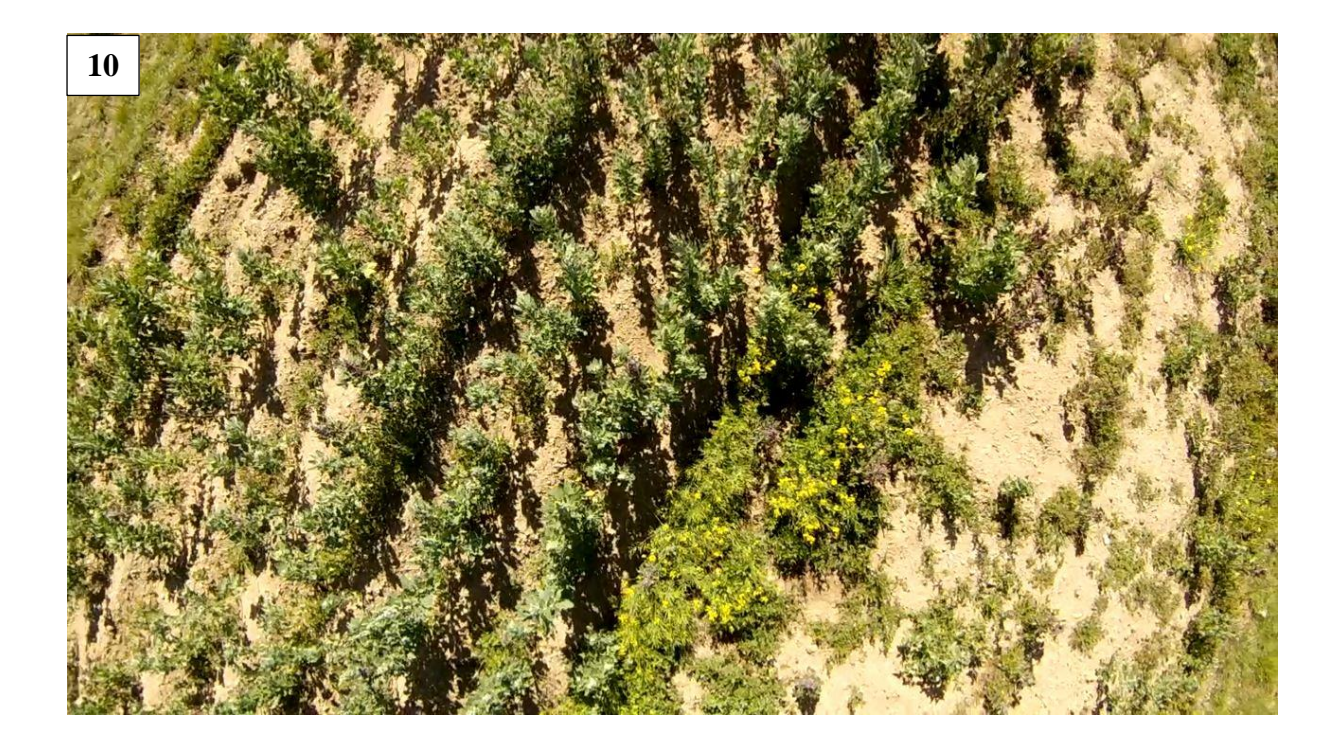

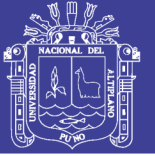

Universidad<br>Nacional del Altiplano

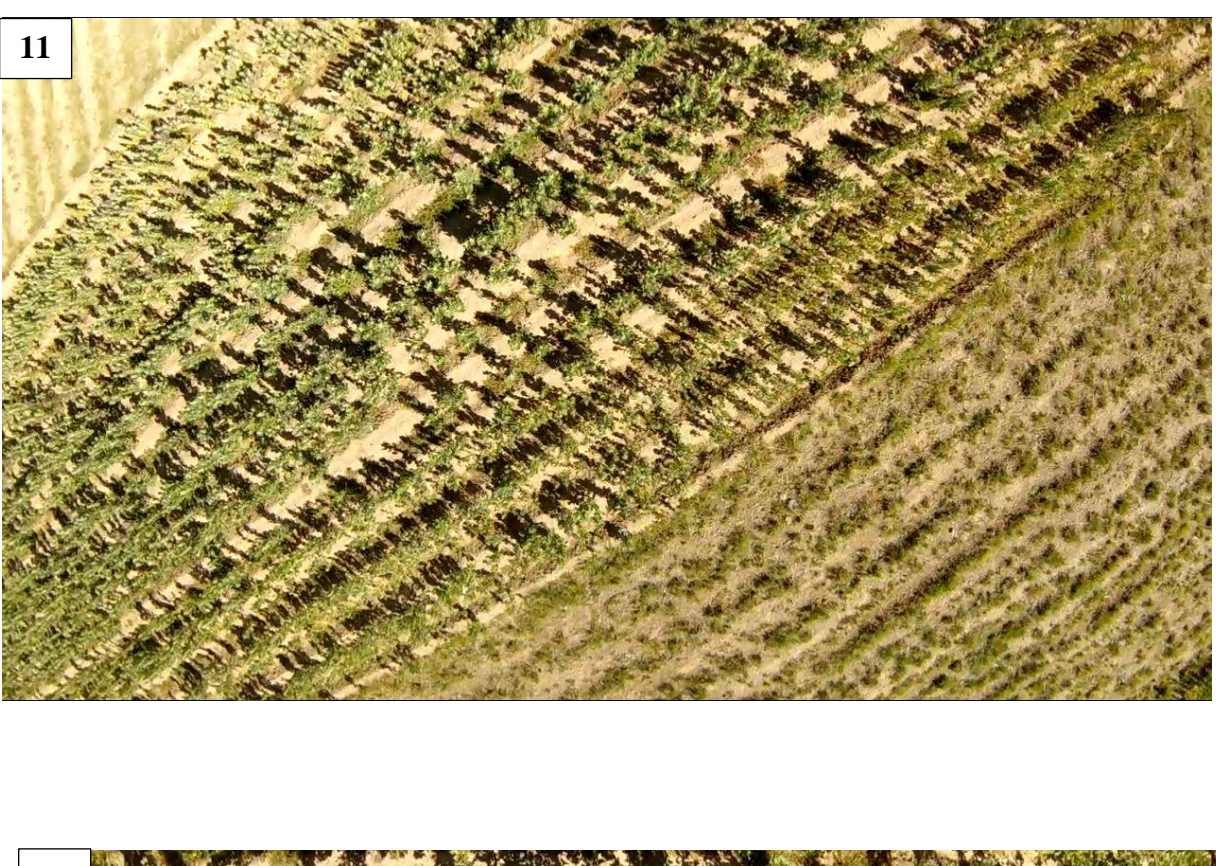

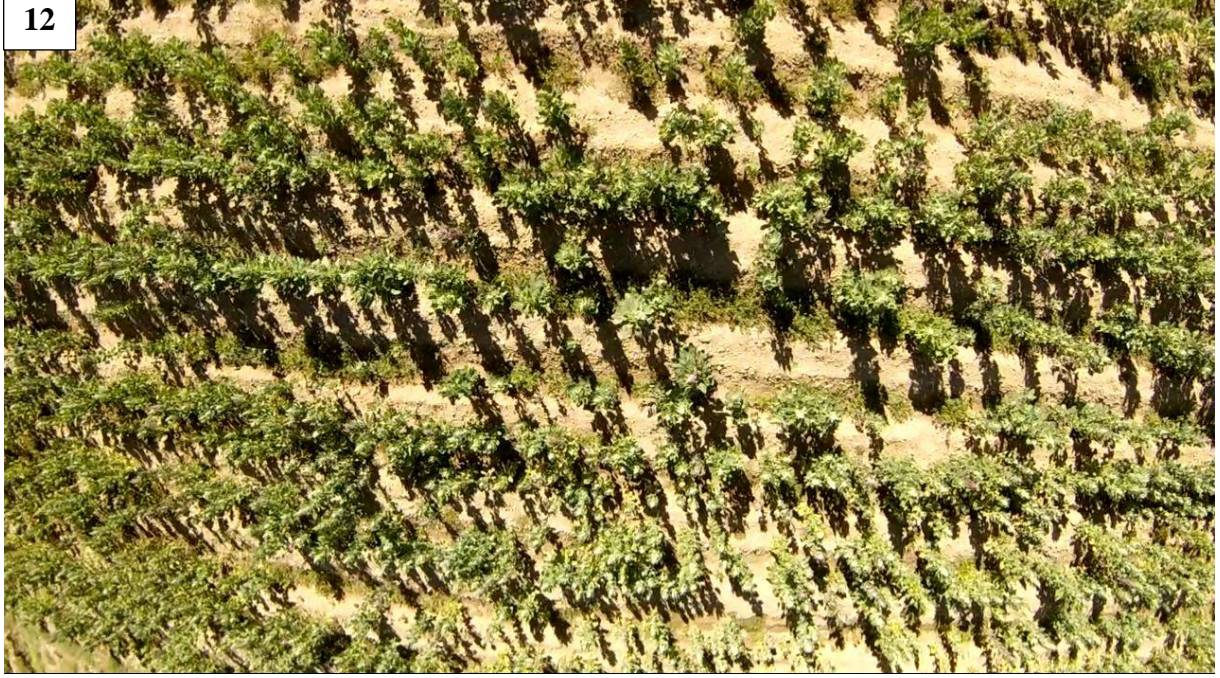

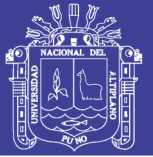

Universidad<br>Nacional del Altiplano

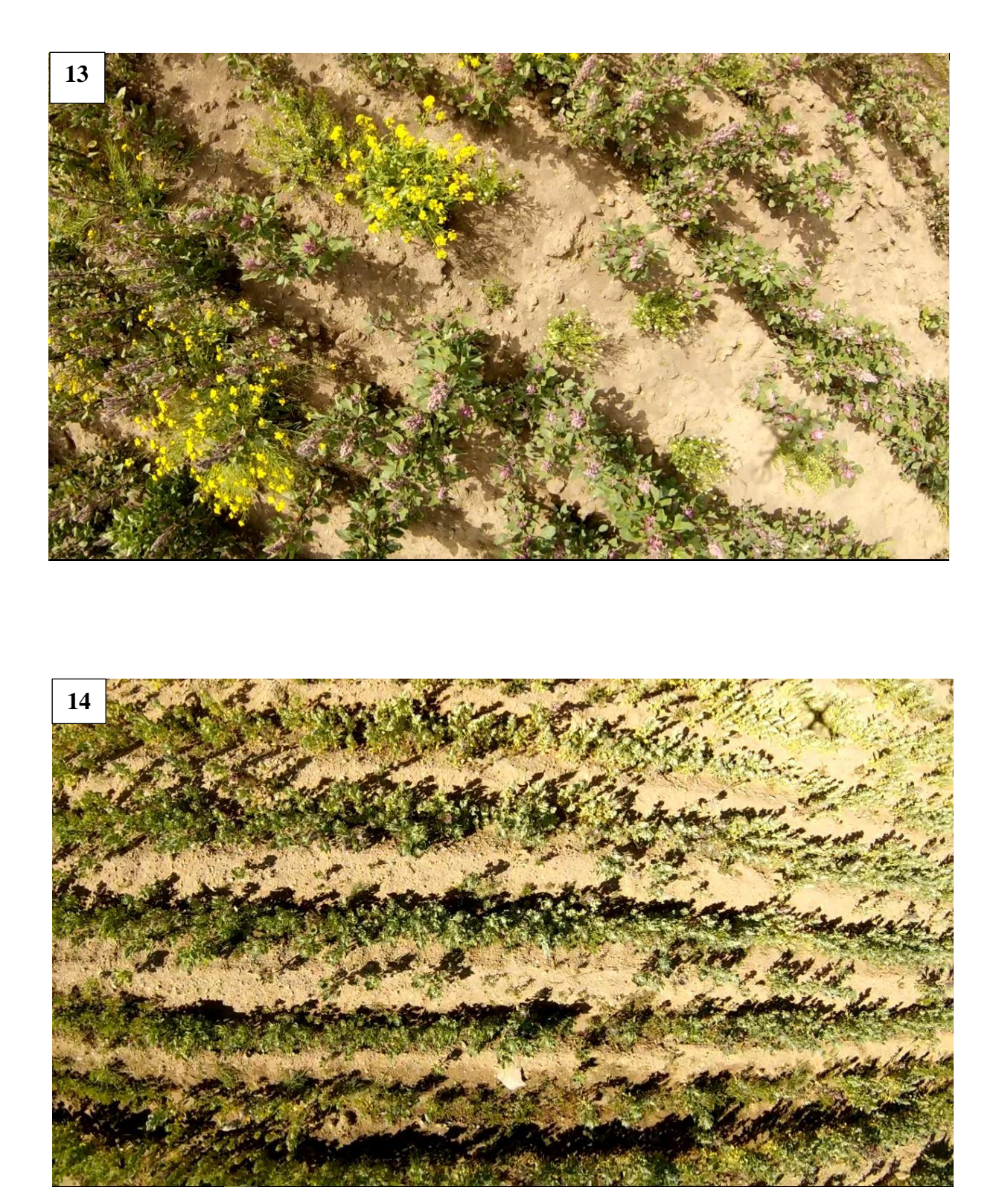

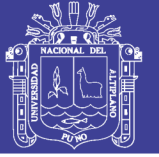

Universidad<br>Nacional del<br>Altiplano

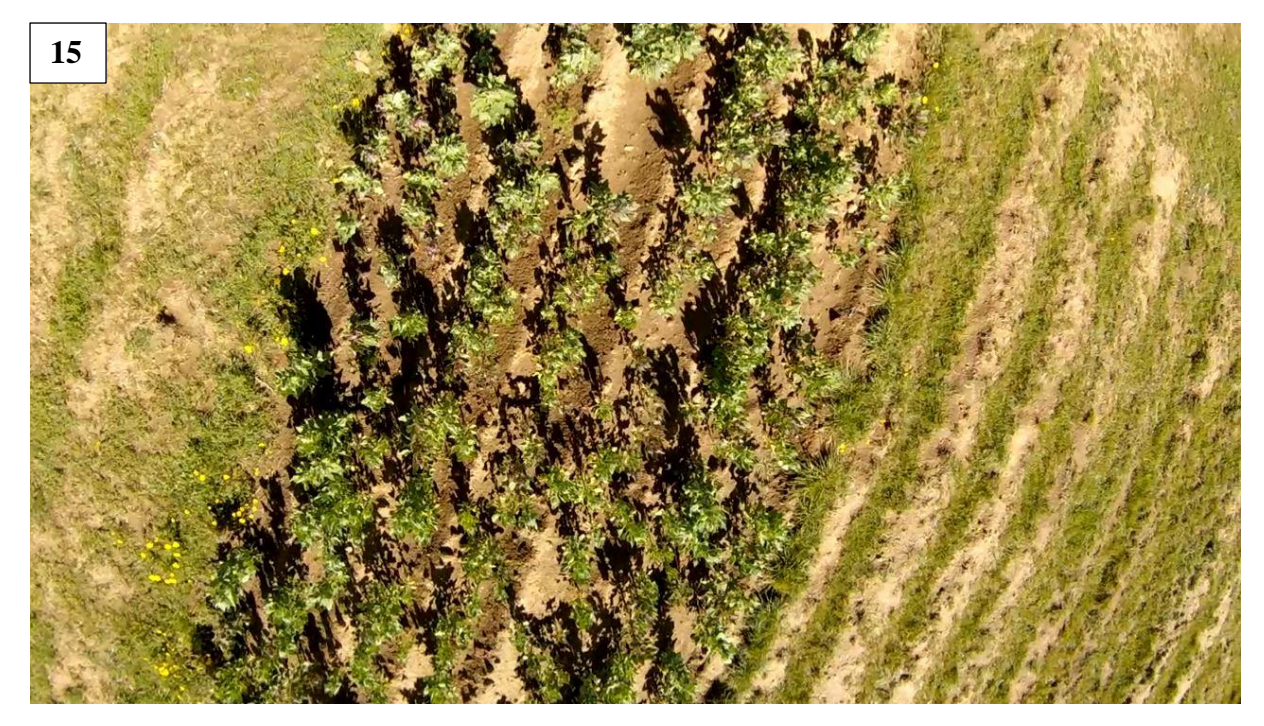

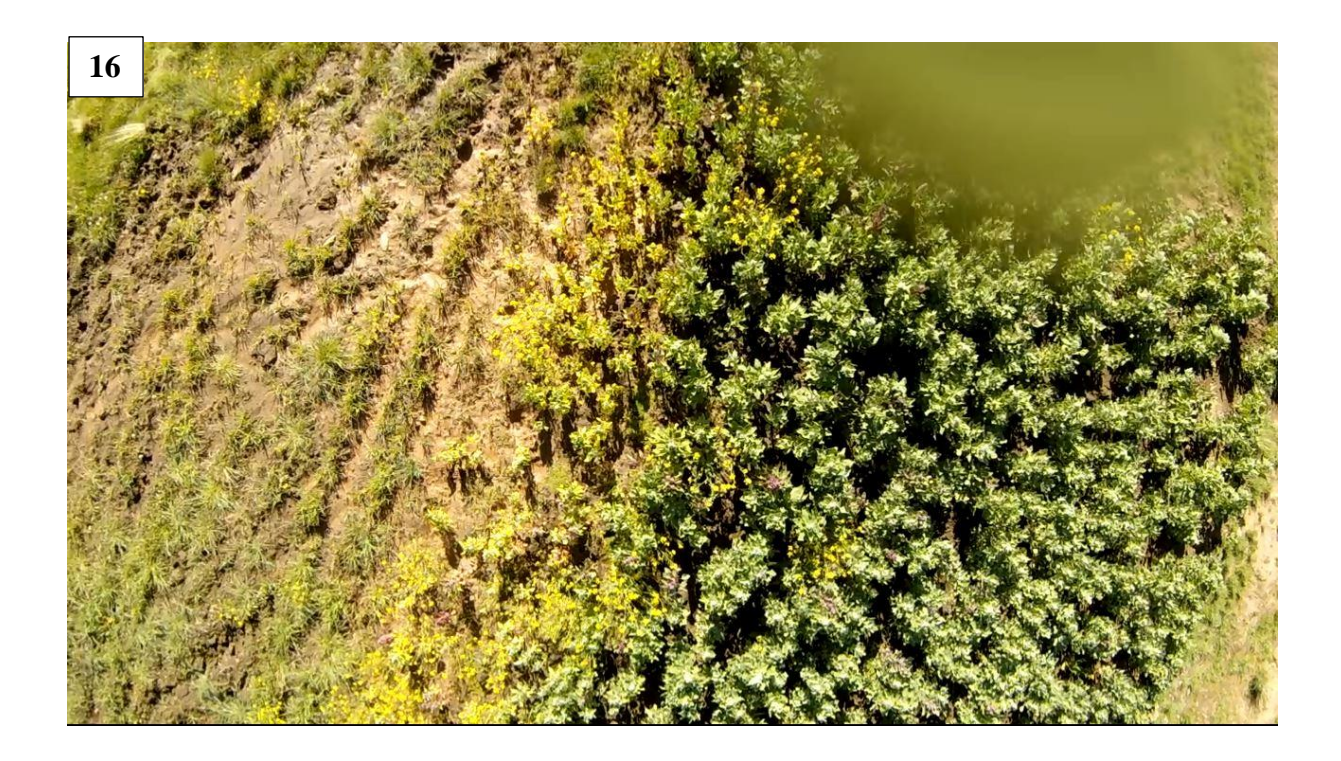

Repositorio Institucional UNA-PUNO